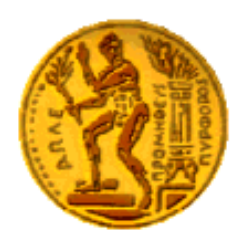

 **ΕΘΝΙΚΟ ΜΕΤΣΟΒΙΟ ΠΟΛΥΤΕΧΝΕΙΟ** ΣΧΟΛΗ ΜΗΧΑΝΟΛΟΓΩΝ ΜΗΧΑΝΙΚΩΝ  **ΔΙΑΤΜΗΜΑΤΙΚΟ ΜΕΤΑΠΤΥΧΙΑΚΟ ΠΡΟΓΡΑΜΜΑ ΣΠΟΥΔΩΝ** "ΣΥΣΤΗΜΑΤΑ ΑΥΤΟΜΑΤΙΣΜΟΥ"

Μεταπτυχιακή Eργασία

Σχεδιασμός ,Προγραμματισμός και Υλοποίηση τεχνολογιών έξυπνου σπιτιού με το πρότυπο Crestron

Ντιράν Τοροσιάν

Επιβλέπων : Βασίλειος Σπιτάς

Επίκουρος Καθηγητής Ε.Μ.Π.

# **Ευχαριστίες**

Σε αυτό το σημείο θα ήθελα να εκφράσω τις ευχαριστίες μου προς τα πρόσωπα που με τον ένα ή άλλο τρόπο συνέβαλλαν στην επιτυχή ολοκλήρωση αυτής της διπλωματικής εργασίας.

 Στον καθηγητή κ. Βασίλειο Σπιτά , που εμπιστεύτηκε από την αρχή στην ανάθεση αυτής της εργασία και με καθοδήγησε με τον τρόπο του

 Στον κ. Ευάγγελο Λάμπρου διευθυντή της Projecting and Sounding Art που με καθοδήγησε για την δημιουργία των σεναρίων τις εργασίας, αλλά και για την παραχώρηση των υλικών Crestron και Caddx

 Στους συμφοιτητές μου Άρη και Γιάννη που με βοήθησαν και με στήριξαν για το σχέδιο της μακέτας και για την σύνδεση του συναγερμού αντίστοιχα

 Στην οικογένεια μου, που πάντα με υποστηρίζει και είναι εκεί όταν την χρειάζομαι και ιδίως στον πατερά που συνέβαλε στα μέγιστα για ην κατασκευή της μακέτας.

 Στους φίλους μου, για την υπομονή που έδειξαν όσο καιρό διήρκεσε αυτή η εργασία, για τις παρατηρήσεις τους και τις υποδείξεις τους που με βοήθησαν να βελτιώσω την δουλειά μου.

 Στην Ρανια, για την ηθική και όχι μόνο συμπαράσταση κάθε φορά που άκουγε την φράση « Πάλι δεν δουλεύει ! »

## **Περίληψη**

.

Στην παρούσα εργασία, βάσει του πρότυπου Crestron ,προτείνονται κάποια καινούρια σενάρια ασφάλειας και άνετης διαβίωσης του χρήστη στο σπίτι, με τη δυνατότητα του χειρισμού και ελέγχου τους από εφαρμογή στο κινητό .Ο χρήστης δηλαδή έχει τη δυνατότητα να ελέγχει την κουζίνα ,το συναγερμό, τα φωτά , τα ρολά και την τηλεόραση μέσω εφαρμογής στην οθόνη αφής .Αφού σχεδιαστήκαν τα λογικά διαγράμματα των σεναρίων και έγινε η ανάλυση των απαιτήσεων τους , ακολούθησε προγραμματισμός του ελεγκτή , προμήθεια και σύνδεση των υλικών για να μπορούν να γίνουν δοκιμές. Τέλος σχεδιάστηκε και φτιάχτηκε η μακέτα, τοποθετήθηκαν οι επενεργητές και οι αισθητήρες για να γίνει η τελική δοκιμή.

## Περιεχόμενα

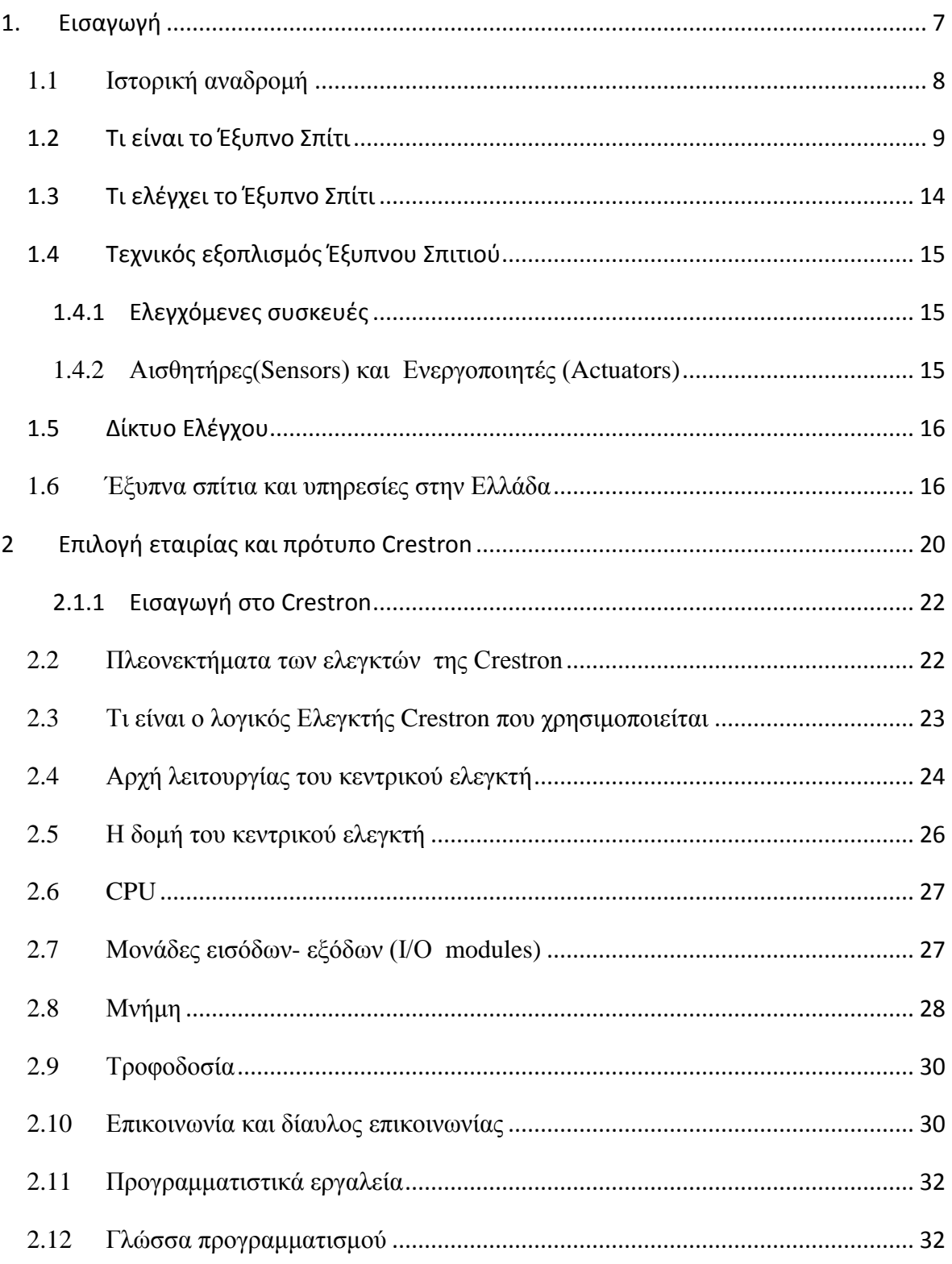

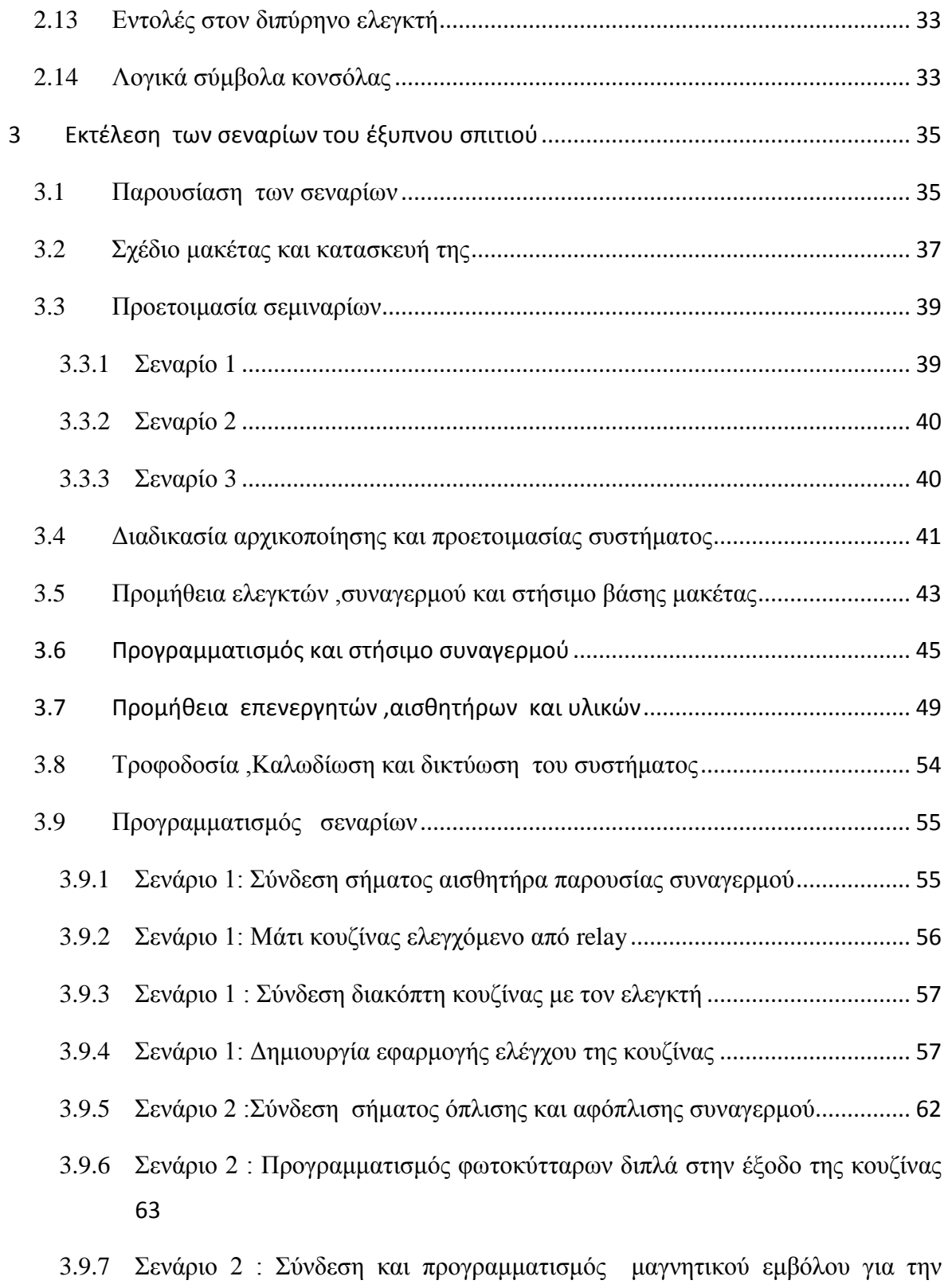

λειτουργία της κλειδαριάς[.....................................................................................................](#page-62-1) 63

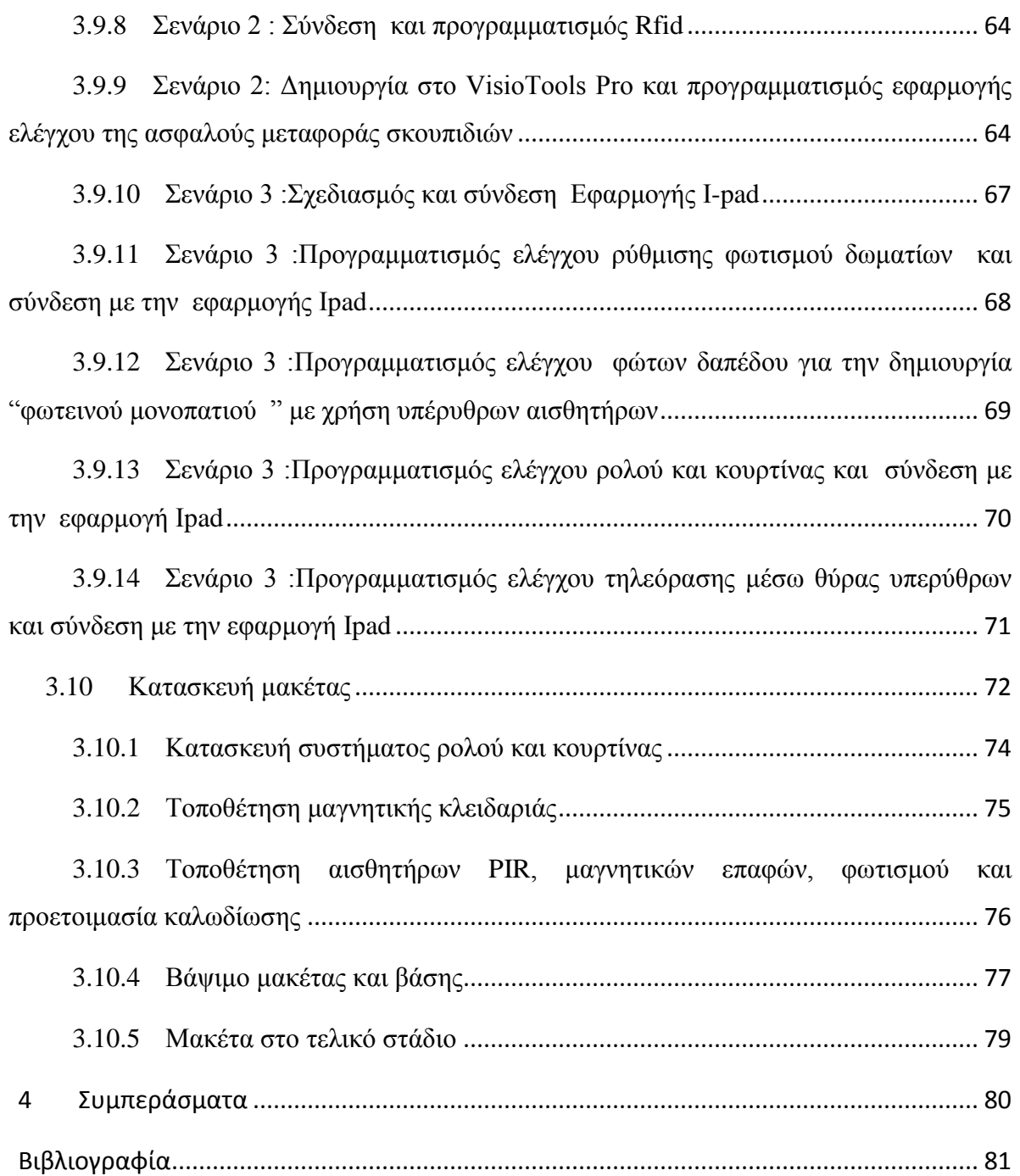

# <span id="page-6-0"></span>**1. Εισαγωγή**

Οι γρήγοροι ρυθμοί ζωής και οι συνεχώς αυξανόμενες απαιτήσεις, έχουν οδηγήσει τον άνθρωπο σε μεγάλο φόρτο εργασιών προς διεκπεραίωση καθημερινά. Ο ελεύθερος χρόνος του ανθρώπου έχει περιοριστεί σε πολύ μεγάλο βαθμό, καθώς η λαϊκή ρήση " ο χρόνος είναι χρήμα " ισχύει περισσότερο από ποτέ. Το γεγονός αυτό σε συνδυασμό με την ανθρώπινη τάση προς συνεχή βελτίωση του βιοτικού επιπέδου έχει ως συνέπεια ο άνθρωπος να απαιτεί ο προσωπικός του χώρος, η κατοικία του δηλαδή, να του παρέχει άνεση, ασφάλεια και λειτουργικότητα. Η τάση για εξοικονόμηση ενέργειας προς όφελος του περιβάλλοντος είναι κι αυτός ένας πολύ σημαντικός παράγοντας.

Συνέπεια των παραπάνω είναι η εμφάνιση του οράματος του έξυπνου σπιτιού το οποίο παρέχει τη δυνατότητα της χρήσης τεχνολογιών σε οικιακό επίπεδο, με στόχο τη διευκόλυνση της διαβίωσης των ατόμων μέσα σε αυτό. Γι' αυτό το λόγο πριν λίγες δεκαετίες αναπτύχθηκαν τα πρώτα projects που περιείχαν αισθητήρες, συσκευές και ενεργοποιητές μέσα στα σπίτια και είχαν σχεδιαστεί ανάλογα με τις λειτουργίες που έπρεπε να πραγματοποιούν. Όλη αυτή προσπάθεια οδήγησε στην ανάπτυξη της ιδέας του έξυπνου σπιτιού.

Πριν μια δεκαετία περίπου, η τεχνολογία των έξυπνων σπιτιών δεν ήταν προσιτή σε όλους, γιατί τα συστήματα οικιακού ελέγχου αποτελούνταν από ιδιαίτερα ακριβό και εξειδικευμένο εξοπλισμό, ο οποίος έκανε χρήση κλειστών προτύπων. Η καλωδίωση και η εγκατάσταση ήταν πολύπλοκη, καθώς κάθε μηχανισμός έπρεπε να είναι διαχειρίσιμος από ξεχωριστούς προσωπικούς διακόπτες ή ελεγκτές. Η έλευση των κεντρικών μονάδων διαχείρισης που μπορούσαν να διαχειριστούν μία ή περισσότερες συσκευές και η εισροή του διαδικτύου στην καθημερινή ζωή – και επομένως και στο σπίτι – κατάφεραν να κάνουν την τεχνολογία των έξυπνων σπιτιών πιο προσιτή.

Σε επίπεδο επικοινωνίας, έχουν αναπτυχθεί ανοιχτά πρότυπα και πρωτόκολλα που βοηθούν στην ανταλλαγή δεδομένων ανάμεσα στα διαφορετικά είδη συσκευών κι υπηρεσιών.Παρ' όλα αυτά, μπορούμε να παρατηρήσουμε ότι σε πολλές περιπτώσεις όπως και στην δική μας τεχνολογία αποτελούν λύσεις ad hoc.Τα σενάρια εξαρτώνται από το περιβάλλον και δεν είναι εύκολο να εφαρμοστούν σε παρόμοια κατάσταση χωρίς να γίνει επαναπρογραμματισμός του συστήματος.

Αυτά τα προβλήματα δημιουργούνται γιατί οι περισσότερες υπάρχουσες τεχνολογίες και υποδομές έξυπνου σπιτιού δεν έχουν αναπτυχθεί σύμφωνα με ένα κοινά αποδεκτό μοντέλο σε επίπεδο δεδομένων και εφαρμογής. Αυτό έχει ως αποτέλεσμα η υλοποίηση των εφαρμογών του έξυπνου σπιτιού να έχει δύο άμεσες επιπτώσεις.

- Οι εφαρμογές διακρίνονται από έλλειψη ομοιογένειας, πράγμα που δεν τους επιτρέπει την επαναχρησιμοποίησή τους σε διαφορετικά σενάρια εφαρμογής.
- <span id="page-7-0"></span> Τα δεδομένα είναι ανομοιογενή με αποτέλεσμα να εμποδίζεται η εύκολη ανταλλαγή και επαναχρησιμοποίηση τους.

## **1.1 Ιστορική αναδρομή**

Η ιδέα του οικιακού αυτοματισμού υπάρχει εδώ και παραπάνω από όσα θα φανταζόμασταν χρόνια (για παράδειγμα ο Νίκολα Τέσλα έκανε λόγο για απομακρυσμένο έλεγχο οχημάτων και σκαφών το 1898).

Η ιστορία των έξυπνων σπιτιών ξεκίνησε από τα τέλη του 20ού αιώνα, όταν εγκαταστάθηκαν σε νέα σπίτια ηλεκτρικά και τηλεφωνικά καλώδια. Τη δεκαετία του 1950 με τη βελτίωση των συσκευών τηλεχειρισμού, τις τηλεοράσεις και τον κλιματισμό έγινε ένα μεγάλο βήμα. Οι βάσεις του έξυπνου σπιτιού αναπτύχθηκαν από την General Electric όταν δημιούργησε μια σειρά από καινοτομίες, οι οποίες ήταν αυτόματα πλυντήρια πιάτων το 1954, ψηφιακούς συναγερμούς, αυτοκαθαριζόμενους φούρνους το 1963, ραδιόφωνα και φούρνους μικροκυμάτων το 1978.

Το 1965 στην παγκόσμια έκθεση εμφανίστηκε για πρώτη φορά το ''έξυπνο σπίτι''. Κάθε σπίτι αποτελούνταν από έναν κεντρικό υπολογιστή που ήλεγχε τα φώτα, τις κουρτίνες και το κλίμα σε όλο το οίκημα.

Το 1969 εμφανίστηκε ο "υπολογιστής μαγειρικής'' από την Honeywell, ο οποίος ήταν ένας υπολογιστής που μπορούσε να δημιουργήσει συνταγές. Όμως παρόλη την καινοτόμο ιδέα, δεν είχε και την αντίστοιχη επιτυχία.

Η είσοδος του Μικροεπεξεργαστή το 1971 σημαίνει την απότομη μείωση της τιμής των ηλεκτρονικών, που σήμαινε πως οι τεχνολογίες ήταν πιο προσβάσιμες σε όλους.

Το 1975 ,το Χ10 ήταν το πρώτο τυποποιημένο ανοιχτό πρωτόκολλο επικοινωνίας που χρησιμοποιήθηκε στα έξυπνα σπίτια, χρησιμοποιώντας το υφιστάμενο δίκτυο ηλεκτρικής ενέργειας του σπιτιού για τη διαβίβαση εντολών ελέγχου των συσκευών του.

Ο όρος «Έξυπνο σπίτι», καθιερώθηκε το 1984 από τη, Αμερικάνικη Ένωση κατασκευαστών κατοικιών.

Τη δεκαετία του 1990 άρχισε να δίνεται βάση στο συνδυασμό της γεροντολογίας με την τεχνολογία, έτσι ώστε να βελτιωθούν οι ζωές των γηρεότερων.

Από το 1998 μέχρι τις αρχές της καινούριας χιλιετίας παρατηρείται μια ταχεία αύξηση στη δημοτικότητα των έξυπνων σπιτιών. Η τεχνολογία είναι βιώσιμη και προσιτή στους καταναλωτές. Άρχισαν να εμφανίζονται στα ράφια των καταστημάτων οικιακές τεχνολογίες, δικτύωση και άλλα εξαρτήματα.

<span id="page-8-0"></span>Το 2012 στις Η.Π.Α σύμφωνα με έρευνα της ΑΒΙ, έχουν εγκατασταθεί 1,5 εκατομμύριο συστήματα οικιακού αυτοματισμού.

## **1.2 Τι είναι το Έξυπνο Σπίτι**

Ήταν γύρω στη δεκαετία του 1960, όταν αρχίσαν οι εφαρμογές ηλεκτρικών συσκευών στο σπίτι, όπως το ψυγείο. Αυτές οι τεχνολογίες είχαν σκοπό να αλλάξουν το εσωτερικό περιβάλλον του κατοικημένου σπιτιού. Το σχέδιο 1 αποδεικνύει ότι η ιδέα του έξυπνου σπιτιού ήταν από τότε στις σκέψεις των σχεδιαστών, το οποίο περιλαμβάνει τις τρισδιάστατες τηλεοράσεις (3D TVs) και πάνελ για τον έλεγχο του σπιτιού, ως μελλοντικές τεχνολογίες το 1956.

Θα πρέπει βέβαια αρχικά να σημειωθεί πως με τον όρο «έξυπνα σπίτια», γνωστά και ως «smart homes» ή «συστήματα αυτοματισμών κατοικιών» (διεθνώς γνωστά ως «home automation systems») περιγράφονται οι ηλεκτρικές εγκαταστάσεις που τοποθετούνται σε σπίτια ή κτίρια με σκοπό να προσφέρουν άνεση, ασφάλεια, εξοικονόμηση ενέργειας, χρημάτων και χρόνου στους ενοίκους. Ένα σύνολο αισθητήρων συγκεντρώνουν διαφορετικού τύπου δεδομένα σχετικά με το τι συμβαίνει μέσα στο σπίτι. Έτσι οι υπολογιστές ή οι μικροεπεξεργαστές επεξεργάζονται τα δεδομένα και αλληλοεπιδρούν με το περιβάλλον χρησιμοποιώντας ένα μέσο επικοινωνίας με τη βοήθεια του οποίου ανταλλάσσουν δεδομένα, προκειμένου να διεξάγουν κάποιες λειτουργίες, όπως να ενεργοποιήσουν το φωτισμό ενός χώρου ή να ρυθμίσουν τη θερμοκρασία. Έξυπνα συστήματα εγκαθίστανται και σε εμπορικές εφαρμογές

όπου αναφέρονται με τον όρο «αυτοματισμοί κτιρίων» ή αλλιώς γνωστά ως «building automation».

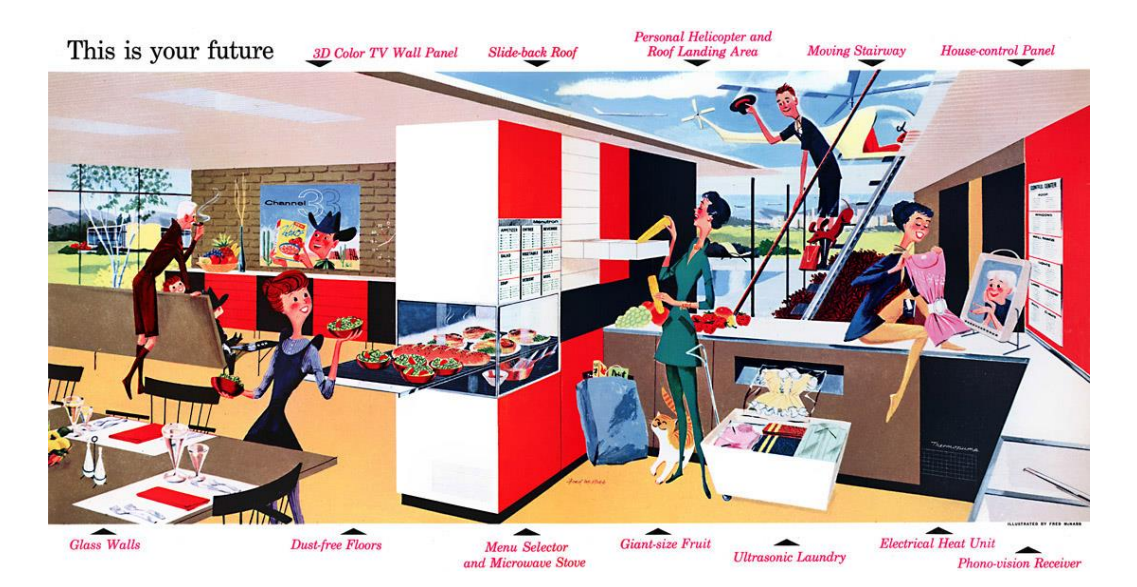

 **Σχέδιο 1:Η ιδέα Toυ Έξυπνου σπιτιού το 1960**

Αυτές οι τεχνολογίες είναι διαθέσιμες στην αγορά σήμερα, αλλά ακόμα όχι στα περισσότερα σπίτια. Πολλές έξυπνες τεχνολογίες σπιτιών ήταν «διπλά μας» για πάνω από 50 έτη. Σήμερα σε πολλές κοινωνίες τα σπίτια αλλάζουν και η τεχνολογία γίνεται όλο και περισσότερο πανταχού παρούσα στις ζωές των ανθρώπων . Αλλαγές όπως οι άνδρες και οι γυναίκες να μοιράζονται περισσότερο της οικιακές δουλείες, ή νέες μορφές κοινωνικών δικτύων (facebook, twitter κλπ), ή η αυξανόμενη εστίαση στην προστασία του περιβάλλοντος, αποτελούν παράγοντες που μπορούν να επιταχύνουν την εφαρμογή των έξυπνων τεχνολογιών στα σπίτια.

Υπάρχουν τέσσερα στάδια της εξέλιξης στην τεχνολογία έξυπνων σπιτιών όπως έχουν προσδιοριστεί από τον Venkatesh και παρουσιάζονται στο Σχέδιο 2 . Ο πίνακας ταξινομεί αυτά τα στάδια και απαριθμεί τις κοινές τεχνολογίες που θεωρείται ότι επικεντρώνονται στο αντίστοιχο στάδιο ανάπτυξης. Σήμερα αντιμετωπίζουμε το ''έξυπνο σπίτι 2'', δηλαδή το επόμενο στάδιο είναι η ανθρώπινη αντικατάσταση και «κόσμος της τεχνητής ευφυΐας και της τεχνητής ζωής».

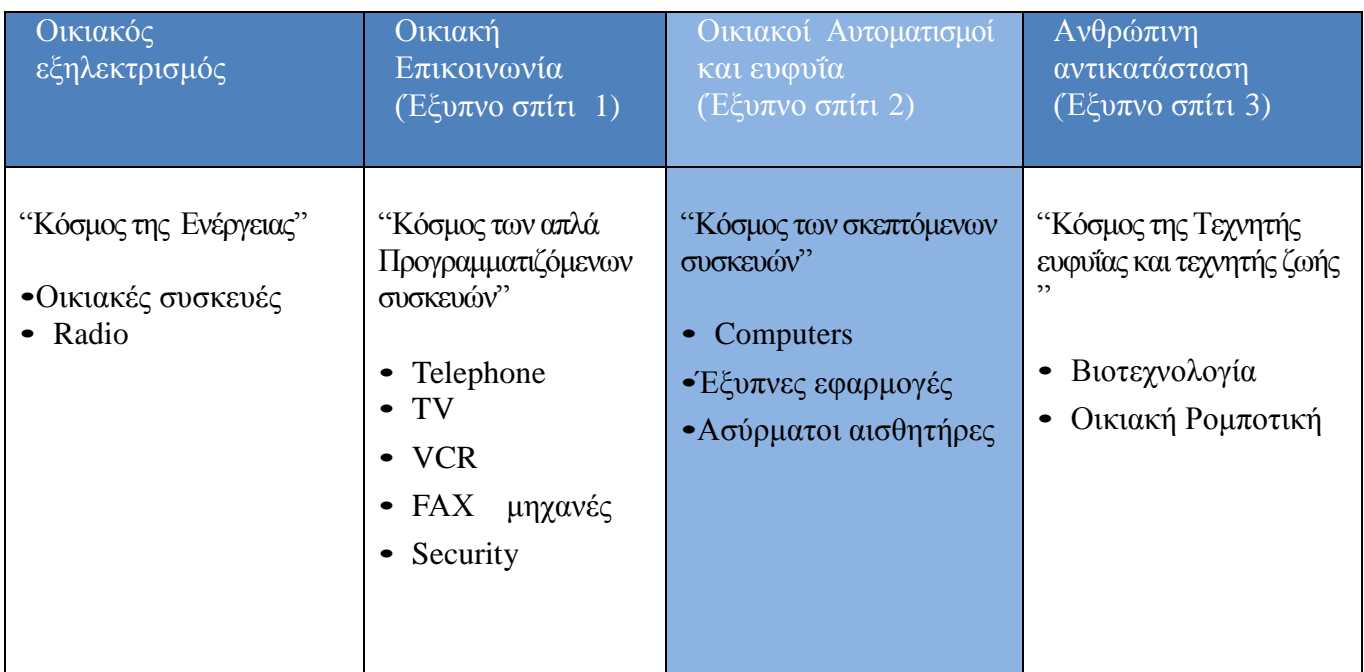

**Σχέδιο 2 :Tα τέσσερα στάδια της εξέλιξης στην τεχνολογία έξυπνων σπιτιών**

Ακόμα κι αν η τεχνολογία των έξυπνων σπιτιών είναι όλο και περισσότερο διαθέσιμη και κατά ένα μεγάλο μέρος προσιτή, δεν είναι ακόμα συνηθισμένη στα κανονικά σπίτια. Μερικοί συντάκτες επικεντρώνονται στην έλλειψη κοινών προτύπων στη βιομηχανία και δυσκολιών στην ανάπτυξη μιας συσκευής ή μίας εφαρμογής που μπορούν να λύσουν το πρόβλημα αυτό. Ένα άλλο πρόβλημα είναι οι δυσκολίες για τους απλούς ανθρώπους στο να οργανώσουν και ενεργοποιήσουν τα πολυσύνθετα συστήματα έξυπνων σπιτιών. Η ανάπτυξη μιας «plug and play » λύσης είναι επιτακτική. Δηλαδή να μπορούν οι χρήστες να αγοράσουν, να οργανώσουν και να κάνουν χρήση μιας συσκευής χωρίς συγκεκριμένες τεχνολογικές γνώσεις ή δεξιότητες, θα μπορούσε να λύσει το γενικό λειτουργικό αυτό πρόβλημα. Τώρα πια κάθε συσκευή μπορεί να έχει το δικό της μοναδικό αριθμό στο διαδίκτυο χάρης της εναρμόνισης του σίτου με το Διαδίκτυο των Πράγματων (Internet off things). Οι χρήστες μπορούν να χειρίζονται απομακρυσμένα την κεντρική μονάδα ή την συσκευή και να αλληλοεπιδρούν με πολλές λειτουργίες.

Είναι σημαντικό επίσης να γνωρίζει κανείς πως τα έξυπνα συστήματα μπορούν να ελέγχουν εκτός από τις ηλεκτρολογικές εγκαταστάσεις, τις μηχανολογικές εγκαταστάσεις αλλά και οικιακές συσκευές και συσκευές πολυμέσων (multimedia) δημιουργώντας ένα ενοποιημένο σύστημα. Στις τελευταίες εντάσσονται οι συσκευές τηλεπικοινωνιών, τα ηχοσυστήματα αλλά και οι τηλεοράσεις του σπιτιού. Συνδυάζοντας όλες αυτές τις ανεξάρτητες, αρχικά, εγκαταστάσεις σε μία κοινή βάση, αποκτάται πλήρης έλεγχος της οικίας ο οποίος μπορεί να διεξαχθεί ακόμα και από μακριά. Ένα σημαντικό χαρακτηριστικό των έξυπνων σπιτιών, είναι ότι τα ίδια περιφερειακά χρησιμοποιούνται για πολλές χρήσεις. Χαρακτηριστικό παράδειγμα είναι ότι οι αισθητήρες παρουσίας μπορούν να χρησιμοποιηθούν για τον έλεγχο του φωτισμού και του συστήματος θέρμανσης αλλά χρησιμεύουν και για το σύστημα του συναγερμού, όπως γίνεται και στην εργασία. Ένα άλλο παράδειγμα αφορά στις οθόνες των τηλεοράσεων, οι οποίες μπορούν να προβάλουν και την εικόνα της κάμερας ασφάλειας και να τις χειριζόμαστε από το εφαρμογή στο κινητό.

Φυσικά, τα πλεονεκτήματα που προκύπτουν από τον αποτελεσματικό συντονισμό των συστημάτων σε ένα έξυπνο ηλεκτρονικό κτίριο, αφορούν στη διευκόλυνση της καθημερινής ζωής των χρηστών. Η βελτίωση της ποιότητας ζωής των κάτοικων, έπειτα από κατάλληλο προγραμματισμό του συστήματος, συνοδεύεται από εξοικονόμηση της καταναλισκόμενης ενέργειας και κατ' επέκταση και από εξοικονόμηση χρημάτων. Επίσης, τα έξυπνα συστήματα είναι δυνατό να εξασφαλίσουν ασφαλέστερες συνθήκες διαβίωσης. Κάποια ενδεικτικά παραδείγματα σχετικά με τους τρόπους που επιτυγχάνονται αυτοί οι στόχοι είναι τα εξής:

- *Ποιότητα ζωής*: Ο κάτοικος , μέσω οποιουδήποτε τονικού τηλεφώνου, σταθερού ή κινητού ή μέσω του internet, μπορεί να αλληλεπίδραση με διάφορες λειτουργίες της κατοικίας κατά τη διάρκεια απουσίας του. Έτσι, έχει τη δυνατότητα να ανάψει το θερμοσίφωνα λίγο πριν φτάσει σπίτι του και να ρυθμίσει τη θερμοκρασία του σπιτιού. Ακόμα μπορούν να εντοπίζονται η ηλικιωμένοι στο σπίτι για να τους παρέχονται ειδικές υπηρεσίες φωτισμού και θέρμανσης
- *Εξοικονόμηση ενέργειας*: Σύμφωνα με το Διεθνή Οργανισμό Ενέργειας το 19% της παραγωγής ενέργειας προορίζεται για το φωτισμό. Αν κάθε σπίτι έχει έναν αισθητήρα ανίχνευσης παρουσίας ο οποίος μπορεί να απενεργοποιήσει τις ηλεκτρικές συσκευές και το φωτισμό κατά την έξοδο ενός ατόμου από το χώρο τότε θα μπορούσε να εξοικονομήσει το 20% της ενέργειας που απαιτείται για το φωτισμό (Energy Monitoring, 2014).

Η κατανάλωση ενέργειας ακόμα μειώνεται με τον αυτόματο έλεγχο των θερμαντικών σωμάτων. Εφόσον η θερμοκρασία δωματίου φτάσει σε κάποιο επιθυμητό επίπεδο, τα θερμαντικά σώματα απενεργοποιούνται αυτόματα. Ένας άλλος τρόπος για την αποφυγή άσκοπης κατανάλωσης ενέργειας είναι η απενεργοποίηση της θέρμανσης όταν είναι ανοιχτά τα παράθυρα.

 **Ασφάλεια**: Τα σύγχρονα συστήματα προσφέρουν τη δυνατότητα παρακολούθησης της κατοικίας. Έτσι, ο ιδιοκτήτης έχει τη δυνατότητα, όχι μόνο να παρακολουθεί από όλες τις τηλεοράσεις του σπιτιού την εικόνα που καταγράφουν οι κάμερες, αλλά και να ενημερώνεται για την κατάσταση της οικίας κατά την απουσία του μέσω της εφαρμογή στο κινητό του. Σε περίπτωση που ενεργοποιηθούν οι αισθητήρες συναγερμού λόγω παραβίασης, υπάρχει η δυνατότητα αυτόματης καταγραφής εικόνων. Επιπλέον, ο ιδιοκτήτης μπορεί να ενημερώνεται με sms αν προκύψει κάτι έκτακτο όπως πυρκαγιά ή διαρροή νερού κατά την απουσία του. Δυνατότητα εγκατάστασης κατάλληλης εξώπορτας ασφαλείας, ώστε να μπορεί να χειριστεί από μακριά η χρήση της λειτουργίας της.

Παρά τα παραπάνω πλεονεκτήματα που προσφέρει το έξυπνο σπίτι, μερικοί επιστήμονες – ερευνητές έχουν εκφράσει τις αμφιβολίες και ανησυχίες τους σχετικά με αρνητικές επιπτώσεις που μπορεί να έχει η συγκεκριμένη τεχνολογία στην κοινωνία.

Μειονεκτήματα έξυπνων σπιτιών :

- Σύμφωνα με την θεωρία του Shaun Salzberg, οι γονείς και τα υπόλοιπα μέλη της οικογένειας αναλαμβάνουν την διεκπεραίωση συγκεκριμένων οικιακών δραστηριοτήτων και μπορεί να μην επιθυμούν την ύπαρξη ενός συστήματος οικιακού αυτοματισμού που θα τους στερήσει τον ενεργό και παραγωγικό τους ρόλο μέσα στο σπίτι (ειδικά στην περίπτωση των ατόμων που δεν εργάζονται ή δεν έχουν κάποια άλλη απασχόληση πχ. άνεργοι, συνταξιούχοι κλπ).
- Ο έλεγχος του έξυπνου σπιτιού μέσω ηλεκτρονικών συσκευών με οθόνες μπορεί να έχει επιπτώσεις την όραση αλλά και στην ποιότητα του ύπνου: ο φωτισμός των συσκευών επιδρά στην παραγωγή της μελατονίνης, μιας χημικής ουσίας που ρυθμίζει την διαδικασία του ύπνου και την ημερήσια δραστηριότητα (The State News, 2014).
- Η ταχεία ανάπτυξη της βιομηχανίας των ηλεκτρικών ειδών, έχει σαν αποτέλεσμα την συνεχόμενη αύξηση της ποσότητας των ηλεκτρονικών αποβλήτων, που αποτελούν απειλή τόσο για την υγεία, όσο και για το περιβάλλον.

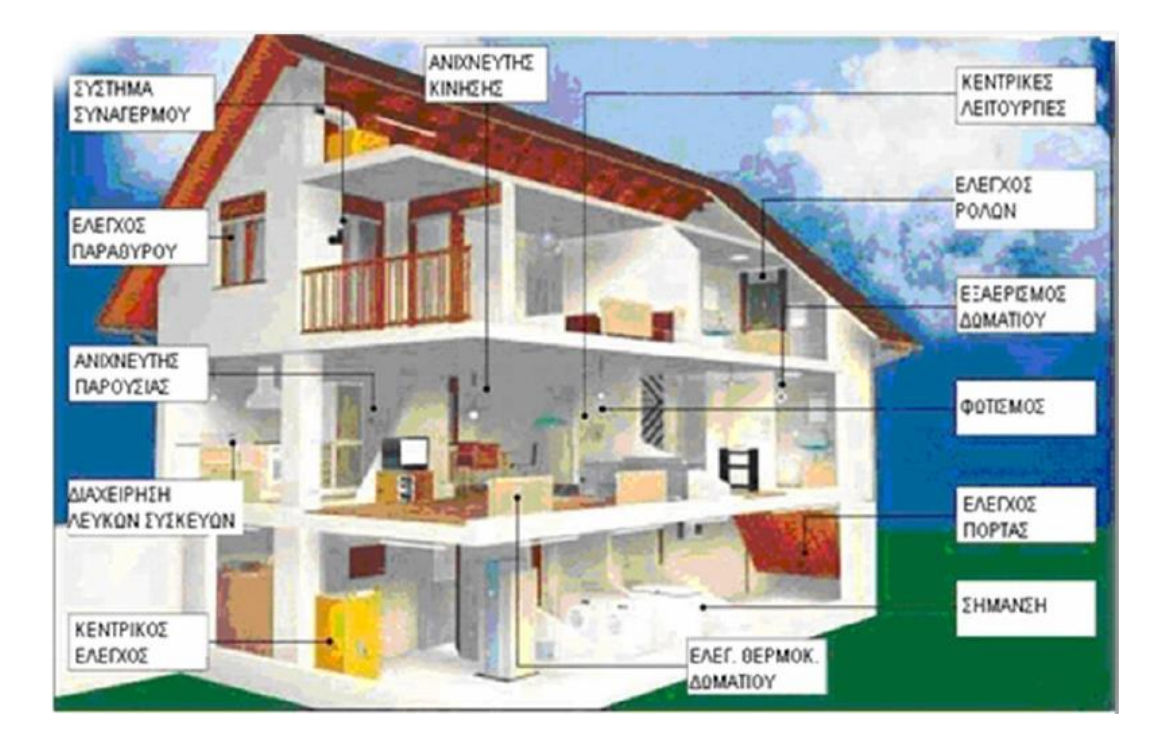

 **Σχέδιο 3: To Έξυπνο σπίτι σήμερα**

## <span id="page-13-0"></span>**1.3 Τι ελέγχει το Έξυπνο Σπίτι**

Το ''έξυπνο σπίτι'' χρησιμοποιεί την τεχνολογία της πληροφορικής και των τηλεπικοινωνιών, για να ενωθούν όλα τα μηχανικά και ψηφιακά μέρη που έχει ένα σπίτι σήμερα. Έτσι γίνεται πιο εύχρηστο, οικολογικό, ασφαλές, ευχάριστο και γρήγορο. Παρακάτω αναφέρονται επιγραμματικά, μερικά παραδείγματα αυτοματισμών τα οποία μας είναι χρησιμότερα και απαραίτητα πλέον, σε ένα τέτοιου είδους σπίτι:

- Έλεγχος φωτισμού
- Έλεγχος ζεστού νερού χρήσης
- Έλεγχος μέσω κινητού
- Έλεγχος μέσω ασύρματου δικτύου
- Σύστημα παρακολούθησης από κάμερες
- Απομακρυσμένος έλεγχος συναγερμού
- Έλεγχος κεντρικού συστήματος διανομής εικόνας και ήχου
- Έλεγχος κεντρικού συστήματος θέρμανσης
- Έλεγχος συστήματος ποτίσματος και πισίνας
- Έλεγχος ηλεκτρικών συσκευών
- Παρακολούθηση και πρόβλεψη καιρικών συνθηκών
- Έλεγχος ρολών και κουρτινών
- Πλήκτρα πανικού: ενεργοποίηση του κουμπιού σε περίπτωση απειλής
- Απομακρυσμένη ενημέρωση του χρήστη για τις συνθήκες που επικρατούν στο σπίτι(θερμοκρασία, υγρασία)
- Αυτόματο άνοιγμα των ρολών σε περίπτωση φωτιάς
- Προσομοίωση κίνησης για αποθάρρυνση διαρρηκτών, ανοιγοκλείνοντας τα φώτα και τα ρολά όταν οι ιδιοκτήτες απουσιάζουν.

## <span id="page-14-0"></span>**1.4 Τεχνικός εξοπλισμός Έξυπνου Σπιτιού**

Ο εξοπλισμός του σπιτιού από τεχνικής άποψης αποτελείται από πέντε μέρη:

- 1. Τις ελεγχόμενες συσκευές
- 2. Τους αισθητήρες (sensors) και τους ενεργοποιητές (actuators)
- 3. To δίκτυο ελέγχου (control network)
- 4. Τον ελεγκτή (controller)
- <span id="page-14-1"></span>5. Τις απομακρυσμένες υπηρεσίες ελέγχου

## **1.4.1 Ελεγχόμενες συσκευές**

<span id="page-14-2"></span>Είναι όλες οι ηλεκτρικές συσκευές και όχι μόνο, οι οποίες είναι συνδεδεμένες και ελέγχονται από το σύστημα του οικιακού αυτοματισμού. Συνδέονται είτε με προσαρμογείς (adapters) ή διαθέτουν built-in λειτουργικότητα(web-servers ,Wlan ,Bluetooth κ.λπ.) που επιτρέπουν τη απευθείας σύνδεση στο δίκτυο ελέγχου.

### **1.4.2 Αισθητήρες(Sensors) και Ενεργοποιητές (Actuators)**

Οι ενεργοποιητές είναι οι συσκευές που επενεργούν μέσα στο σπίτι. Ανάλογα με τον τύπο της αλληλεπίδρασης που χρειάζεται, υπάρχουν μηχανικοί ενεργοποιητές, όπως οι αντλίες και οι κινητήρες ή ηλεκτρονικοί ενεργοποιητές, όπως οι ροοστάτες και τα ρελέ.

Οι αισθητήρες είναι οι συσκευές που αντιλαμβάνονται το τι συμβαίνει μέσα και έξω από το σπίτι. Διακρίνονται σε τρεις βασικές διαφορετικές τεχνολογίες:

- Αισθητήρες Αμέσου Περιβάλλοντος : Εγκαθίστανται στο περιβάλλον του έξυπνου σπιτιού
	- Ψηφιακοί αισθητήρες
	- Βιντεοκάμερες
	- Αισθητήρες Ταυτοποίησης μέσω Ραδιοσυχνοτήτων -RFID
- <span id="page-15-0"></span>Φορητοί αισθητήρες : φοριούνται από τους κάτοικους του σπιτιού
- Αισθητήρες τοποθετούμενοι σε ήδη υπάρχουσα υποδομή

## **1.5 Δίκτυο Ελέγχου**

Η συμβατικότητα μεταξύ ελεγχόμενων συσκευών των αισθητήρων και των ενεργοποιητών επιτυγχάνεται μέσο του δικτύου ελέγχου .Υπάρχουν τρεις βασικές επιλογές τεχνολογίας για την κατασκευή δικτυών ελέγχου σήμερα:

- Επικοινωνία Γραμμής Ρεύματος (Power Line Communication)
- Ασύρματη Μετάδοση (Wireless Transmission)
- Ενσύρματη Μετάδοση(Wireline Transmission)

### *Επικοινωνία Γραμμής Ρεύματος (Power Line Communication)*

Η επικοινωνία γραμμής ρεύματος κάνει χρήση των γραμμών μεταφοράς ηλεκτρικής ενέργειας στα κτίρια για τη μετάδοση κυμάτων διαμορφωμένων σε ψηφιακά σήματα σε συχνότητα κύματος μεταξύ 20kHz και 200kHz. Το παλιό κυρίαρχο και χαμηλής ταχύτητας πρότυπο γραμμής ρεύματος Χ.10, αν και παραμένει ευρέως εγκατεστημένο, έχει πλέον αντικατασταθεί απ' το υψηλής απόδοσης πρότυπο HomePlug το οποίο έγινε το πρότυπο IEEE 1901 τo 2010. Η τελευταία έκδοση –AV2- του πρότυπου HomePlug επιτυγχάνει ταχύτητες μετάδοσης μέχρι και 500ΜBit/s. Το βασικό πλεονέκτημα της επικοινωνίας γραμμής ρεύματος είναι η χαμηλή τιμή για τα μέρη του καθώς και το γεγονός ότι δεν απαιτεί πρόσθετη καλωδίωση.

### <span id="page-15-1"></span>**1.6 Έξυπνα σπίτια και υπηρεσίες στην Ελλάδα**

Με την ανάπτυξη της τεχνολογίας την τελευταία εικοσαετία η εφαρμογή του έξυπνου σπιτιού αρχίζει να εδραιώνεται και στην Ελλάδα . Ο σκοπός των εταιριών που ασχολούνται με αυτόν τον τομέα ,είναι η παροχή υπηρεσιών προς διευκόλυνση του χρήστη.

Εταιρείες που δραστηριοποιούνται στο χώρο αυτό είναι οι εξής :

 ΕΛΛΑΣΚΟΜ Α.Ε. (HELLASCOM) :Ο κυριότερος πάροδος έξυπνων υπηρεσιών στην Ελλάδα είναι η HellasCom, θυγατρική εταιρία του OTE με έτος ίδρυσης 1995 .H HellasCom Δραστηριοποιείται στον τομέα της κατασκευής τηλεπικοινωνιακών δικτιών στο εσωτερικό και εξωτερικό έχοντας εκτελέσει έργα ύψους πολλών εκατομμυρίων σε 13 χώρες ανά τον κόσμο.

Έχοντας ως στόχο την καινοτομία στην παροχή έξυπνων υπηρεσιών στην Ελλάδα ανέπτυξε το HellasCom προϊόν το οποίο δημιουργεί τις κατάλληλες υποδομές και την εξέλιξη στις ήδη υπάρχουσες στην έξυπνη κατοικία.

Διαχείριση των καταναλώσεων του κτιρίου.

- Έλεγχο και διαχείριση των συστημάτων ασφαλείας.
- Πρόσβαση στο κτίριο.
- Οικιακό δίκτυο υπολογιστών, περιφερειακών, κλπ.
- Διανομή εικόνας και ήχου
- Υποστήριξη τηλεφωνίας, ISDN, ADSL και άλλων μορφών επικοινωνίας (όταν αυτές καταστούν διαθέσιμες).
- Πυρανίχνευση και δρομολόγηση ειδοποίησης κατάστασης συναγερμού.
- Έλεγχος συνθηκών περιβάλλοντος, φωτισμού, κλιματισμού, κλπ.
- Τήλε-εφαρμογές.

 Controline: Eταιρεία παροχής ολοκληρωμένων λύσεων συστημάτων ελέγχου, αυτοματισμού και ενεργειακής παρακολούθησης ηλεκτρομηχανολογικού εξοπλισμού. Βασικός τεχνολογικός άξονας από την ίδρυσή της το 2002, είναι η ολοκλήρωση των συστημάτων σε ανοικτό δικτυακό περιβάλλον, σύμφωνα με τις τελευταίες εξελίξεις στο χώρο. Η εταιρεία προσφέρει τις υπηρεσίες της σε όλα τα στάδια εφαρμογής ενός πλήρους συστήματος, από το σχεδιασμό και την υλοποίηση μέχρι τη συντήρηση και την εκπαίδευση των τελικών χρηστών. Από το 2002, η Controline A.E. είναι εξουσιοδοτημένος συνεργάτης της Honeywell (Authorized Distributor). Στο διάστημα της συνεργασίας αυτής έχει εκπαιδεύσει μηχανικούς υλοποίησης έργων και εκτελέσει έργα σε συνεργασία με κορυφαίες κατασκευαστικές εταιρείες. Παράλληλα η Controline Α.Ε. έχει πιστοποιηθεί στην εφαρμογή ανοικτών συστημάτων ελέγχου LonWorks Οpen Systems Alliance Program (OSA) της Echelon Corporation

- GDS : Mε 15 χρόνια δυναμικής παρουσίας στην Ελληνική και την Διεθνή αγορά τόσο στον σχεδιασμό όσο και στην εφαρμογή ηλεκτρονικών κτηρίων.Η εταιρεία καλύπτει όλο το φάσμα των κτιριακών ηλεκτρονικών και παρέχει λύσεις ώστε όλα τα υποσυστήματα ενός κτιρίου να συνεργάζονται μεταξύ τους με στόχο την ασφάλεια, την εξοικονόμηση ενέργειας, την εύκολη διαχείριση, την άνεση, τη λειτουργικότητα και την αισθητική.
- Qbus Greece
- Χώρος Σ.Μ. ΑΕ : Η Εταιρεία συγκροτήθηκε το 1993 απο δύο Μηχανικούς. Οι δραστηριότητες της εταιρείας αρχίζουν απο την εξειδικευμένη μελέτη κτιριακών εγκαταστάσεων, και συμπληρώνονται με την προμήθεια και υποστήριξη επιλεγμένων προιόντων αυτοματισμού απο την παγκόσμια αγορά.
- Avidex: Από το 1993 η εταιρία έχει παραδώσει αρκετά μικρά και μεγάλα έργα για τον ιδιωτικό και δημόσιο τομέα .Είναι αντιπρόσωπος μεγάλων κατασκευαστών συστημάτων ήχου ,επικοινωνίας και συστημάτων έλεγχου μια από αυτές είναι η Sony Hellas SA.
- Meazon : Μια εταιρεία διαχείρισης ενέργειας στα κτήρια που ιδρύθηκε το 2012 στην Ελλάδα. Meazon στοχεύει να φέρει τα οφέλη της αναδυόμενης τεχνολογίας Ίντερνετ των πραγμάτων'(Internet off thinks) στο κομμάτι της ενεργειακής αποτελεσματικότητας. Η εταιρία σχεδιάζει και να παραδώσει προϊόντα που σχετίζονται με το IoT(Internet off Thinks ) διαχείρισης ενέργειας και συνδυάζει hardware, firmware και το λογισμικό σε ένα.

 Projecting & Sounding ART: Εταιρία πιστοποιημένη από τους διεθνείς οργανισμούς CEDIA, ISF και HAA, ιδρύθηκε με σκοπό την ανάπτυξη δραστηριοτήτων τεχνολογίας αιχμής, στους τομείς των Έξυπνων Αυτοματισμών, των Συστημάτων Ασφαλείας και των Τηλεπικοινωνιακών Εφαρμογών. Τα έργα της περιλαμβάνουν το σχεδιασμό, τη μελέτη, την εγκατάσταση και την ολοκληρωτική ρύθμιση των πλέον προηγμένων κατοικιών και επαγγελματικών χώρων της Ελλάδας.

## <span id="page-19-0"></span>**2 Επιλογή εταιρίας και πρότυπο Crestron**

Η επιλογή της συγκεκριμένης εταιρίας έγινε μετά από εκτενή έρευνα στον τομέα παροχής υπηρεσιών στα Έξυπνα σπίτια. Ο λόγος προσέλκυσης ήταν η περαιτέρω προοπτική εξέλιξης και εξειδίκευσης στο συγκεκριμένο πρότυπο, καθώς επίσης και η πιθανότητα απασχόλησης του εργατικόυ δυναμικόυ της εταιρίας μετά το πέρας της εργασίας.

Κατόπιν τηλεφωνικής επικοινωνίας με το διευθυντή της εταιρίας, προγραμματίστηκε συνάντηση για την επιλογή πρωτότυπων και καινοτόμων σεναρίων προς υλοποίηση.

Με κύριο γνώμονα την ασφάλεια, την άνεση και την καινοτομία στο σπίτι καθορίστηκαν τρία νέα σενάρια που θα παρουσιαστούν σε αναλογία μακέτας, καθώς δεν ήταν δυνατή η τοποθέτηση όλων των ελεγκτών και αισθητήρων σε κάποιο ειδικά διαμορφωμένο σπίτι.

Μετά την πρώτη επίσκεψη στην Projecting and Sound art δόθηκε κατεύθυνση για τη μελέτη της λειτουργίας του προτύπου Crestron στο διαδίκτυο και δημιουργήθηκε λογαριασμός χρήστη στο site της εταιρίας που παρείχε τα υλικά, ώστε να είναι δυνατή η τεχνική υποστήριξη από πλευράς λογισμικού και υλικού. Αφού εγκαταστάθηκαν οι κατάλληλες εφαρμογές που ήταν απαραίτητες για τη διαχείριση των ελεγκτών της Crestron, μελετήθηκαν τα εγχειρίδια χρήσης κάθε εφαρμογής και υλοποιήθηκε πρωταρχικό παράδειγμα, που παρείχε για εισαγωγή καινούριων χρηστών στο πρότυπο αυτό.

Μετά από παρακολούθηση εκπαιδευτικών βίντεο και στο site της Crestron, ακολούθησε υλοποίηση των παραδειγμάτων. Τα κεφάλαια ήταν τα εξής:

- Εισαγωγή στο εργαλείο Toolbox : Παρουσίαση των λειτουργιών του εργαλείου Toolbox
- Βιβλίο διευθύνσεων : Επεξήγηση για τον τρόπο χρήσης του Βιβλίο διευθύνσεων για να είναι δυνατή η γρήγορη πρόσβαση στην επικοινωνία με τον ελεγκτή και τις άλλες Crestron συσκευές
- Προτιμήσεις : Επίδειξη παραμετροποίησης του της διεπαφής του Toolbox
- Εισαγωγή στο εργαλείο προεπισκόπησης πληροφοριών συστήματος : Παρουσία κάθε ξεχωριστού παραθύρου του εργαλείου
- Πληροφορίες συστήματος και προϊόντος : Αναβάθμιση λογισμικών και λειτουργικών συστημάτων των ελεγκτών και οθονών αφής
- Πληροφορίες συστήματος του προγράμματος : επιβεβαίωση και ανέβασμα αλλαγών προγράμματος
- Πληροφορίες συστήματος του δικτύου : Παραμετροποίηση διευθύνσεων δικτύου και ρυθμίσεων ασφαλείας
- Πληροφορίες συστήματος του Crestron Δικτύου Συσκευών : επιβεβαίωση του αναγνωριστικού αριθμού των συνδεδεμένων Crestron συσκευών στο δίαυλο επικοινωνίας του δικτύου
- Πληροφορίες συστήματος εσωτερικής μνήμης : αρχικοποίηση και συμπίεση μνήμης επεξεργαστή
- Πληροφορίες NVRAM: Παρακολούθηση χρήσης NVRAM
- Πληροφορίες αναγνωριστικού αριθμού Crestron Συσκευών : καθορισμός αναγνωριστικού για κάθε συσκευή. Ενεργοποίηση slave mode για διπύρηνους επεξεργαστές
- Πληροφορίες συστήματος καταγραφής σφαλμάτων : προεπισκόπηση, καταγραφή των μηνυμάτων σφαλμάτων στην συσκευή
- Πληροφορίες εξωτερικής μνήμης : Σε περίπτωση εγκατάστασης, παρέχεται η πληροφορία της διαθεσιμότητας χώρου που έχει
- Ρύθμιση ώρας και ημερομηνίας επεξεργαστή
- Ρύθμιση διευθύνσεων δικτύου της συσκευής
- Προεπισκόπηση λεπτομερών πληροφοριών για τη συσκευή και το λειτουργικό της
- Ανέβασμα ιστοσελίδας στον ελεγκτή και σύνδεσή του με το ασύρματο δίκτυο
- Άμεσος Χειρισμός της συσκευής με εντολές κειμένου
- Προβολή και διαχείριση Κορμού δικτύου της συσκευής
- Δημιουργία προγραμματισμών εφαρμογών για την υλοποίηση πολλαπλών λειτουργιών
- Χειρισμός αργείων που γρησιμοποιούνται για την εφαρμογή
- Ανάλυση και εντοπισμός προβλημάτων δικτύου και παραμετροποίηση των συνδεδεμένων συσκευών ήχου με μεγάλη ακρίβεια
- Ρύθμιση High-end ήχου σε Dolby surround ήχου μέσω του εργαλείου Pre Sound Tools
- Χειρισμός εργαλείου DigtalMedia και QuickMedia Tool
- Διαδικασία για αναβάθμιση του λειτουργικού συστήματος του ελεγκτή
- Ρύθμιση για το συγχρονισμό και την παροχή εικόνας βίντεο
- Ρύθμιση και προσαρμογή βιομετρικού αναλυτή δακτυλικού αποτυπώματος
- Πληροφορίες και χειρισμός τροφοδοσίας συστήματος
- Χρησιμοποίηση αυτόματης αναζήτησης συσκευών δικτύου και προσαρμογή wAp και ρυθμίσεων δικτύου
- Ρύθμιση CEN-TIA εργαλείου για τηλεφωνικό έλεγχο της συσκευής
- <span id="page-21-0"></span> Χειρισμός και επίβλεψη του ελεγκτή με διαχείριση των σημάτων εισόδου και εξόδου σε πραγματικό χρόνο

### **2.1.1 Εισαγωγή στο Crestron**

H Creston για 40 χρόνια έχει υπάρξει παγκόσμια κυρίαρχος σε προηγμένα συστήματα ελέγχου και αυτοματισμού, δημιουργώντας καινοτόμες τεχνολογίες και ανακαλύπτοντας εκ νέου τρόπους για το πώς δουλεύει και ζει ο άνθρωπος στην καθημερινότητά του. Παρέχοντας ολοκληρωμένες λύσεις στον έλεγχο ηχοσυστημάτων, φωτισμού, ψηφιακών μέσων, υπολογιστών, ΙP και περιβαλλοντικών συστημάτων, αναπτύσσει την τεχνολογία σχεδίασης των προϊόντων και βελτιώνει τη ζωή των ανθρώπων στις επιχειρήσεις. Η ηγεσία της Creston προέρχεται από εξειδικευμένους και αφοσιωμένους ανθρώπους που παρέχουν προϊόντα ,προγράμματα και υποστήριξη στο εργοστάσιο. Εκτός από τα Κεντρικά της στο Rockleigh, New Jersey η Crestron έχει γραφεία και αγορές σε όλες τις ΗΠΑ, Καναδά, Ευρώπη, Ασία, Λατινική Αμερική και Αυστραλία

### <span id="page-21-1"></span>**2.2 Πλεονεκτήματα των ελεγκτών της Crestron**

Τα PLC και ειδικότερα τα συστήματα Crestron είναι ευέλικτα στην τροποποίηση της λειτουργίας του αυτοματισμού. Αυτό σημαίνει ότι κάποια αλλαγή μπορεί να γίνει μέσα σε λίγα λεπτά, αλλάζοντας το πρόγραμμα στον υπολογιστή και μεταφέροντάς το στον ελεγκτή απομακρυσμένα μέσω του δικτύου. Αντιθέτως, σε έναν κλασικό πίνακα αυτοματισμού τέτοιου είδους αλλαγές είναι χρονοβόρες και δύσκολες και απαιτούν την παρουσία του τεχνικού στον χώρο.

Ο αυτοματισμός μας επεκτείνεται πολύ εύκολα. Αυτό επιτυγχάνεται είτε αλλάζοντας το πρόγραμμα είτε προσθέτοντας καινούργιες συσκευές, όπως η μονάδα ελέγχου για τα φώτα ή η μονάδα ελέγχου για τη σκίαση που επικοινωνούν μέσω του διαύλου επικοινωνίας Crestnet.O χώρος που καταλαμβάνει είναι πολύ μικρός σε σχέση με έναν κλασικό πίνακα αυτοματισμού.Η δυνατότητα τοποθέτησης όλων των ελεγκτών σε ράγα πίνακα είναι ακόμα κάτι πολύ σημαντικό.

Ο αυτοματισμός παρέχει δυνατότητες πολύ χρήσιμες, όπως:

- Δημιουργία και φιλοξενία στον κεντρικό ελεγκτή τη εφαρμογής για το κινητό
- Δυνατότητα προγραμματισμού σεναρίων σε γλώσσα C++
- Σύνδεση και αμφίδρομη επικοινωνία με την κεντρική μονάδα του συναγερμού
- <span id="page-22-0"></span>Μεγάλη υπολογιστική ισχύς με 32-bit διπύρηνο επεξεργαστή
- Δυνατότητα αναλογικών, ψηφιακών και σειριακών εισόδων / εξόδων

### **2.3 Τι είναι ο λογικός Ελεγκτής Crestron που χρησιμοποιείται**

O λογικός Ελεγκτής της Crestron είναι μια συσκευή που αντικαθιστά τον κλασικό πίνακα αυτοματισμού με τους απαριθμητές, τους βοηθητικούς ηλεκτρονόμους και τα χρονικά. Οπότε αντί να κατασκευάσουμε έναν πίνακα με πολύπλοκες συνδεσμολογίες στην περίπτωση που είχαμε έναν κλασικό αυτοματισμό, τώρα με τον ελεγκτή μπορούμε να προγραμματίσουμε μέσω του ηλεκτρονικού υπολογιστή κάθε λειτουργία αυτοματισμού.

Ο ελεγκτής που χρησιμοποιήθηκε αποτελείται από έναν διπύρηνο ελεγκτή (Din-ap2) της Crestron, προσφέρει συμβατότητα με όλα τα προϊόντα της και παρέχει πληθώρα προγραμματιστικών εργαλείων που εξηγούνται παρακάτω.

Τα βήματα εργασίας για το σχεδιασμό και την κατασκευή ενός αυτοματισμού σαν τον δικό μας είναι τα εξής:

- 1. Περιγραφή των λειτουργιών και σεναρίων του αυτοματισμού
- 2. Δημιουργία λειτουργικού μοντέλου για κάθε σενάριο
- 3. Σχεδιασμός μακέτας για την εφαρμογή των σεναρίων (στην δικιά μας περίπτωση)
- 4. Επιλογή αισθητήρων για την υλοποίηση των σεναρίων
- 5. Κατασκευή πίνακα εγκατάστασης
- 6. Ανάπτυξη του προγράμματος λειτουργίας του αυτοματισμού και εισαγωγή του προγράμματος στον ελεγκτή μέσω των εργαλείων προγραμματισμού
- 7. Εγκατάσταση και σύνδεση στους ακροδέκτες (κλέμες) του πίνακα των αισθητήρων που δίνουν τις πληροφορίες (εισόδου) και των συσκευών, δηλαδή των επενεργητών που εκτελούν εργασίες (εξόδου)
- 8. Δοκιμή λειτουργίας της εγκατάστασης
- 9. Πλήρης λειτουργία του αυτοματισμού

Ο ελεγκτής είναι σχεδιασμένος για μεσαία -μικρή εγκατάσταση αυτοματισμών και φωτισμού. Έχει ακόμα την δυνατότητα τοποθέτησης σε ράγα πίνακα. Όπως έχει γίνει και στην περίπτωση μας.

Με τον Din-Ap2 υπάρχει η δυνατότητα διασύνδεσης και επικοινωνίας συσκευών, που προέρχονται από άλλους κατασκευαστές αφού διαθέτει:

- Δυο αμφίδρομες θύρες RS-232
- Τέσσερις Υπέρυθρες /σειριακές θύρες
- Τέσσερις απομονωνόμενες επαφές relay
- Οχτώ αμφίδρομες θύρες εισόδου /εξόδου αναλογικού η ψηφιακού σήματος
- Υποδοχή για είσοδο MMC κάρτας μνήμης
- <span id="page-23-0"></span>Ethernet θήρα με SSL κωδικοποίησης
- Δυο θύρες Crestnet

#### **2.4 Αρχή λειτουργίας του κεντρικού ελεγκτή**

Όταν ο κεντρικός ελεγκτής βρίσκεται σε κατάσταση λειτουργίας του αυτοματισμού. Τα βήματα που ακολουθεί είναι τα εξής :

- 1) O επεξεργαστής διαβάζει τις ψηφιακές, αναλογικές και σειριακές εισόδους. Η τιμή για κάθε είσοδο αποθηκεύεται σε μια ειδική περιοχή μνήμης η οποία ονομάζεται εικόνα εισόδων.
- 2) Στην συνέχεια ο επεξεργαστής χρησιμοποιώντας σαν δεδομένα τις τιμές εισόδων που διάβασε, εκτελεί τις εντολές του προγράμματος το οποίο ενεργοποιεί τον αυτοματισμό. Έτσι εκτελούνται μια σειρά από λογικές πράξεις από το πρόγραμμα. Σαν αποτέλεσμα να αποθηκεύονται σε μια ειδική περιοχή της μνήμης που ονομάζεται εικόνα εξόδων.
- 3) Τέλος, ο επεξεργαστής αποδίδει τις τιμές της εικόνας εξόδων στις εξόδους. Αυτό σημαίνει ότι θα δοθεί υψηλή τάση σε όποια έξοδο έχει τιμή 1 και θα δοθεί χαμηλή τάση σε όποια έξοδο έχει τιμή 0.

Όταν ολοκληρωθεί το (3) βήμα συμπληρώνεται ένας πλήρης κύκλος λειτουργίας και η διαδικασία ξαναρχίζει από την αρχή. Όσο ο ελεγκτής βρίσκεται σε κατάσταση RUN (Συνεχούς λειτουργίας) ο κύκλος λειτουργίας εκτελείται συνεχώς. Στην παρακάτω εικόνα βλέπουμε πώς ένας ελεγκτής εκτελεί συνεχώς τα βήματα του κύκλου λειτουργίας.

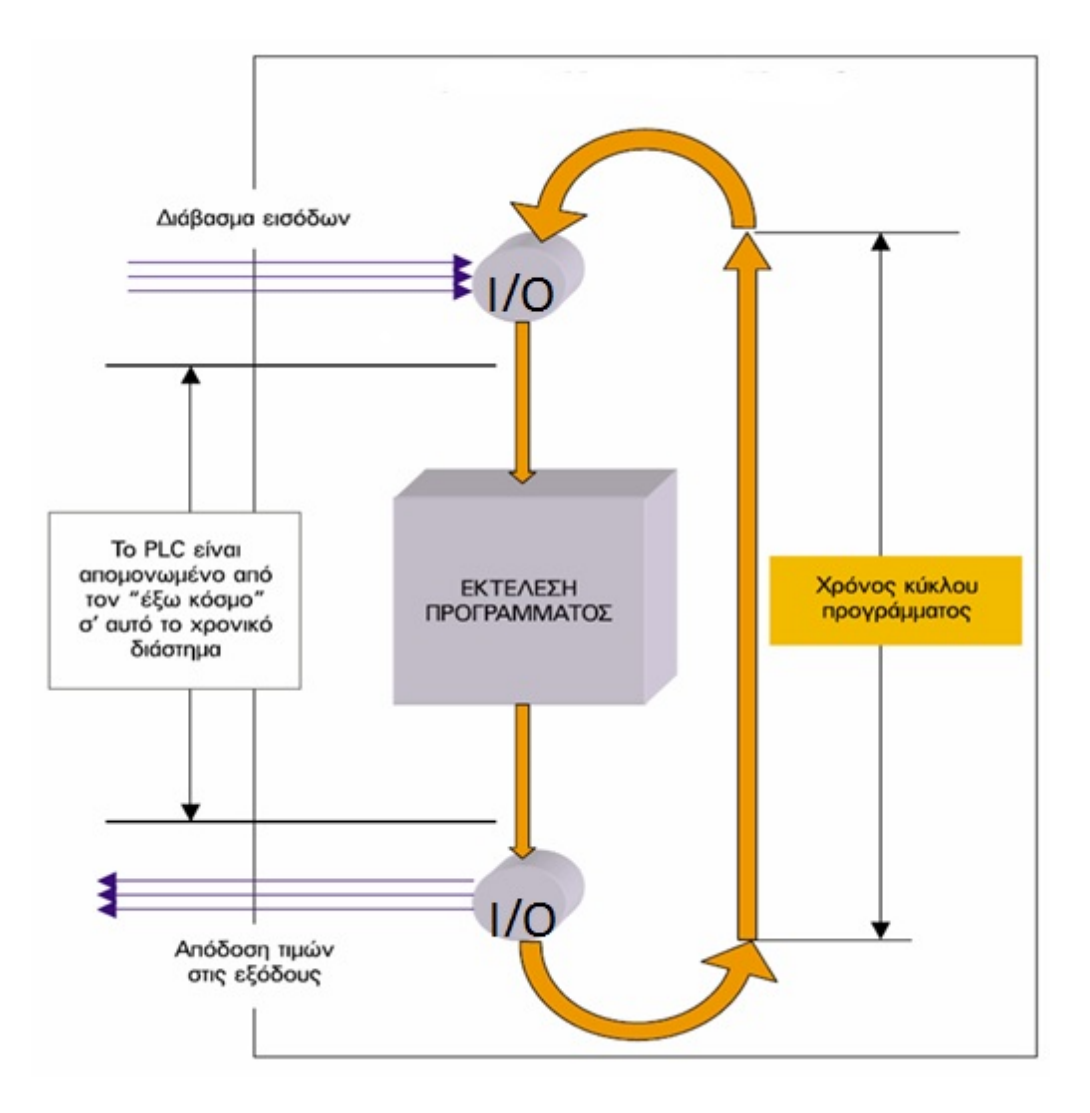

 **Σχέδιο 4:Kύκλος λειτουργίας Εκλεχτή** 

Χρόνος κύκλου ονομάζεται ο χρόνος που χρειάζεται για να εκτελέσει ο ελεγκτής έναν πλήρη κύκλο λειτουργίας και είναι εξαρτημένος από την ταχύτητα του επεξεργαστή του ελεγκτή. Αναλόγως λοιπόν το πρόγραμμα έχουμε διαφορετικό χρόνο κύκλου.

Ο ελεγκτής ουσιαστικά δεν εκτελεί συνεχώς πράξεις παρά μόνο κατά τα χρονικά διαστήματα που διαβάζει τις εισόδους και αποδίδει τιμές στις εξόδους. Οπότε ο ελεγκτής λειτουργεί σαν

<span id="page-25-0"></span>υπολογιστής. Αν γίνει κάποια αλλαγή στις εισόδους στη διάρκεια του χρόνου κατά τον οποίο εκτελούνται οι εντολές προγράμματος, ο ελεγκτής θα δώσει αποτελέσματα στις εξόδους, χωρίς να έχει ληφθεί υπόψη η πρόσφατη αλλαγή στις εισόδους.

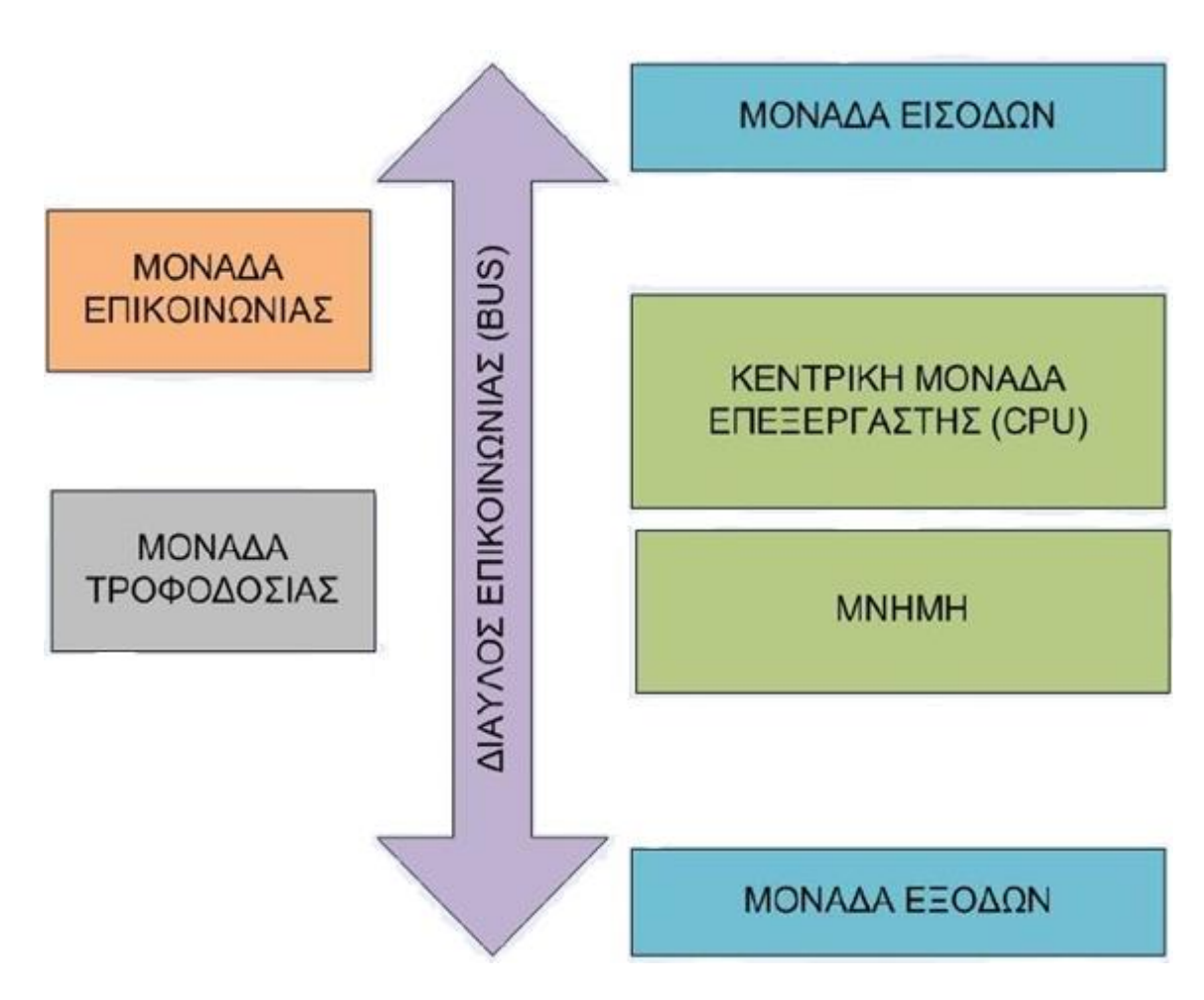

## **2.5 Η δομή του κεντρικού ελεγκτή**

 **Σχέδιο 5: Η δομή του κεντρικού ελεγκτή**

Ένας ελεγκτής διακρίνεται όπως φαίνεται στο παραπάνω σχεδιο 5:

- Την κεντρική μονάδα επεξεργασίας (Central Processing Unit.CPU)
- Τις μονάδες εισόδων εξόδων (Ι/Ο modules)
- Τη μνήμη
- Το δίαυλο επικοινωνίας (Bus)
- Τη μονάδα τροφοδοσίας
- Τη μονάδα επικοινωνίας

## <span id="page-26-0"></span>**2.6 CPU**

Η κεντρική μονάδα επεξεργασίας είναι η βασική μονάδα του ελεγκτή που είναι υπεύθυνη για τη λειτουργία του επεξεργαστή. Η κύρια λειτουργία του είναι να αλληλοεπιδρά και να επικοινωνεί με τον εξοπλισμό που είναι συνδεδεμένος στον ελεγκτή. Για να γίνει αυτό, η λειτουργική μνήμη του (RAM), πρέπει να είναι προγραμματισμένη και να χρησιμοποιεί συγκεκριμένα προγράμματα για να επικοινωνεί με συσκευές προς έλεγχο. Εκτός από τη λειτουργική μνήμη, οι ελεγκτές περιέχουν και λειτουργικό σύστημα, παρόμοιο με αυτά των προσωπικών υπολογιστών. Αποτελείται από 32bit επεξεργαστή με δυνατότητα παράλληλης εκτέλεσης εντολών.

## <span id="page-26-1"></span>**2.7 Μονάδες εισόδων- εξόδων (Ι/Ο modules)**

Οι μονάδες των εισόδων και τον εξόδων αποτελούν τις μονάδες επικοινωνίας της κεντρικής μονάδας με τον έξω κόσμο. Οι είσοδοι δίνουν πληροφορίες στον ελεγκτή, δηλαδή αν πατήθηκε ένας διακόπτης, αν ενεργοποιήθηκε το Rfid, αν κατέβηκαν τα ρολά. Ενώ ο ελεγκτής μέσω των μονάδων εξόδων ορίζει ποιες ενέργειες θα πραγματοποιηθούν προς το εξωτερικό σύστημα, δηλαδή εάν θα δοθεί εντολή να σταματήσει ή να ξεκινήσει ένας κινητήρας, εάν θα ανάψουν ή θα σβήσουν τα φώτα κ.ά.

Ο ελεγκτής μπορεί να δεχτεί ψηφιακά ή αναλογικά σήματα εισόδου και εξόδου χαμηλής τάσης και μικρού ρεύματος. Η τάση που δέχεται κυμαίνεται από 0 έως 24 volt DC. O ελεγκτής μας διαθέτει 8 εισόδους – εξόδους οι οποίες χρησιμοποιήθηκαν όλες, όπως βλέπουμε στο παρακάτω σχέδιο 6:

| Slot-03 : C2I-AP2-IO8 : C2I-AP2-IO8 Built-in Digital I/O, Analog Input Card<br>m |                | $\begin{array}{c c c c c c} \hline \multicolumn{1}{c }{\mathbf{C}} & \multicolumn{1}{c }{\mathbf{C}} \end{array}$ |  |
|----------------------------------------------------------------------------------|----------------|----------------------------------------------------------------------------------------------------|--|
|                                                                                  | C2I-AP2-IO8 B  |                                                                                                    |  |
| kitchen power                                                                    | о1             | i1 led_kitchen_switch                                                                                             |  |
| $^{\prime\prime}$                                                                | 0 <sup>2</sup> | i2 ir_pass_1                                                                                                    |  |
|                                                                                  | o3             | i3 swith_signal                                                                                                   |  |
|                                                                                  | o4             | i4 rfid_signal                                                                                                    |  |
|                                                                                  | 0 <sub>5</sub> | i5 15_photochell                                                                                                  |  |
|                                                                                  | 06             | i6 ir_pass_2                                                                                                    |  |
|                                                                                  | o7             | i7 Drape_switch_up                                                                                                |  |
|                                                                                  | 08             | i8 Drape_switch_down                                                                                              |  |
|                                                                                  |                |                                                                                                    |  |
| 0                                                                                | pu-disable1    |                                                                                                    |  |
| 1                                                                                | pu-disable2    |                                                                                                    |  |
| $\Omega$                                                                         | pu-disable3    |                                                                                                    |  |
| 0                                                                                | pu-disable4    |                                                                                                    |  |
| 0                                                                                | pu-disable5    |                                                                                                    |  |
| 1                                                                                | pu-disable6    |                                                                                                    |  |
| 0                                                                                | pu-disable7    |                                                                                                    |  |
| 0                                                                                | pu-disable8    |                                                                                                    |  |
|                                                                                  |                |                                                                                                    |  |

 **Σχέδιο 6: Μονάδα εισόδων- εξόδων ελεγκτή** 

### <span id="page-27-0"></span>**2.8 Μνήμη**

Μια 36 ΜΒ μνήμη βρίσκεται τον ελεγκτή, όπως βλέπουμε στο παρακάτω σχεδιο 7.Τα 36 ΜΒ σύνολο αποτελούνται από : 4MB flash μνήμη (βάσικη μνημη), 32ΜΒ SDRAM (μη σταθερή) και 256 KB NVRAM(σταθερή μνήμη)

Η σταθερή μνήμη περιέχει πληροφορίες που επιστρέφονται μετά την απώλεια ρεύματος, ενώ η μη σταθερή μνήμη χάνει τις πληροφορίες της μετά την απώλεια ρεύματος. Παρακάτω βλέπουμε πώς κατανέμεται ο χώρος και η διεργασία σε κάθε είδους μνήμη.

Flash μνήμη:

- Προγράμματα του Simpl εργαλείου
- Simpl + Modules  $(2.5 \text{ MB})$
- Λειτουργικό σύστημα (1.5 MB)

#### NVRAM

Μεταβλητές του SIMPL+ εργαλείου

Λεπτομερή σήματα αναλογικής και σειριακής μνήμης

#### SDRAM

- Τιμές αναλογικών ,ψηφιακών και σειριακών σημάτων
- Μεταβλητές του SIMPL+ εργαλείου

2-Series Memory Structure

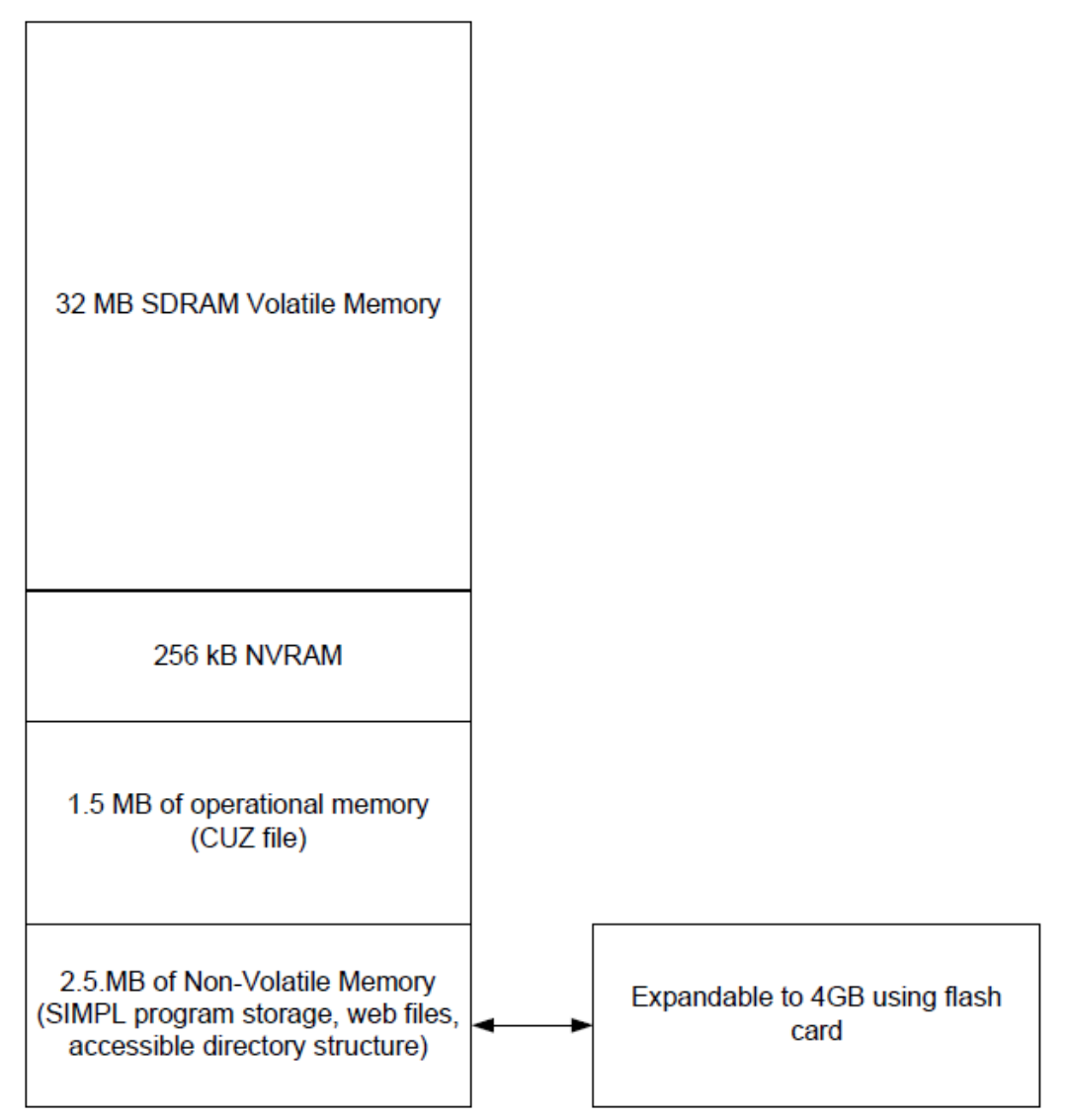

 **Σχέδιο 7 :Δομή μνήμης του διπύρηνου ελεγκτή** 

Η δομή του directory του διπύρηνου ελεγκτή μας μπορεί να διαχωριστεί σε δυο κομμάτια. Το πρώτο κομμάτι βρίσκεται στη μνήμη μέσα στον ελεγκτή και το δεύτερο στην

εξωτερική μνήμη. Τα προγράμματα και τα αρχεία αποθηκεύονται στην εσωτερική ή στην εξωτερική μνήμη.

| <b>TOP LEVEL</b> | <b>SECONDARY LEVEL</b> | <b>DESCRIPTION</b>                                                                                              |
|------------------|------------------------|----------------------------------------------------------------------------------------------------|
|                  |                        | Root of the file system                                                                                         |
|                  | <b>DISPLAY</b>         | Legacy directory used in Crestron Isys <sup>®</sup> panels<br>to hold display lists                             |
|                  | SYS                    | Contains various system configuration files                                                                     |
|                  | <b>SETUP</b>           | Directory for NAT configuration Web pages                                                                       |
|                  | <b>HTML</b>            | Web pages                                                                                                    |
|                  | <b>SIMPL</b>           | Control system program files                                                                                    |
|                  | <b>SPLUS</b>           | SIMPL+ module files                                                                                             |
|                  | <b>USER</b>            | Used for user-defined files                                                                                     |
|                  | <b>MAILBOX</b>         | Directory contains the user mailbox file                                                                        |
|                  | CF <sub>0</sub>        | The mounting point for the compact flash files;<br>the 0 (or zero) refers to the on-board compact<br>flash slot |
|                  | <b>NVRAM</b>           | <b>NVRAM</b> disk is enabled                                                                                    |

 **Σχέδιο 8:Δομή directory (καταλόγου) του συστηματος ελέγχου** 

#### <span id="page-29-0"></span>**2.9 Τροφοδοσία**

Ο ελεγκτής είναι κατασκευασμένος σύμφωνα με τα πρότυπα Εmerge Allance © και σχεδιασμένος να λειτουργεί σε 24 VDC. Τροφοδοτείται από τον μετασχηματιστή din-pws50 και μέσω του Crestnet bus παρέχεται το ρεύμα που απαιτείται. Οι απαιτήσεις του ελεγκτή σε ισχύ είναι 8 W. Ακόμα οι ελεγκτές για τα φώτα DIN-1DIMU4 και για τα ρολά DIN-2MC2 έχουν συνδεθεί με το δίκτυο και έχουν απαιτήσεις ισχύος 0.6 και 3 W αντίστοιχα.

### <span id="page-29-1"></span>**2.10 Επικοινωνία και δίαυλος επικοινωνίας**

To Crestnet είναι η ραχοκοκαλιά της επικοινωνίας των συσκευών ελέγχου φωτισμού ρολών και πληκτρολογίου της Crestron. Το εύκαμπτο RS-485 4πολικό καλώδιο της εταιρείας χρησιμοποιείται για τη διασύνδεση των συσκευών της κι έτσι παρέχεται η δυνατότητα αμφίδρομης ζεύξης τους.

Το Crestnet καλώδιο αποτελείται από:

- Ζεύγος Α #22 AWG <sup>(i)</sup>, συνεστραμμένο ζεύγος με προστασία για τα δεδομένα
- **•**  $ZeVyoc \cdot B \neq 18 AWG^{(1)}$ , συνεστραμμένο ζεύγος για ρεύμα και γείωση
- Περίβλημα PVC

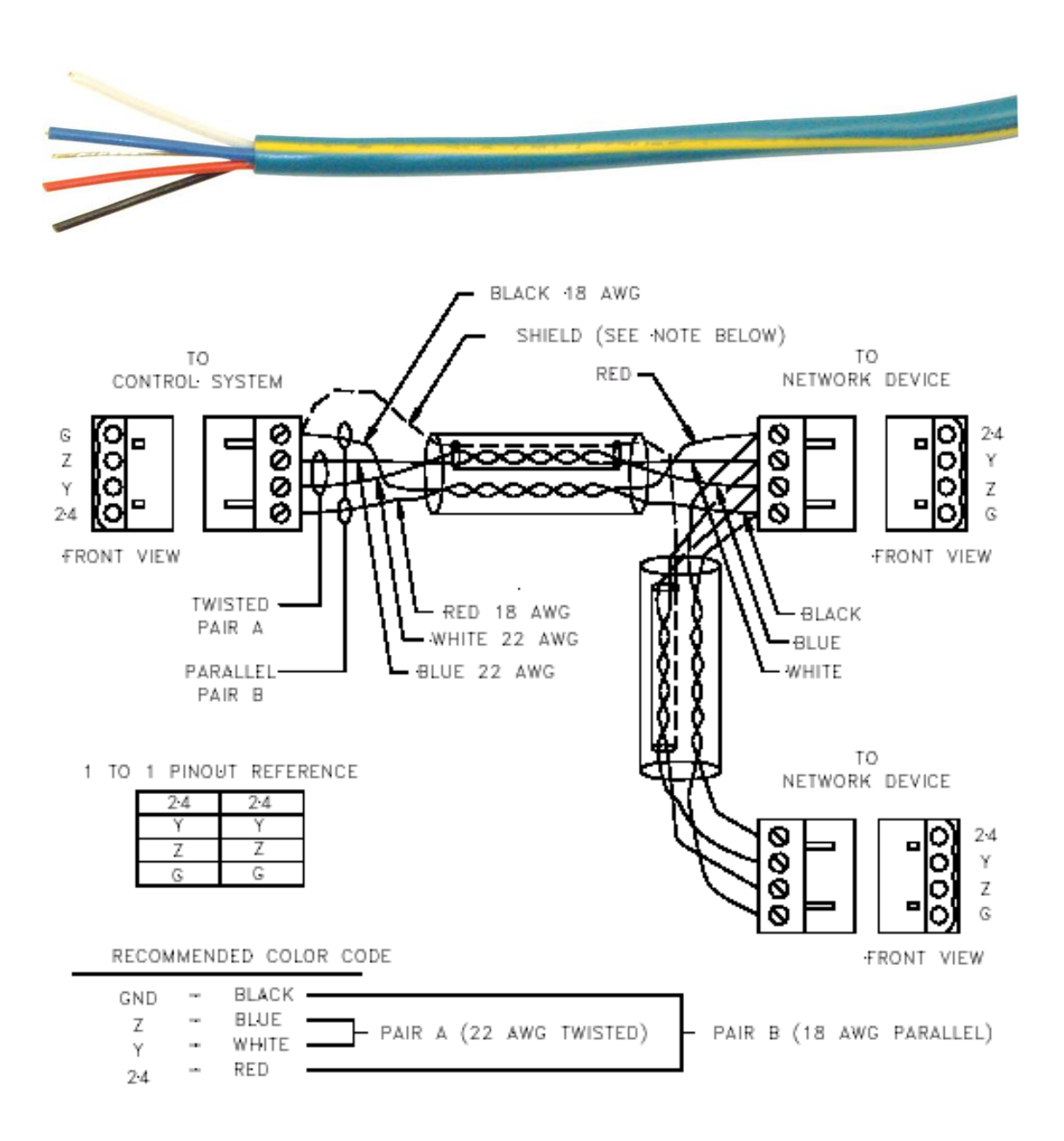

 **Σχέδιο 9:Μορφη και δομή καλωδίου Crest net**

Η ενσωματωμένη 10/100 Ethernet θύρα διευκολύνει την ασφαλή και ταχεία σύνδεση στο δίκτυο, επιτρέποντας εκτεταμένες δυνατότητες για απομακρυσμένη σύνδεση σε κάποιο χρήστη -προγραμματιστή για τη συντήρηση και τον έλεγχο του συστήματος μέσω συγκεκριμένης πλατφόρμας δι'επαφής με άλλους Crestron ελεγκτές. Υπάρχει ακόμα email client που ειδοποιεί για προβλήματα στο σύστημα του σπιτιού.

Τέλος, ο ελεγκτής παρέχει την δυνατότητα δημιουργίας δικού του Web server για τη φιλοξενία των εφαρμογών κινητού και ιστοσελίδων.

### <span id="page-31-0"></span>**2.11 Προγραμματιστικά εργαλεία**

• Crestron SIMPL

Παρέχει όλα τα απαραίτητα εργαλεία για να παραμετροποιηθούν, να προγραμματιστούν και να δοκιμαστούν τα συστήματα που αλληλοεπιδρούν με τον αυτοματισμό.

Ο χρήστης μπορεί να διαλέξει μέσα από τη βάση δεδομένων του προγράμματος τον ελεγκτή, τις συσκευές Crestron, γραφικές διεπιφάνειες και όλες τις άλλες παγκόσμιες συσκευές που διαθέτει για προγραμματισμό.

Το πρόγραμμα επιτρέπει στον χρήστη να επιλέξει ποια λογικά σύμβολα θέλει να χρησιμοποιήσει και να συνδέσει τα σήματα για να εκτελέσει βασικές λειτουργίες. Πολλές φορές ένα πρόβλημα λύνεται με διάφορους τρόπους. Για αυτόν το λόγο υπάρχει μεγάλη προγραμματιστική ευελιξία και δημιουργικότητα.

Tέλος, υπάρχει η δυνατότητα τσεκαρίσματος των εφαρμογών, χρησιμοποιώντας το test manager και το Network Analyzer και το Viewport καλώντας τα απευθείας από το SIMPL χωρίς να χρειάζεται ανοίγουμε το εργαλείο Crestron Toolbox μπορεί να επαληθεύσει τη λειτουργία των σημάτων εξόδου και εισόδου προτού συνδεθούν στο σύστημα.

Crestron Vision Tools Pro

Αποτελεί το πρόγραμμα για τον σχεδιασμό της γραφική διεπαφής του χρήστη.Ο προγραμματιστής μπορεί να δημιουργήσει δυναμικές εφαρμογές σε οθόνες αφής, με αναδυόμενα παράθυρα που περιέχουν υποσέλιδες, πολυμορφικά κουμπιά, με 3D εφέ. Η εφαρμογή χρησιμοποιεί συνδέσμους που παραπέμπουν σε κάποια είσοδο και έξοδο της εφαρμογής στο SIMPL για την γραφική διεπιφάνεια.

### <span id="page-31-1"></span>**2.12 Γλώσσα προγραμματισμού**

Για ακόμα μεγαλύτερη ευελιξία είναι δυνατός ο προγραμματισμός με το εργαλείο SIMPL + , ένα προγραμματιστικό εργαλείο που δίνει τη δυνατότητα σε προχωρημένους προγραμματιστές να δημιουργήσουν δικές τους μονάδες που θα αλληλοεπιδρούν με το σύστημα. Αυτό επιτυγχάνεται χρησιμοποιώντας γλώσσα προγραμματισμού παρόμοια με την C.

Η SIMPL+® είναι μια επέκταση της γλώσσας που ενισχύει το SIMPL Windows εργαλείο , χρησιμοποιώντας μια διαδικαστική γλώσσα (παρόμοια με την C), για να κωδικοποιεί στοιχεία του προγράμματος που ήταν δύσκολο ή αδύνατο, με την SIMPL μόνο. Αυτό το βοηθητικό σύστημα παρέχει συγκεκριμένες πληροφορίες σχετικά με τη σύνταξη της γλώσσας SIMPL +, και μπορεί να χρησιμοποιηθεί ως ένα εγχειρίδιο αναφοράς.

## <span id="page-32-0"></span>**2.13 Εντολές στον διπύρηνο ελεγκτή**

Ο διπύρηνος επεξεργαστής είναι ικανός να καταλαβαίνει και να απαντά σε ένα σύνολο ευκολά αναγνωρίσιμων λέξεων γνωστών ως εντολές κονσόλας. Ο επεξεργαστής, στην ουσία, είναι ένας υπολογιστής ικανός να διερμηνεύει εντολές οι οποίες λαμβάνονται από την κονσόλα με διάφορες μεθόδους. Οι μέθοδοι περιλαμβάνουν:

- Συριακή επικοινωνία (RS-232) με προσωπικό υπολογιστή μέσω της θύρας στο σύστημα του ελέγχου.
- Επικοινωνία δικτύου μέσω του CTP (Creston Terminal Protocol- διαθέσιμος αριθμός θύρας, η προεπιλεγμένη θύρα είναι 41795)
- Επικοινωνία δικτύου μέσω ενός ασφαλή CTP πρωτοκόλλου πάνω σε μια SSl σύνδεση στην θύρα 41797 στην διεύθυνση IP του επεξεργαστή.
- Telnet (προεπιλεγμένη θύρα είναι η 23)
- Cresnet για επεξεργαστές που λειτουργούν στην λειτουργεία σκλάβου του Cresnet.

Άλλη μέθοδος για να υποβάλουμε μια εντολή στην κονσόλα, είναι χρησιμοποιώντας την ''Κονσόλα'' ή ''Εντολές του προγράμματος του χρήστη'', που είναι συμβολα στην SIMPL Windows στο σύστημα ελέγχου του προγράμματος. Το σύμβολο της κονσόλας λαμβάνει και διαβιβάζει σειριακά δεδομένα από και προς την κονσόλα του ελέγχου του συστήματος. Το σύμβολο των εντολών του προγράμματος του χρήστη επιτρέπει δεδομένα που γράφονται στην κονσόλα, να σταλθούν στο πρόγραμμα.

## <span id="page-32-1"></span>**2.14 Λογικά σύμβολα κονσόλας**

Χρησιμοποιούμε τα λογικά σύμβολα της κονσόλας για να ενεργοποιήσουμε τις εντολές της κονσόλας μέσω του προγράμματος του SIMPL Windows. Αυτή η δυνατότητα είναι διαθέσιμη σε προχωρημένους προγραμματιστές του SIMPL Windows. Αφού ενεργοποιήσουμε την εμφάνιση των ειδικών εικόνων, το σύμβολο της κονσόλας εμφανίζεται όπως φαίνεται στην παρακάτω εικόνα:

Όταν το πρόγραμμα στέλνει δεδομένα στο TX\$ σήμα στο σύμβολο της κονσόλας, το σύστημα ελέγχου ερμηνεύει την εντολή της κονσόλας απλά σαν να είχε λυθεί από το RS-232 ή την κονσόλα του Ethernet και δίνει σε έξοδο μια serial string στο RX\$ σήμα του συμβόλου της κονσόλας η οποία μπορεί προγραμματιστικά να ερμηνευτεί.

| <b>Symbol Library</b>       | Program View                        | Detail View                                 |
|-----------------------------|-------------------------------------|---------------------------------------------|
| Logic Symbols<br>G          | Central Control Modules : PRO2<br>Ŧ | ₩ 전 S-1 : Console<br>$\Box$ $\Box$ $\times$ |
| <mark>⊠ -Al Symbolz~</mark> | M* Logic<br>⊞                       |                                             |
| Analog Operations           | Signal List<br>田                    | Console                                     |
| Conditional                 |                                     | tx\$<br>n:\$                                |
| <b>Dounters</b>             |                                     |                                             |
| Debugging                   |                                     |                                             |
| Device Interface            |                                     |                                             |
| e-control Sipftware         |                                     |                                             |
| Memory                      |                                     |                                             |
| Program Formatting          |                                     |                                             |
| Sequencing Operations       |                                     |                                             |
| Serial                      |                                     |                                             |
| <b>Signal Routing</b>       |                                     |                                             |
| System Cantrol              |                                     |                                             |
| 望 Console                   |                                     |                                             |
| <mark>続</mark> Hard Reset   |                                     |                                             |

**Σχέδιο 10: Η συμβολική γλώσσα στο εργαλείο SIMPL**

## <span id="page-34-1"></span><span id="page-34-0"></span>**3 Εκτέλεση των σεναρίων του έξυπνου σπιτιού**

### **3.1 Παρουσίαση των σεναρίων**

Για την υλοποίηση του στόχου της εργασίας, έπρεπε αρχικά να γίνει καθορισμός του υποθετικού έξυπνου σπιτιού που θα χρησιμοποιούνταν ως ενδεικτικό μοντέλο και βάση εφαρμογής των σεναρίων. Προκειμένου αυτό να μπορεί να ανταποκρίνεται όσο το δυνατόν περισσότερο στην πραγματικότητα και να αποτελεί ένα κλασικό πρότυπο, επιλέχθηκε σαν βάση το υποθετικό σπίτι μιας μέσης αστικής οικογένειας στο οποίο είναι εγκατεστημένος όλος ο εξοπλισμός που απαρτίζει ένα έξυπνο σπίτι. Ασφαλώς και για να χει νόημα η εργασία, όλες οι συσκευές, οι αισθητήρες κλπ από τις οποίες αποτελείται θα επρπεπε να ανταποκρίνονται σε προδιαγραφές μακέτας με αναλογία 1 προς 10

Καθ'όλη τη διάρκεια διατύπωσης των σεναρίων, ιδιαίτερη προσοχή δόθηκε στην απόδοση ιεραρχίας και σειράς προτεραιότητας στους κανόνες. Στην περίπτωση του έξυπνου σπιτιού, αυτό κρίνεται ζωτικής σημασίας αφού, δεδομένου του μεγάλου όγκου εφαρμόσιμων σεναρίων για πεπερασμένο πλήθος συσκευών, η αντίκρουση (conflict) ορισμένων απ' αυτών είναι βέβαιη στην πλειονότητα των περιπτώσεων.

Τα σενάρια που διατυπώνονται αφορούν επομένως ένα σπίτι που έχει ως δωμάτια υπνοδωμάτιο, σαλόνι, κουζίνα, και εξωτερικό χώρο που μπορεί να είναι κάποια ενδεχομένως αυλή ή κήπος. Σε όλους τους χώρους εκτός απo τον εξωτερικό είναι εγκατεστημένοι αισθητήρες παρουσίας που είναι συνδεδεμένοι με τον συναγερμό και ακόλουθα με τον ελεγκτή.Eπίσης υπάρχουν υπέρυθροι αισθητήρες στον διάδρομο του σαλονιού και διπλά στην έξοδο της κουζίνας .Oι έξυπνες οικιακές συσκευές ειναι διασκορπισμένες μέσα στα δωμάτια ,ανάλογα με τη λειτουργία τους. Ο έλεγχος και η χρήση του συστήματος θα μπορεί να γίνεται μέσω των διαθέσιμων εφαρμογών από κινητά ή tablets

Τα σενάρια που παρουσιάζονται στη συνέχεια, αποτελούν λύσεις είτε για τη διευκόλυνση, παροχής ασφάλειας και βελτίωσης της ποιότητας ζωής των κατοίκων είτε για τη βελτιστοποίηση της ενεργειακής απόδοσης. Διαχωρίζονται δε με βάση τον τομέα εφαρμογής τους, στις εξής κατηγορίες:

- Φωτισμός/ Σκίαση
- Ασφάλεια/ Συναγερμός

 Άλλα (περιλαμβάνει τα σενάρια εκείνα που δεν υπάγονται σε κάποια από τις παραπάνω κατηγορίες)

Συγκεκριμένα έχουμε:

#### **Σενάριο 1** *: Ασφαλής λειτουργία εστίας φωτιάς με δυνατότητα ελέγχου της σε εφαρμογή στο I-pad*

Ασφαλή λειτουργία εστίας φωτιάς (''μάτι'') στην κουζίνα και υπενθύμιση στο χρήστη εάν έχει ξεχάσει κάποια ανοιχτή, εφόσον δεν βρίσκεται στον χώρο της κουζίνας. Η παρουσία γίνεται αντιληπτή με τον αισθητήρα παρουσίας (PIR) που είναι τοποθετημένος στην κουζίνα.

Ειδοποίηση στο κινητό μέσω της εφαρμογής και δυνατότητα επιλογής παράτασης λειτουργίας της κουζίνας ή κλείσιμό της.

Σε περίπτωση που αγνοήσει για αρκετό χρόνο ο χρήστης την εφαρμογή , το έξυπνο σπίτι κλείνει την εστία και ειδοποιεί μέσω του 3g module με sms

**Σενάριο 2** : *Ασφαλή μεταφορά σκουπιδιών κατά την διάρκεια της νύχτας και έλεγχος της διαδικασίας μέσω εφαρμογής στο Ι-pad.*

Ενώ το σπίτι είναι σε κατάσταση night mode, ανιχνεύεται κίνηση του χρήστη δίπλα στην πόρτα της κουζίνας. Ξεκλειδώνει η μαγνητική κλειδαριά και ασφαλίζεται ο συναγερμός. Μόλις κλείσει πάλι την πόρτα ο χρήστης, ξανακλείνει η κλειδαριά και μπαίνει ο συναγερμός στο night state.

Ο χρήστης βγαίνει να πετάξει τα σκουπίδια από την πίσω είσοδο της κουζίνας, γυρνώντας χρησιμοποιεί το Rfid για να ξεκλειδώσει την πόρτα, μετά ασφαλίζει συναγερμό πληκτρολογώντας τον κανονικό κωδικό ή silent alarm και το σενάριο τελειώνει. Σε περίπτωσή που ο χρήστης αργήσει να επιστρέψει στο σπίτι, ενεργοποιείται η εφαρμογή που ειδοποιεί τον χρήστη στο κινητό, ώστε να πληκτρολογήσει τον κωδικό ασφαλείας. Έτσι η εφαρμογή αναλόγως τον κωδικό, δίνει παράταση λειτουργίας ή ενεργοποιεί το silent alarm. Σε περίπτωση που αγνοήσει την εφαρμογή ο χρήστης, μετά από ένα λεπτό ανοίγουν δυνατά τα φώτα του κήπου, έτσι ώστε να μπορεί ο χρήστης να αντιληφθεί ότι έχει ξεχάσει την εφαρμογή. Δίνεται διορία 1,5 λεπτό στον χρήστη να γυρίσει στο σπίτι χρησιμοποιώντας το Rfid, αν αργήσει ο συναγερμός ενεργοποιείται μόνος του και ειδοποιείται με sms στο κινητό. Αν αργήσει άλλο ένα λεπτό τίθεται σε λειτουργία ο συναγερμός.

**Σενάριο 3:** *Χειρισμός οικιακών συσκευών από εφαρμογή στο IPad*
Έλεγχος μέσω της εφαρμογής των παρακάτω συσκευών

- Ρολά παράθυρων
- Κουρτίνες
- Φωτά
- Συναγερμός
- Kουζίνα
- Τηλεόραση

### **3.2 Σχέδιο μακέτας και κατασκευή της**

Για τη δημιουργία του σχεδίου της μακέτας λήφθηκαν υπόψη τα προς υλοποίηση σενάρια και το μέγεθος των αισθητήρων και επενεργητων που μπορούσαν να τοποθετηθούν. Η αναλογία που επιλέχθηκε είναι 1 προς 10.

Επιλέχθηκε για υλικό κατασκευής της μακέτας κόντρα πλακέ θαλάσσης πάχους 16 χιλιοστών λόγο:

- Για να είναι πιο στιβαρή κατασκευή
- Να υπάρχει εύκολη δυνατότητα τοποθέτησης όλων τον αισθητήρων και επενεργητων (κινητήρες, αισθητήρες παρουσίας, μαγνητικές επαφές)
- Εύκολη συναρμολόγηση και αποσυναρμολόγηση
- Τοποθέτηση καλωδίωσης και φις κάτω από τη βάση της μακέτας

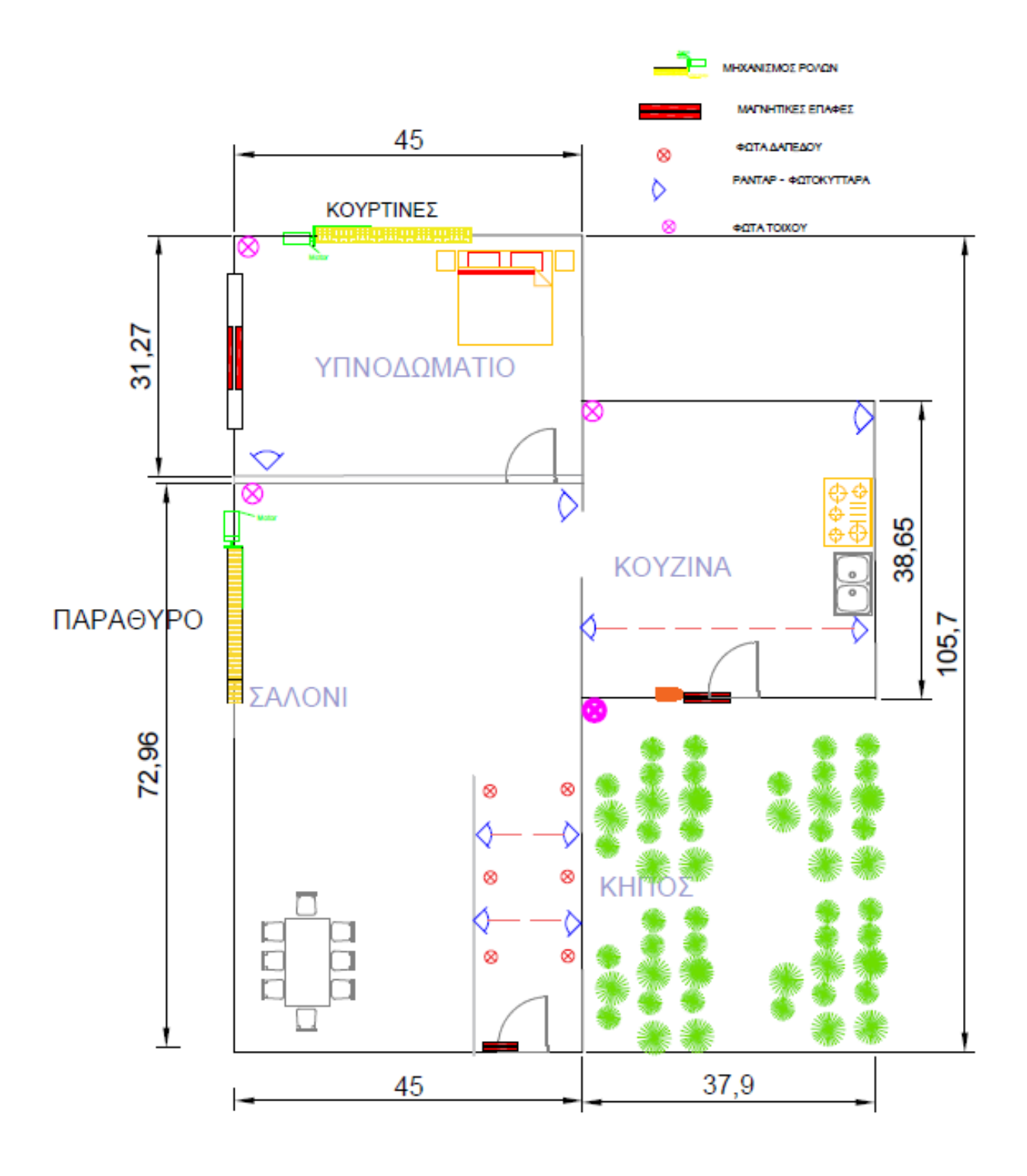

**Σχέδιο 11:Σχέδιο Μακέτας**

### **3.3 Προετοιμασία σεμιναρίων**

### **3.3.1 Σεναρίο 1**

Καθοριστήκαν πρώτα οι απαιτήσεις του σεναρίου:

- 1. Σύνδεση σήματος αισθητήρα παρουσίας συναγερμού με τον ελεγκτή
- 2. Μάτι κουζίνας ελεγχόμενο από relay
- 3. Σύνδεση διακόπτη κουζίνας με τον ελεγκτή
- 4. Δημιουργία εφαρμογής ελέγχου της κουζίνας
- 5. Σύνδεση 3g module συναγερμού

### Και έπειτα κατασκευάστηκε το λογικό διάγραμμά

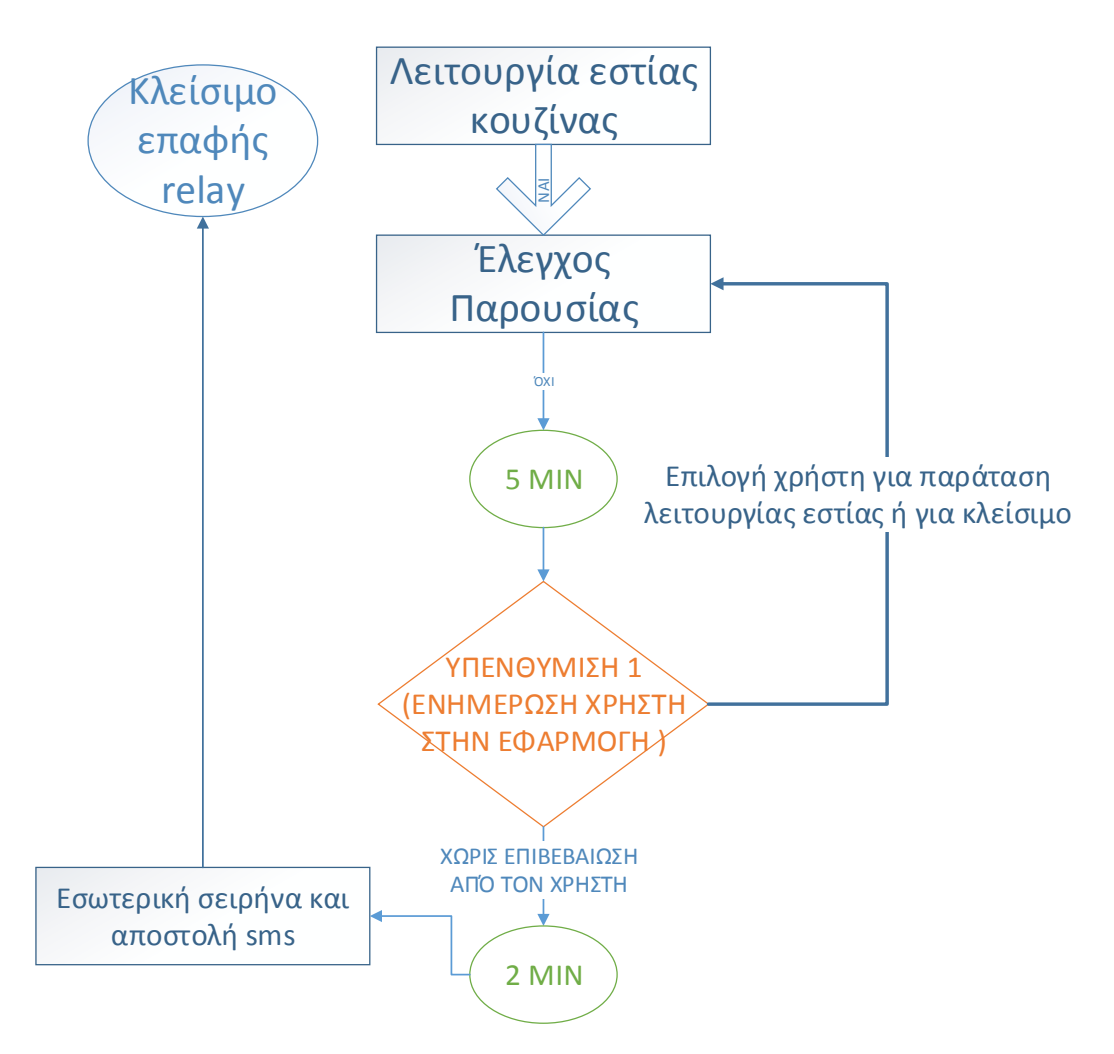

 **Σχέδιο 12 : Λογικό Διάγραμμά Σεναρίου 1** 

### **3.3.2 Σεναρίο 2**

Ομοίως καθοριστήκαν οι απαιτήσεις :

- 1. Σύνδεση σήματος όπλισης, αφόπλισης συναγερμού σε night state και μαγνητικής επαφής κουζίνας
- 2. Τοποθέτηση, σύνδεση και προγραμματισμός φωτοκυττάρων δίπλα στην έξοδο της κουζίνας
- 3. Τοποθέτηση, σύνδεση και προγραμματισμός μαγνητικού εμβόλου για τη λειτουργία της κλειδαριάς
- 4. Σύνδεση και προγραμματισμός Rfid
- 5. Δημιουργία στο VisioTools Pro και προγραμματισμός εφαρμογής ελέγχου της ασφαλούς μεταφοράς σκουπιδιών

#### Και έπειτα κατασκευάστηκε το λογικό διάγραμμά

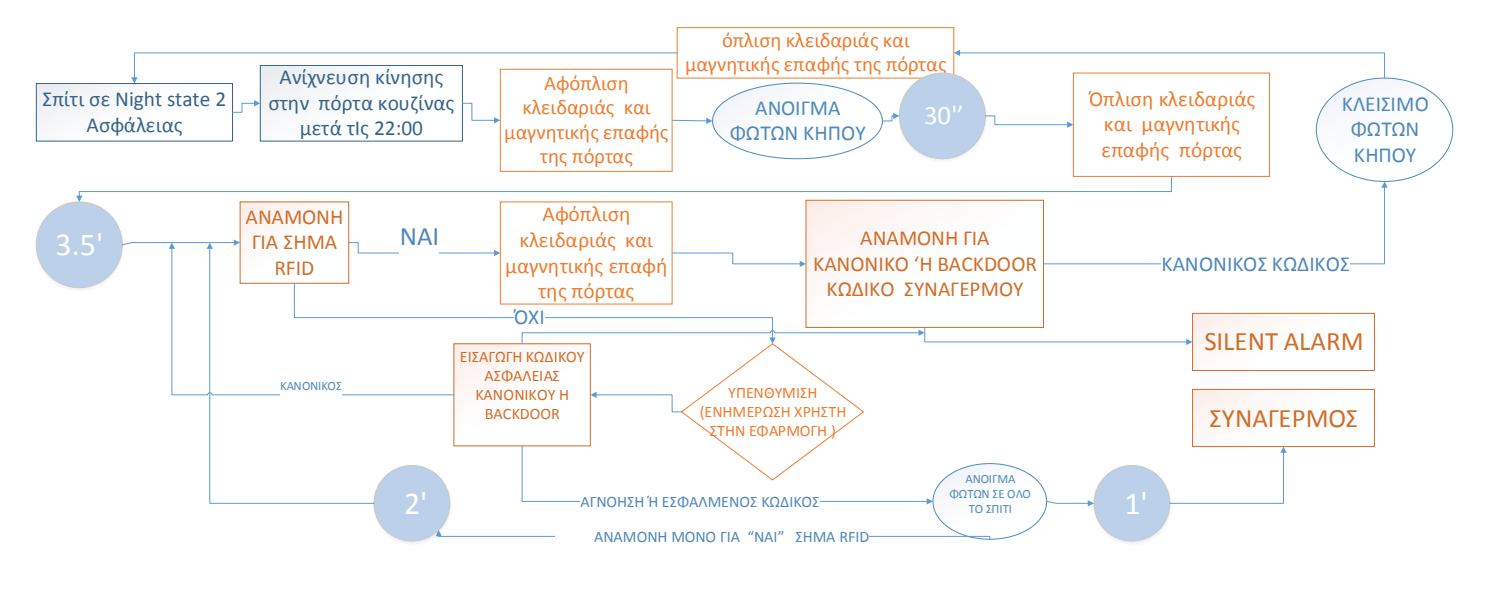

 **Σχέδιο 13 : Λογικό Διάγραμμά Σεναρίου 2** 

#### **3.3.3 Σεναρίο 3**

Ομοίως καθοριστήκαν οι απαιτήσεις :

- Crestron Ελεγκτής κινητήρων ρολά κουρτίνα και κύκλωμα αντίστροφης πολικότητας με μανδάλωση
- Crestron Ελεγκτής για Dimming στα φώτα
- Συμβατός συναγερμός για σύνδεση με τον ελεγκτή
- Πομπός υπέρυθρων συνδεδεμένος με τον κεντρικό ελεγκτή για τον χειρισμό της τηλεόρασης
- Κινητήρες για διαστάσεις μακέτας 1:10
- Οριακοί διακόπτες για τον έλεγχο της θέσης του ρολού του παραθύρου και της κουρτίνας
- Φώτα δαπέδου και υπέρυθροι αισθητήρες

### **3.4 Διαδικασία αρχικοποίησης και προετοιμασίας συστήματος**

Μόλις έγινε εξοικείωση με τα προγραμματιστικά εργαλεία, ο ελεγκτής προμηθεύτηκε από την projecting Din ap2 και το τροφοδοτικό din-pws50. Μέσω σύνδεσης usb έγινε αρχικός προγραμματισμός του ελεγκτή ώστε να είναι δυνατή η σύνδεσή του δικτυακά. Για να είναι εφικτή η σύνδεση του ελεγκτή ασύρματα με τον υπολογιστή, χρησιμοποιήθηκε ασύρματο router. Γι'αυτόν το λόγο στον ελεγκτή δόθηκε στατική IP (Διεύθυνση Δικτύου ).

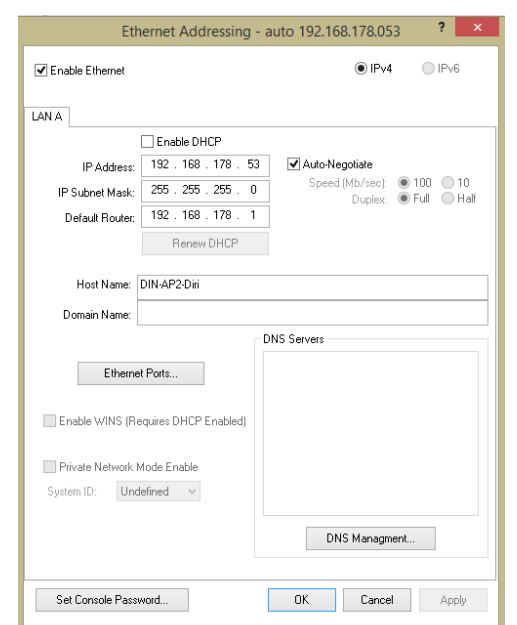

 **Σχέδιο 14: Παράθυρο παραμετροποίησης δικτύωσης ελεγχτή** 

Στη συνέχεια έγινε η σύνδεση με τον κεντρικό ελεγκτή των μονάδων για τα ρολά (din-2mc2), για τα φώτα (Din-1dimu4) και το πληκτρολόγιο (C2NI-CB), με το καλώδιο – bus της Crestron. Και μέσω εργαλείων toolbox έγινε ανανέωση του firmware.

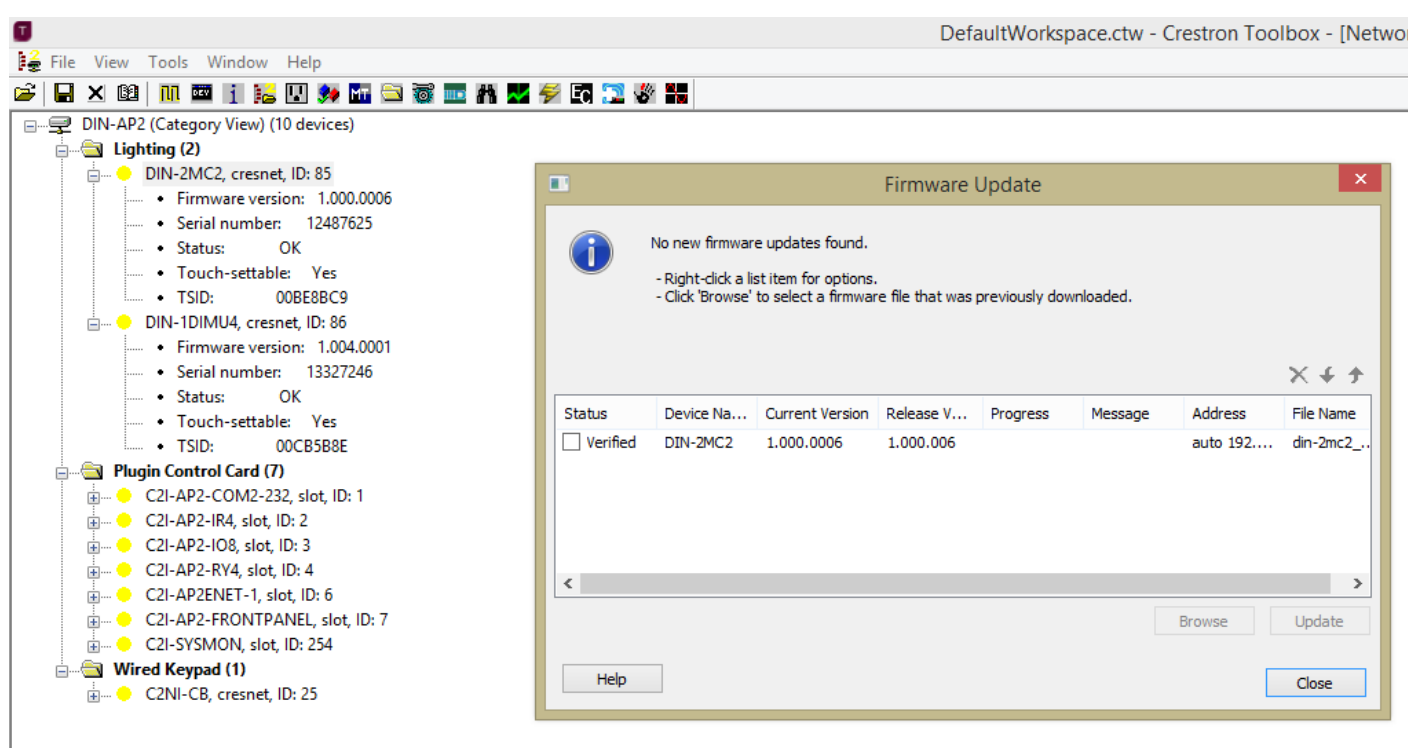

#### **Σχέδιο Σχέδιο 1512: Εργαλείο ενημέρωσης λογισμικού ελεγκτών της : Εργαλείο ενημέρωσης λογισμικού ελεγκτών της Crestron Crestron**

Μέσω Simpl Windows άρχισε να γίνεται η σύνδεση , η παραμετροποίηση και ο προγραμματισμός τους πάνω στον ελεγκτή Din-ap2

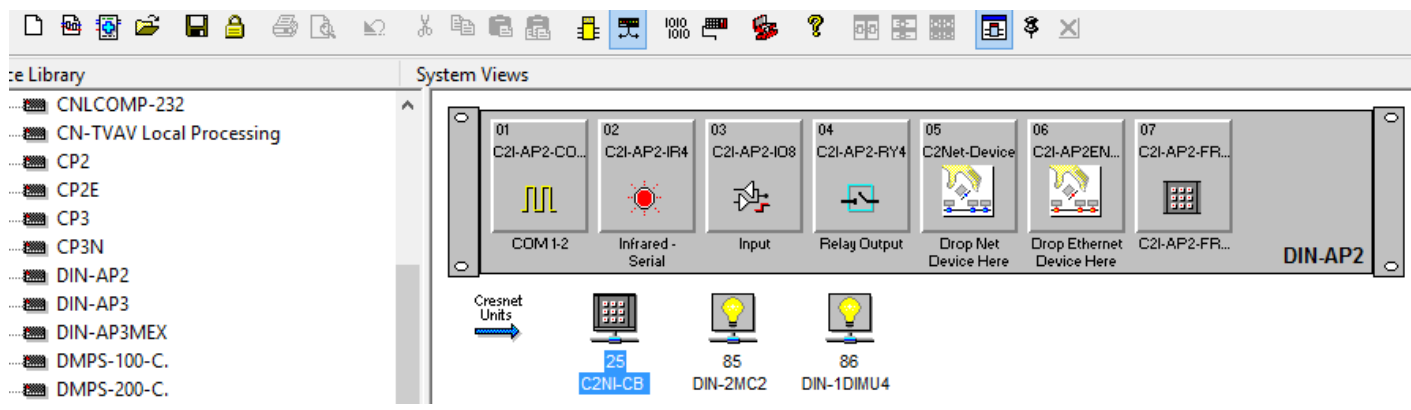

**Σχέδιο 16 :Συνδεση Crestron εξαρτημάτων μέσω SIMPL εργαλειου** 

Ξεκίνησε λοιπόν η ονομασία των απαραίτητων σημάτων εισόδου και εξόδου για κάθε

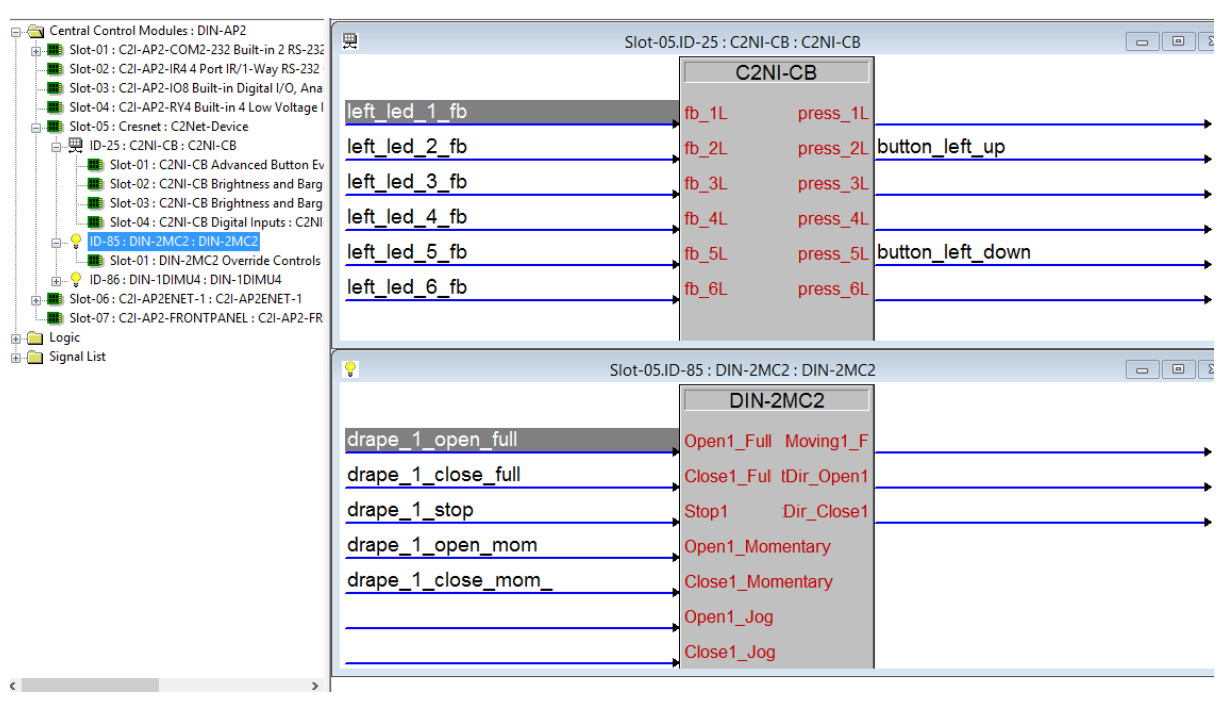

συσκευή όπως βλέπουμε παρακάτω σχήμα.

 **Σχέδιο 17: Κονσόλα έλεγχου σημάτων στο εργαλείο SIMPL**

### **3.5 Προμήθεια ελεγκτών ,συναγερμού και στήσιμο βάσης μακέτας**

Ακολούθησε και άλλη επίσκεψη στην Projecting and Sounding Art για την προμήθεια των Crestron ελεγκτών και συναγερμού Caddx.Για να μπορέσει να γίνει τοποθέτηση και εύκολη μεταφορά των ελεγκτών και του συναγερμού (και για λογούς μακέτας), δημιουργήθηκε μια κατασκευή με κόντρα πλακέ θαλάσσης και ροδάκια .Έτσι στην βάση τοποθετηθήκαν:

- Crestron Υλικά :
- Κεντρική μονάδα εκλεχτή DIN-AP2
- Τροφοδοτικό DIN-PWS50
- Ελεγκτής Dimmer DIN-1DIMU4
- Ελεγκτής κινητήρων DIN-2MC2
- Πληκτρολόγιο Cameo C2NI-CB-W-T
- Caddx Υλικά :
- Κεντρική Μονάδα Συναγερμού CADDX NX-8E
- 3G Module NX-7002N
- Σειρήνα AS630
- Πληκτρολόγιο NX-108

Ακολούθησε προμήθεια από ξυλουργείο κόντρα πλακέ θαλάσσης για τις ανάγκες της βάσης και οι συναρμολόγηση έγινε με ανοξείδωτες γωνίες στήριξης

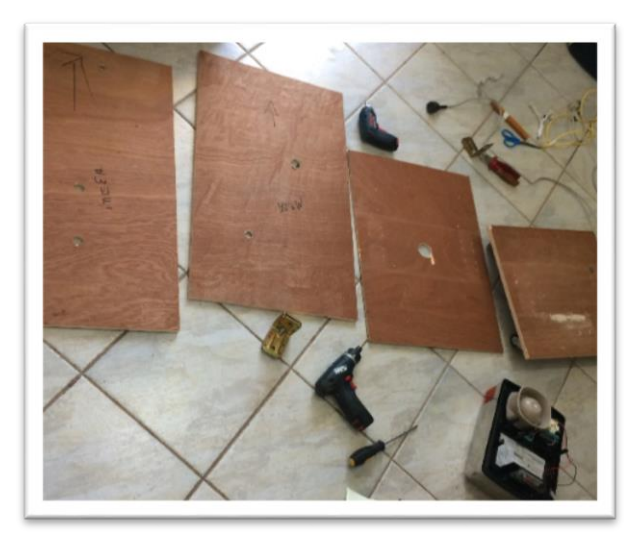

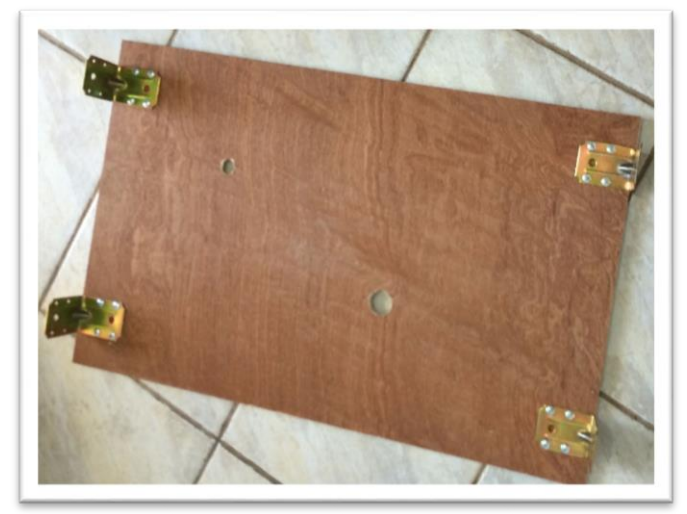

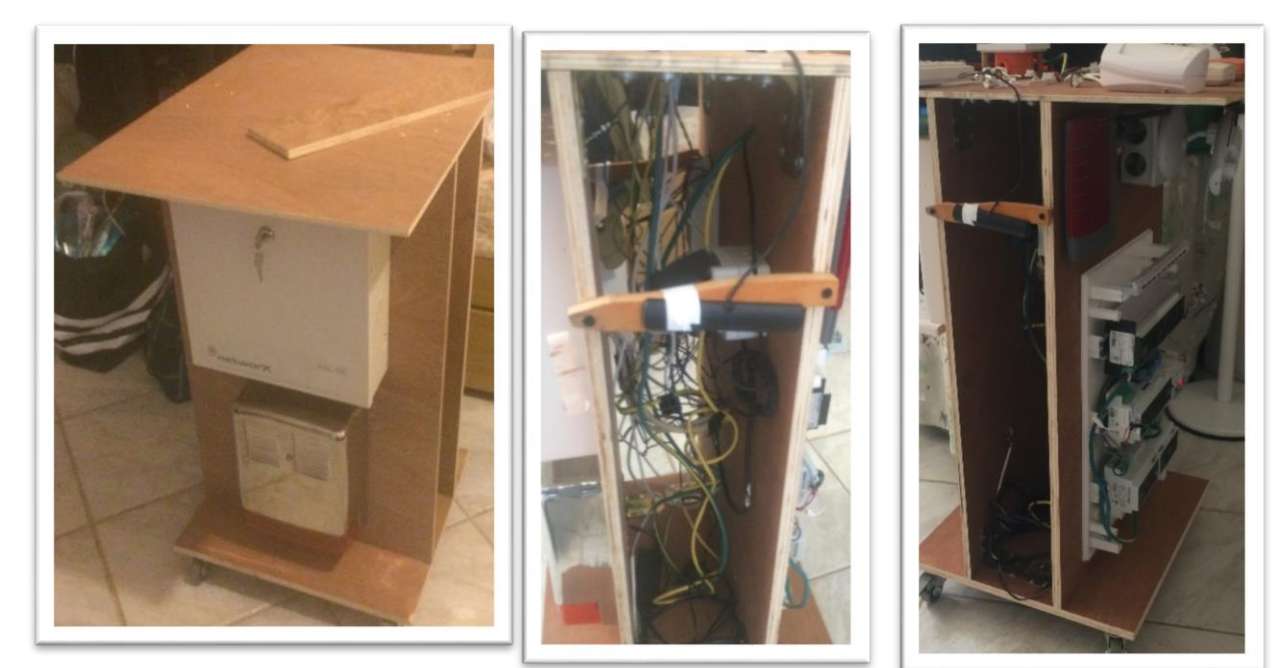

**Σχέδιο 18: Κατασκευή βάσης μεταφοράς** 

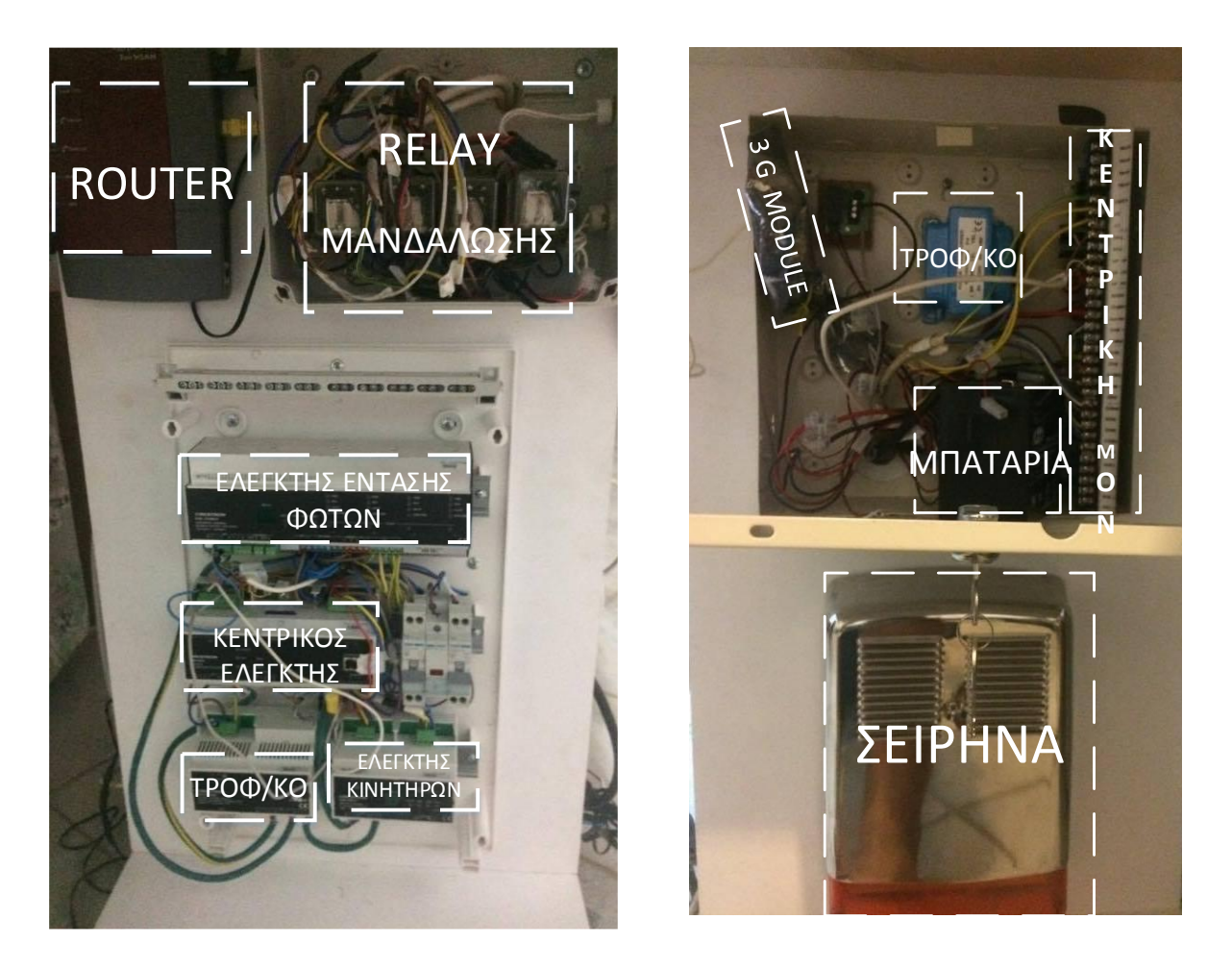

 **Σχέδιο 19:Τοποθεσία ελεγκτών και συναγερμού στην βάση** 

## **3.6 Προγραμματισμός και στήσιμο συναγερμού**

Αφού μελετήθηκε ο τρόπος σύνδεσης των εξαρτημάτων του συναγερμού, έγινε η συνδεσμολογία και ο προγραμματισμός τους αρχικά από το πληκτρολόγιο. Μερικά από αυτά που έγιναν ήταν :

- Σύνδεση πληκτρολογίου
- Καθορισμός ώρας και ημερομηνίας συστήματος
- Καθορισμός ζωνών 1 έως 8
- Σύνδεση και προγραμματισμός σειρήνας και ελέγχου συστήματος
- Ρύθμιση χρόνων εισόδου και εξόδου του συστήματος
- Ρύθμιση κωδικού ενέδρας

Τοποθέτηση αντιστάσεων ασφάλειας σε κάθε ζώνη (μέσα σε κάθε φορτίο)

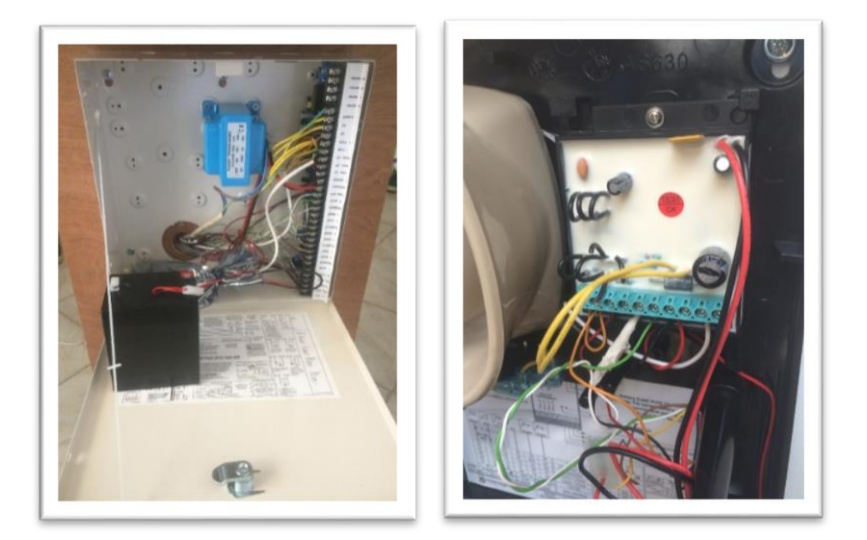

#### **Σχέδια 20:Συνδεση ζωνών ,τροφοδοτικού της Κεντρικής Μονάδα αλλά και της σειρήνας**

Για να γίνει πιο σωστός προγραμματισμός του συναγερμού προμηθεύτηκε module nx-588e και τo πρόγραμμα DL900 από την εταιρία Gis security .Έτσι επιτεύχθηκε η δυνατότητα προγραμματισμού του συναγερμού μέσω του υπολογιστή και μετέπειτα του ελέγχου του μέσω του κεντρικού εκλεχτή της Crestron.

Ακολούθησε σύνδεση με τον υπολογιστή και με το πρόγραμμα DL900 παραμετροποιήθη-καν μερικές δυνατότητες του συναγερμού, κάποιες από τις οποίες ήταν:

- Ενεργοποίηση και ρύθμιση 3g module για την αποστολή και λήψη sms από συγκεκριμένο αριθμό κινητού
- Προετοιμασία και ρύθμιση για σύνδεση\_με rs232 κεντρικής μονάδας συναγερμού με τον\_ελεγκτή din ap2

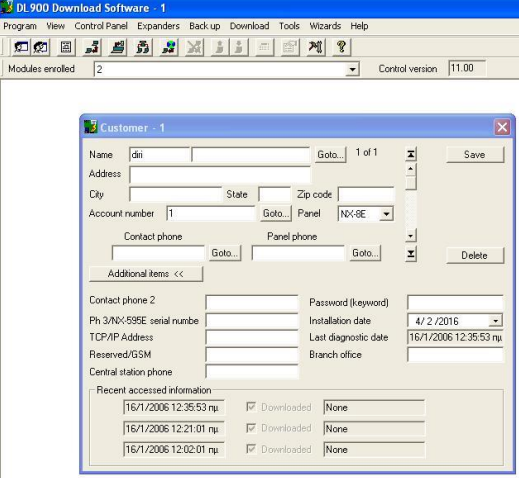

**Σχέδιο 21: Δημιουργία ονόματος χρήστη στο πρόγραμμα DL900 και σύνδεση σε αυτό**

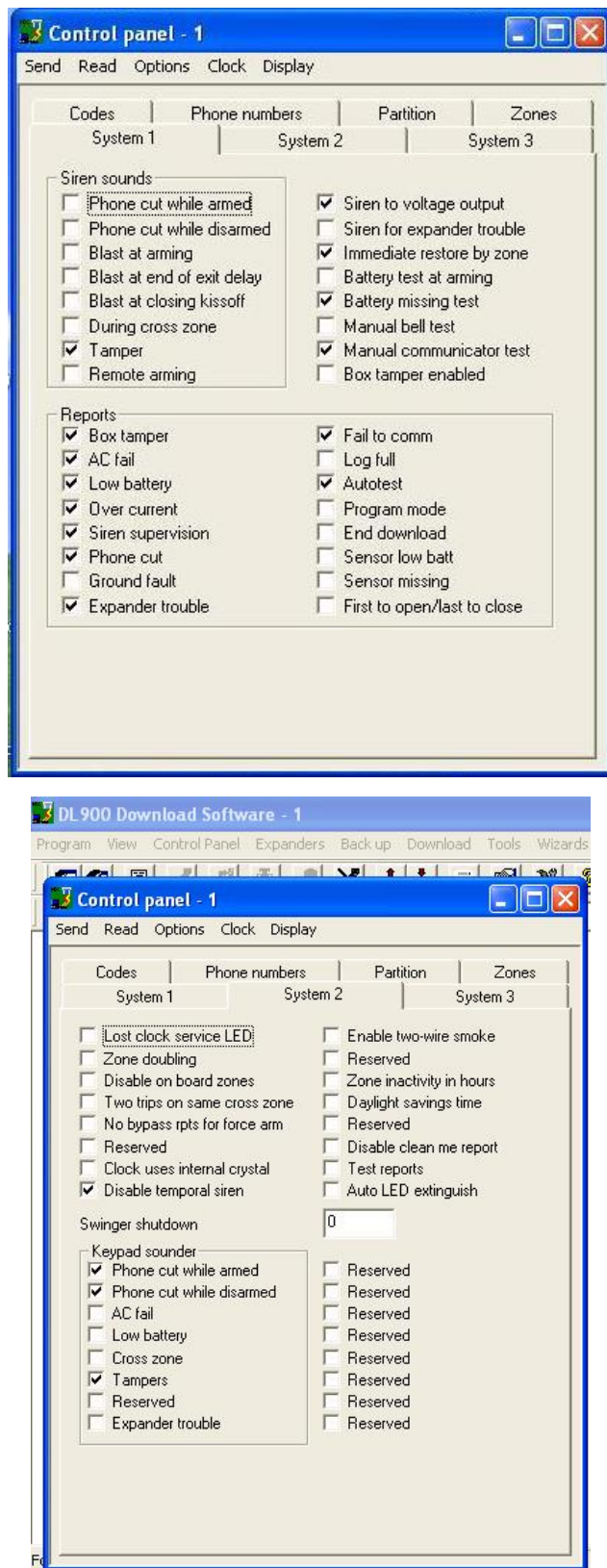

 $\bullet$ 

 **Σχέδιο 22: Παραμετροποίηση συναγερμού μεσώ του DL900**

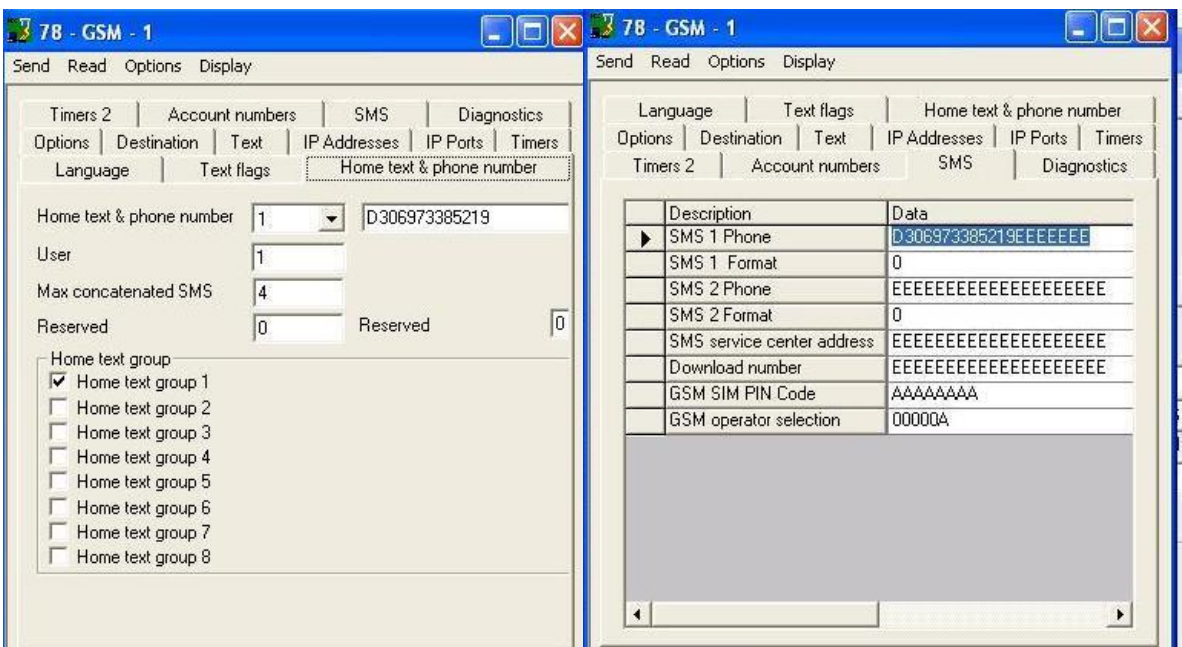

**Σχέδιο 23:Ρυθμιση 3g Module και καθορισμός τηλεφώνου που θα αποστέλλονται τα sms**

Αφού λοιπόν προμηθεύτηκε καλώδιο rs232 για σύνδεση της κεντρικής μονάδας συναγερμού με την σειριακή θύρα του Din ap2, επιλέχθηκαν τα απαραίτητα καλώδια που χρειάζονται για τη σύνδεση αυτή και με τη χρήση κατάλληλου software module για το Simpl έγινε ικανή η αμφίδρομη ζεύξη των δυο συσκευών.

| <b>Program View</b>                                                                                                    | Detail View                |                                                          |                                             |                                         |                         |  |
|----------------------------------------------------------------------------------------------------|----------------------------|----------------------------------------------------------|---------------------------------------------|-----------------------------------------|-------------------------|--|
| Can Central Control Modules : DIN-AP2                                                                                                    | 菡                          | S-1.10 : Zone 8 : GE Interlogix Networx Zone Module v4.1 |                                             |                                         |                         |  |
| A Slot-01: C2I-AP2-COM2-232 Built-in 2 RS-232 Ports: C2I-<br>Slot-02 : C2I-AP2-IR4 4 Port IR/1-Way RS-232 Card : C2I-A<br>Slot-03 : C2I-AP2-IO8 Built-in Digital I/O, Analog Input Ca  |                            |                                                          | GE Interlogix Networx Zone Module v4.1      |                                         |                         |  |
| Slot-04 : C2I-AP2-RY4 Built-in 4 Low Voltage Isolated Rela-<br>Slot-05 : Cresnet : C2Net-Device                                                                                        | alarm_bypass_zone_8        | <b>Bypass</b>                                            |                                             | Fault Fb alarm fault fb zone 8          |                         |  |
| m B Slot-06: C2I-AP2ENET-1: C2I-AP2ENET-1<br>Slot-07: C2I-AP2-FRONTPANEL: C2I-AP2-FRONTPANEL                                                                                           | alarm unbypass zone 8      | <b>Unbypass</b>                                          |                                             | Bypass Fb alarm_bypass_fb_zone_8        |                         |  |
| <b>Cy</b> Logic                                                                                                    | alarm bypass toggle zone 8 | <b>Bypass Toggle</b>                                     |                                             | Trouble Fb alarm_trouble_fb_zone_8      |                         |  |
| S-1: Alarm<br>5-1.1 : GE Interlogix Networx Partition Module v4.1<br>5 S-1.2 : GE Interlogix Networx Processor Module v4.1<br>58 S-1.3 : GE Interlogix Networx Zone Module v4.1 : Zone |                            |                                                          |                                             | Ready Fb alarm ready fb zone 8          |                         |  |
| 器 S-1.4 : GE Interlogix Networx Zone Module v4.1 : Zone                                                                                                    | alarm status zone 8        | Zone Status In                                           |                                             | To Processor Modules alarm_from_modules |                         |  |
| \$2 S-1.5 : GE Interlogix Networx Zone Module v4.1 : Zone<br>S-1.6: GE Interlogix Networx Zone Module v4.1: Zone                                                                       |                            |                                                          |                                             |                                         |                         |  |
| \$2 S-1.7: GE Interlogix Networx Zone Module v4.1: Zone                                                                                                    |                            |                                                          |                                             |                                         |                         |  |
| 题 S-1.8 : GE Interlogix Networx Zone Module v4.1 : Zone<br>S-1.9 : GE Interlogix Networx Zone Module v4.1 : Zone                                                                       | 55                         | S-1.3 : Zone 1 : GE Interlogix Networx Zone Module v4.1  |                                             |                                         | $\Box$ $\Box$           |  |
| \$8 S-1.10 : GE Interlogix Networx Zone Module v4.1 : Zone<br>5-1.11 : GE Interlogix Networx View Events v4.1                                                                          |                            |                                                          | GE Interlogix Networx Zone Module v4.1      |                                         |                         |  |
| 31-611 S-1.12 : Alarm Modules<br>i) 81 S-2: senario 1 (kitchen)                                                                                                    | alarm_bypass_zone_1        | <b>Bypass</b>                                            |                                             | Fault Fb alarm fault fb zone 1          |                         |  |
| D. S-3 : gls-sensor                                                                                                    | alarm_unbypass_zone_1      | <b>Unbypass</b>                                          |                                             | Bypass Fb alarm_bypass_fb_zone_'        |                         |  |
| i) all \$-4: test modules<br>The Call // S-5 : New Subsystem                                                                                                    | alarm_bypass_toggle_zone_1 | <b>Bypass Toggle</b>                                     |                                             | Trouble Fb alarm trouble fb zone 1      |                         |  |
| the St S-6 : Lighting<br>S-7: Analog Ramp (Bounds Limited)                                                                                                    |                            |                                                          |                                             | Ready Fb alarm_ready_fb_zone_1          |                         |  |
| S-8 : Analog Step<br>Fi S-9: Shading<br>D S-10: photocol                                                                                                    | 噩                          | S-1.1 : GE Interlogix Networx Partition Module v4.1      |                                             |                                         | $\sim$ $\approx$ $\sim$ |  |
| 5-11 : senario2 (rubish)                                                                                                    |                            |                                                          | GE Interlogix Networx Partition Module v4.1 |                                         |                         |  |
| Signal List                                                                                                    | alarm_arm_away             | Arm Away                                                 |                                             | Ready Fb alarm ready fb                 |                         |  |
|                                                                                                    | alarm arm stay             | Arm Stay                                                 |                                             | Armed Fb alarm armed fb                 |                         |  |
|                                                                                                    | alarm disarm               | Disarm                                                   |                                             | Stay Mode Fb alarm stay mode fb         |                         |  |
|                                                                                                    | alarm quick arm stay       | Quick Arm Stav                                           |                                             | Chime Mode Fb alarm chime fb            |                         |  |
|                                                                                                    | alarm chime                | <b>Chime</b>                                             | Entry_Delay_Fb //                           |                                         |                         |  |
|                                                                                                    | alarm quick arm exit       | Quick Arm Exit                                           | Entry 1 Fb //                               |                                         |                         |  |
|                                                                                                    | alarm cancel               | Cancel                                                   | Alarm Fb //                                 |                                         |                         |  |
|                                                                                                    | alarm fire panic           | Fire Panic                                               | Instant Fb //                               |                                         |                         |  |
|                                                                                                    | Security Panic             | <b>Medical Panic</b>                                     | Pulsing Buzzer Fb //                        |                                         |                         |  |
| c.                                                                                                    |                            |                                                          |                                             |                                         |                         |  |

**Σχέδιο 24: Σύνδεση σημάτων συναγερμού με τον ον ελεγκτή**

## **3.7 Προμήθεια επενεργητών ,αισθητήρων και υλικών**

Μετά από την ανάλυση των σεναρίων χρειάστηκαν να προμηθευτούν οι απαραίτητοι επενεργητές και αισθητήρες που να ανταποκρίνονται στις διαστάσεις τις μακέτας :

*1. Ένας κινητήρας για το ανέβασμα και το κατέβασμα των ρολών* 

Προμηθευτικέ κινητήρας με άξονα για να μπορεί να γίνει εύκολη εφαρμογή στην κατασκευή του μηχανισμού για τα ρολά. Μετά από μελέτη για τον κατάλληλο αριθμό στροφών έτσι ώστε να ανεβοκατεβάζει τα ρολά της μακέτας σε ρεαλιστικό χρόνο επιλέχθηκε ο κινητήρας του σχεδίου 26

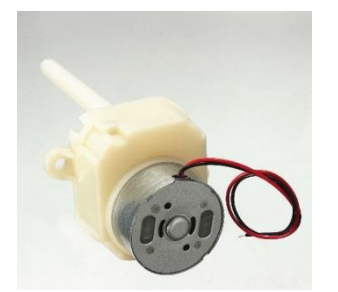

**Σχέδιο 26|:12V DC κινητήρας στα 15rpm** 

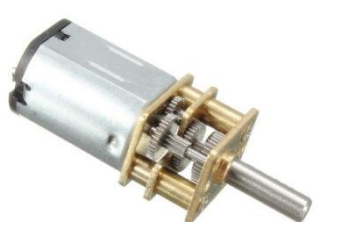

**Σχέδιο 25: 12V DC κινητήρας στα 600rpm** 

*2. Ένας κινητήρας για το άνοιγμα κλείσιμο των κουρτινών* 

Προμηθευτικέ κινητήρας μικρής διάστασης για να μπορεί να γίνει εύκολη εφαρμογή στην κατασκευή του μηχανισμού για την κουρτίνα . Μετά από μελέτη για τον κατάλληλο αριθμό στροφών έτσι ώστε να κινεί την κουρτίνα της μακέτας σε ρεαλιστικό χρόνο επιλέχθηκε ο κινητήρας του σχεδίου 25

*3. Μια μαγνητική κλειδαριά για το κλείδωμα της πόρτας της κουζίνας* 

Ηλεκτρομαγνητικό έμβολο του σχεδίου 27 που επενεδρά μέσω τις ενεργοποίησης ενός από τα relay του ελεγκτή.

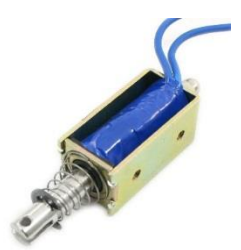

**Σχέδιο 27: Μαγνητική επαφή dc1561** 

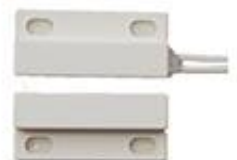

**Σχέδιο 29: H/M έμβολο 5VDC**

4. Τρεις μαγνητικές επαφές σχέδιο 29 συμβατές με το συναγερμό

Μαγνητικές επαφές ALEPH dc1561 ( Διαστάσεις 28x12.5x7.5cm, 28V-0.5A, GAP3.5cm)

### *5. Τρεις αισθητήρες PIR συμβατοί με το συναγερμό*

Χρειαστήκαν να προμηθευτούν μικροί Pir αισθητήρες για της αναλογίες της μακέτας οπότε προμηθευτήκαμε :

- Δυο ΚΜΤ-4110WI οι οποίοι χρειάστηκε να περιοριστεί η εμβέλεια τους με μονωτική ταινία . (6x3.9x3mm, εμβέλεια 9m,Αυτόματος έλεγχος ευαισθησίας ,Τροφοδοσία 8-18V/DC)
- έναν ΑΕΙ (Super mini διπλής δέσμης κουρτίνας).

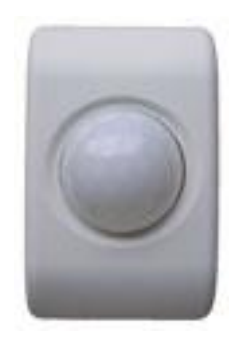

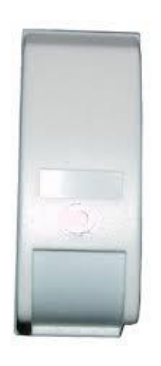

 **Σχέδιο 29 : ΚΜΤ-4110WI**

**Σχέδιο 28: ΑΕΙ**

- *6. αντιστάσεις 220Ω για την τοποθέτηση εσωτερικά στους Pir aαισθητήρες, για λογούς ασφαλείας*
- *7. 4 λυχνίες για το φωτισμού των δωματίων του σπιτιού*

Προμηθευτήκαν 12 V AC λυχνίες και 4 μετασχηματιστές 240V σε 12V

*8. 2 ζευγάρια μικρών υπέρυθρων αισθητήρων για το σενάριο του φωτισμού του διαδρόμου του σπιτιού*

Μικροί υπέρυθροι αισθητήρες (σχέδιο 31) για την ανίχνευση παρουσίας κατά την είσοδο του χρήστη στον διάδρομο του σπιτιού με χαρακτηριστικά:

Απόσταση ευσθυσιας:2-40cm

- Τάση λειτουργιάς :DC 4.5V ~ 5.5V\
- Ρεύμα λειτουργίας: (20mA) Receive (10mA)
- Έξοδος: normally open high low
- Έξοδος ρεύματος : 70mA (μπορεί να οδηγήσει relay )
- Γωνιά εκπομπής: <5°
- Γωνιά λήψης: <10°
- Χρόνος απόκρισης : 2ms

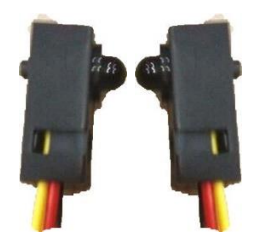

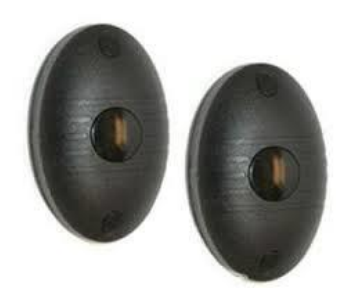

 **Σχέδιο 31:Μικροί υπέρυθροι αισθητήρες δέσμης** 

**Σχέδιο 30: Υπέρυθροι αισθητήρες τύπου γκαραζόπορτας**

- 9. Ένα ζευγάρι υπέρυθρων αισθητήρων (σχέδιο 30) γκαραζόπορτας για το σενάριο 1 με χαρακτηριστικά :
	- ΒΕΑΜ μονής δέσμης
	- Μέγιστη απόσταση 20 μέτρα σε εσωτερικό χώρο / 10 μέτρα σε εξωτερικό
	- Διαστάσεις: 49,2x30x76 mm (x2)

Χρειάστηκε να γίνει επικάλυψη με μονωτική στο εσωτερικό τους έτσι ώστε να μεγαλώσει η ακρίβεια τους σε τόσο μικρή απόσταση

10. Τρία ζευγάρια μικρών led για το διάδρομο του σπιτιού τάσης 3V και 3 αντιστάσεις  $1,7K\Omega$ 

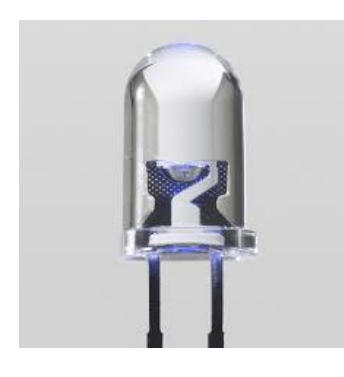

 **Σχέδιο 33:led διαδρόμου**

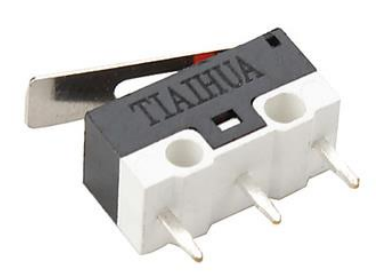

**Σχέδιο 32:Microswitches για ρολό και κουρτίνα**

*11. Τέσσερα microswitches (οριακοί διακόπτες ) 12 v για τον έλεγχο του ρολού και της κουρτίνας*

- Σύνδεση των δυο οριακών διακοπτών του ρολού του παράθυρου με τον ελεγκτή για τον έλεγχο της τοποθεσίας του ρολού (πάνω ή κάτω)
- Σύνδεση των δυο οριακών διακόπτων με το κύκλωμα της αντίστροφης πολικότητας με μανδάλωση (βλέπε παρακάτω )

# 12. *Τέσσερα relay για την αντίστροφη κίνησης (πολικότητας) με μανδαλώση για την λειτουργία των κινητήρων*

Επειδή ο Ελεγκτής κινητήρων DIN-2MC2 δεν λειτούργει με αντιστροφή πολικότητάς θα ήταν πολύ ακριβό να γίνει προμήθεια δυο μικρών bidirectional motors που θα ανταποκρινόταν στις απαιτήσεις αυτές .Έτσι χρησιμοποιήθηκαν δυο relay 12V DC 11πολικά τύπου λυχνίας για κάθε κινητήρα ,για να είναι δυνατή η αλλαγή της πολικότητας αναλόγως ποιος διακόπτης του DIN-2MC2 λειτουργεί. Ακόμα διασφαλίστηκε με αυτόν τον τρόπο την αποφυγή ταυτόχρονης τροφοδοσίας .

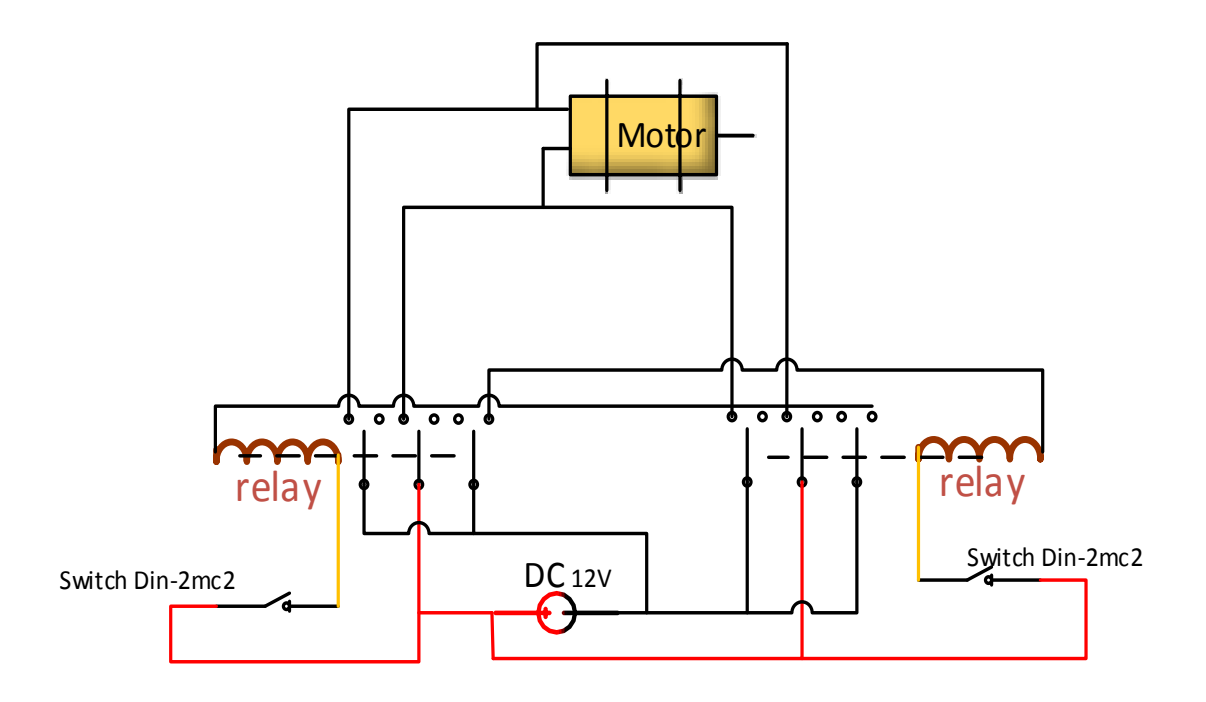

 **Σχέδιο 34 :Αντιστροφή Κίνησης με μανδάλωση** 

### *13. Ένα Rfid για την λειτουργία του σεναρίου 2*

Το Rfid που χρησιμοποιήθηκε λειτουργεί σε τάση 12V DC και σήμα normally open , μέσω βοηθητικής επαφής (microraley ) όταν πλησιάσει η μαγνητική κάρτα στο κεντρικό Rfid η τιμή της εξόδου γίνεται μηδέν. Έτσι με έναν αναλογικό συγκριτική μετατρέπεται αυτό το σήμα σε ψηφιακό έτσι ώστε να είναι διαχειρίσιμο . Τα χαρακτηριστικά του Rfid είναι:

- Τύπος Κάρτας : EM ID κάρτα
- Συχνότητα : 125Khz
- Ταχύτητα ανάγνωσης : <0.2s
- Εμβέλεια ανάγνωσης : 1-15cm
- Τάση εισόδου: DC 12V
- Ρεύμα λειτουργιάς: <100mA
- Μέγεθος : 120 x 78 x 22mm
- Βάρος : 110g

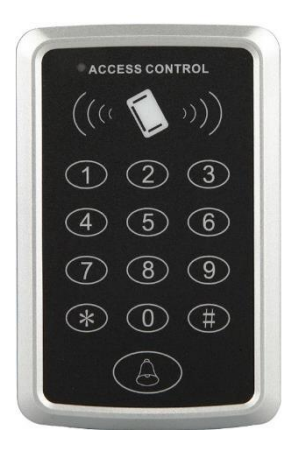

#### **Σχέδιο 35:Εξάρτημα Rfid**

*14. Τριπολικά ,τετραπολικά και επταπολικά καλώδια για την καλωδίωση των συσκευών* 

- *15. Επτα επταπολικά φις καυστήρα (αρσενικά και θηλυκά ) για την ένωση της καλωδίωσης της βάσης της μακέτας με τον ελεγκτή*
- *16. Ένα πολύμπριζο και μια πρίζα για την παροχή ρεύματος των συσκευών*
- *17. Ένας μετασχηματιστής 24 V σε 12 V και ένας 24V σε 5V για τις ανάγκες των αισθητήρων και των επενεργητών*
- *18. Δυο ασφαλιοδιακόπτες και μια ενδεικτική λυχνία τάσης*

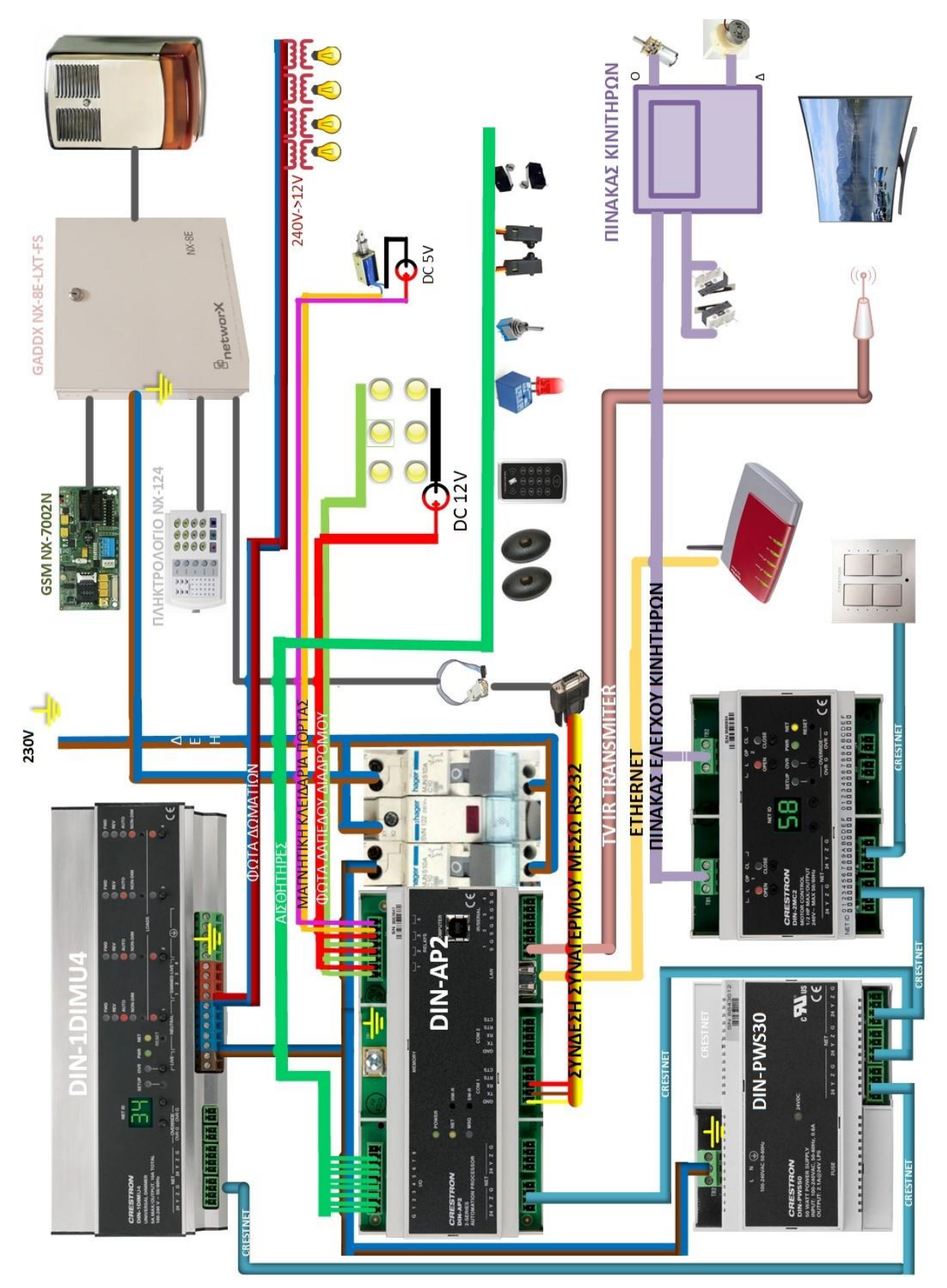

## **3.8 Τροφοδοσία ,Καλωδίωση και δικτύωση του συστήματος**

**Σχέδιο 36: Τροφοδοσία ,Καλωδίωση και δικτύωση του συστήματος** 

### **3.9 Προγραμματισμός σεναρίων**

Αφού έγιναν όπως είδαμε στο παραπάνω σχέδιο 36 οι κατάλληλες συνδέσεις με τους ελεγκτές και τους επενεργητές – αισθητήρες ακλούθησε ο προγραμματισμός των σεναρίων με τα εργαλεία simpl , simpl+ και vision tools pro

#### **3.9.1 Σενάριο 1: Σύνδεση σήματος αισθητήρα παρουσίας συναγερμού**

Αφού επιτεύχθηκε η αμφίδρομη ζεύξη του συναγερμού με τον ελεγκτή, με την rs232 σύνδεση και την χρησιμοποίηση των κατάλληλων modules που χρησιμοποιήθηκαν από το site της Crestron, έγινε εφικτή η λήψη του σήματος που επιθυμούμε. Παρακάτω βλέπουμε στα σχεδία 38,39,39 πως μέσω του simpl εργαλείου, το σήμα κατευθύνεται στον module –κώδικα για το σενάριο της κουζίνας.

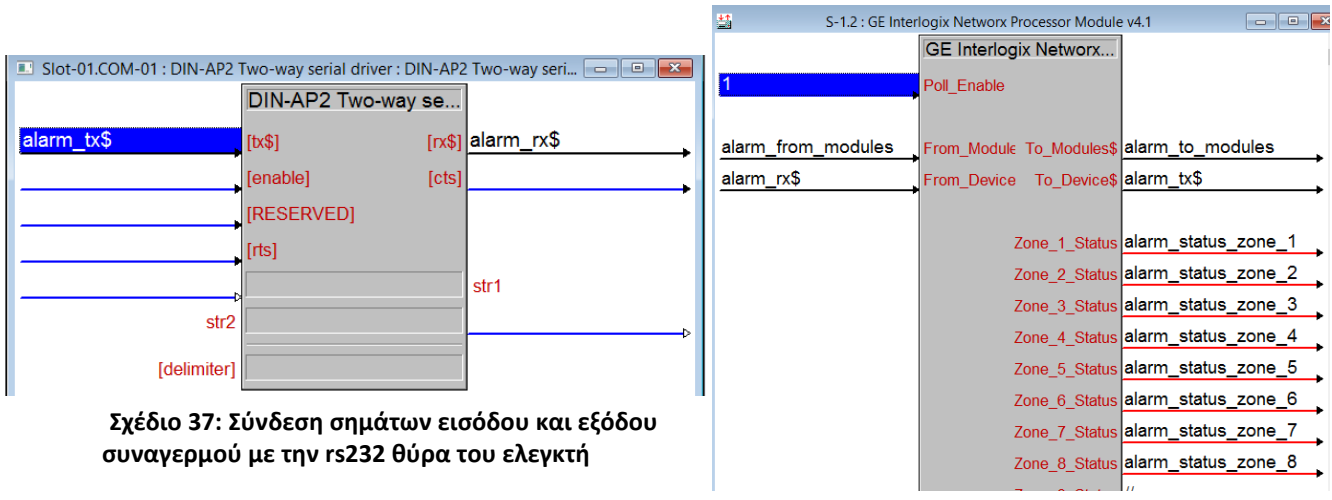

**Σχέδιο 38:συνδεση σημάτων από την θύρα rs232 στο moduleτ του συναγερμού**

,

| 彗<br>$\mathbf{x}$<br>S-1.7 : Zone 5 : GE Interlogix Networx Zone Module v4.1<br>o |                      |  |                                                   |  |  |  |  |
|-----------------------------------------------------------------------------------|----------------------|--|---------------------------------------------------|--|--|--|--|
| GE Interlogix Networx Zon                                                         |                      |  |                                                   |  |  |  |  |
| alarm_bypass_zone_5                                                               | <b>Bypass</b>        |  | Fault_Fb alarm_fault_fb_zone_5                    |  |  |  |  |
| alarm_unbypass_zone_5                                                             | <b>Unbypass</b>      |  | Bypass Fb alarm_bypass_fb_zone_5                  |  |  |  |  |
| alarm_bypass_toggle_zon                                                           | <b>Bypass Toggle</b> |  | Trouble Fb alarm_trouble_fb_zone_5                |  |  |  |  |
|                                                                                   |                      |  | Ready Fb alarm_ready_fb_zone_5                    |  |  |  |  |
|                                                                                   |                      |  |                                                   |  |  |  |  |
| alarm status zone 5                                                               |                      |  | Zone_Status_In cessor_Module\$ alarm_from_modules |  |  |  |  |
| Zone Number 4d                                                                    |                      |  |                                                   |  |  |  |  |

**Σχέδιο 39: Εντοπισμός και σύνδεση σήματος ζώνης 5 (αισθητήρας παρουσίας κουζίνας)**

| ♦                     | S-2.5.3 : sensor kitchen : NOT | $\mathbf{x}$<br><u>La le l</u> |                                       | $S-2.5.4$ : kitchen: AND |                 | $\mathbb{Z}$<br>$\Box$<br>$\qquad \qquad \Box$ |
|-----------------------|--------------------------------|--------------------------------|---------------------------------------|--------------------------|-----------------|------------------------------------------------|
| alarm fault fb zone 5 | <b>NOT</b><br>-i1              | out kitchen_sensor_not         | kitchen power<br>, kitchen_sensor_not | <b>AND</b>               | t kitchen_error |                                                |

**Σχέδιο 40:καθοδηγηση σήματος αισθητήρα κουζίνας σε πύλη AND για την δημιουργία σήματος αναφοράς προβλήματος**

#### **3.9.2 Σενάριο 1: Μάτι κουζίνας ελεγχόμενο από relay**

Για να είναι δυνατός ο έλεγχος της λειτουργίας της κουζίνας, για χάρη της μακέτας τοποθετήθηκαν δυο led , ένα στον πίνακα ελέγχου του σπιτιού και ένα στην κουζίνα. Έτσι ο χρήστης μπορεί ευκολά να βλέπει αν είναι αναμμένο το μάτι-led.

Επειδή δεν έφτανε ο αριθμός των relay που έδινε ο ελεγκτής, το relay της κουζίνας ελέγχθηκε από τα Ι/Ο θύρες, όπως βλέπουμε στο παρακάτω σχήμα που δίνει και ο κατασκευαστής

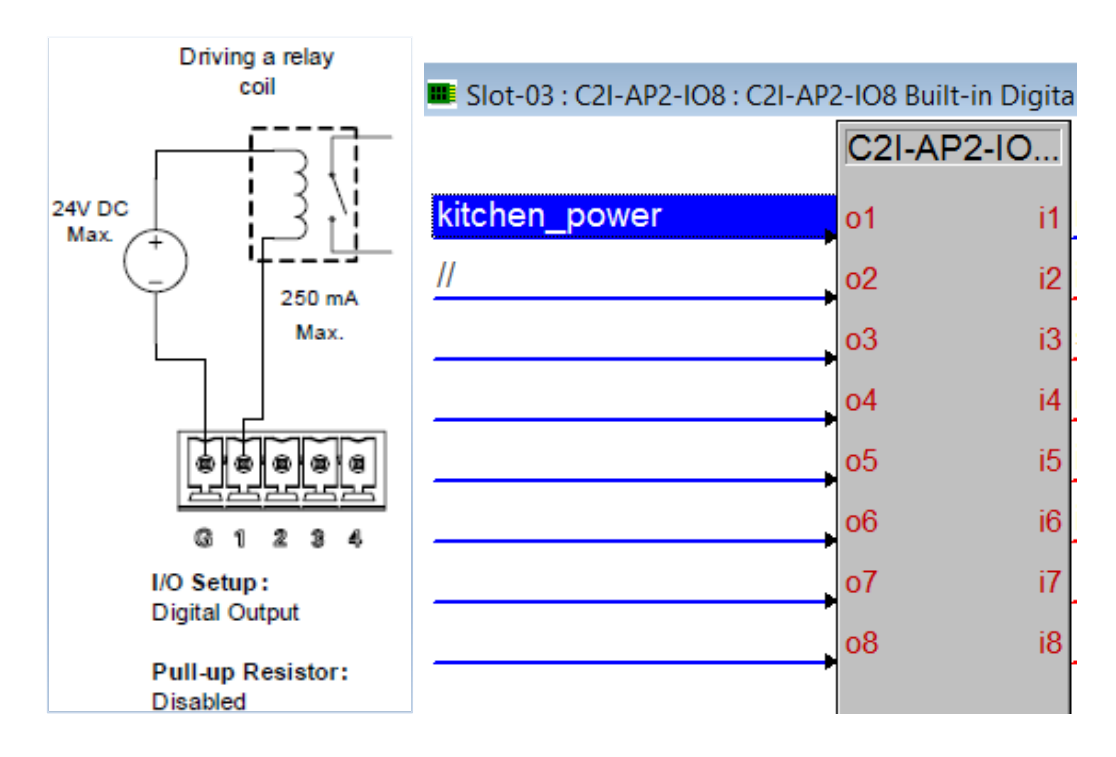

 **Σχέδιο 41: Έλεγχος σήματος κουζίνας μέσω τη θύρας I/O**

#### **3.9.3 Σενάριο 1 : Σύνδεση διακόπτη κουζίνας με τον ελεγκτή**

Για να μπορεί ο χρήστης να ανοιγοκλείνει το μάτι, τοποθετήθηκε ένας διακόπτης στον πίνακα ελέγχου και έγινε η σύνδεσή του με τον ελεγκτή, πάλι με τη μονάδα εισόδου εξόδου. Στην περίπτωσή μας συγκρίναμε το αναλογικό σήμα που έχει ο διακόπτης όταν είναι ανοιχτός και όταν είναι κλειστός. Παρακάτω βλέπουμε τον τρόπο σύνδεσης και σύγκρισης των σημάτων.

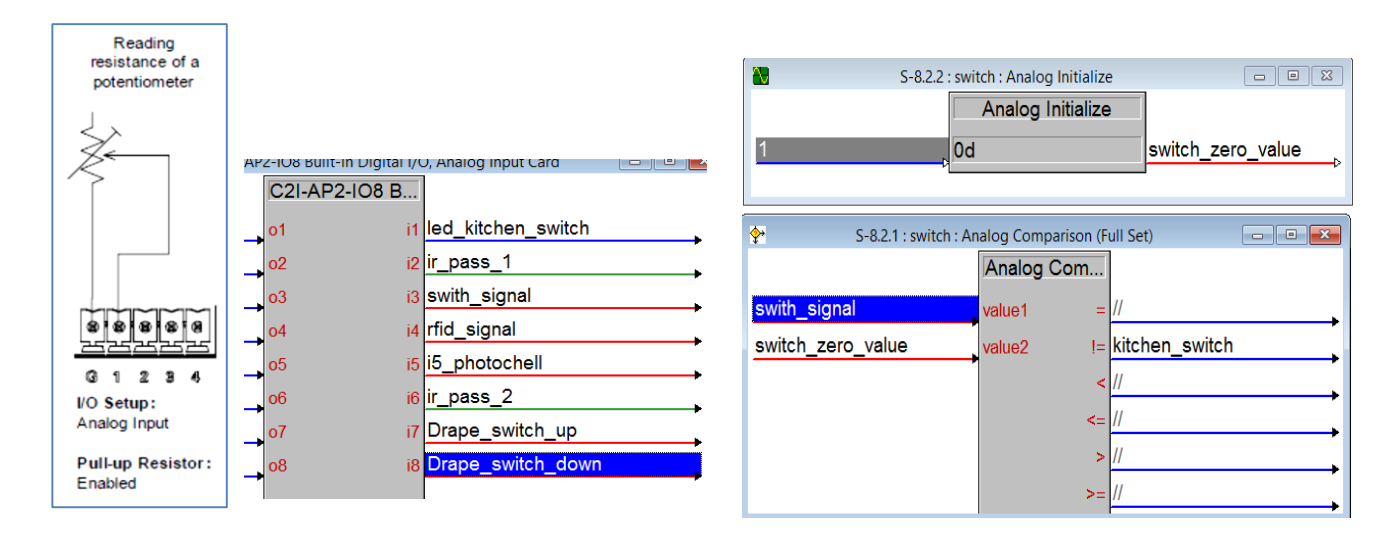

**Σχέδιο 42:Καθοδήγηση σήματος λειτουργιάς κουζίνας σε πύλη αναλογικής σύγκρισης** 

#### **3.9.4 Σενάριο 1: Δημιουργία εφαρμογής ελέγχου της κουζίνας**

Πρώτα δημιουργήθηκε η εφαρμογή στο εργαλείο VisionTools Pro ώστε να μπορούν μετά να συνδεθούν τα σήματα με τον ελεγκτή. Ο Χρήστης έχει την δυνατότητα επιλογής παράτασης του χρόνου λειτουργίας της κουζίνας ή κλείσιμο της, όπως βλέπουμε στο παρακάτω σχέδιο44

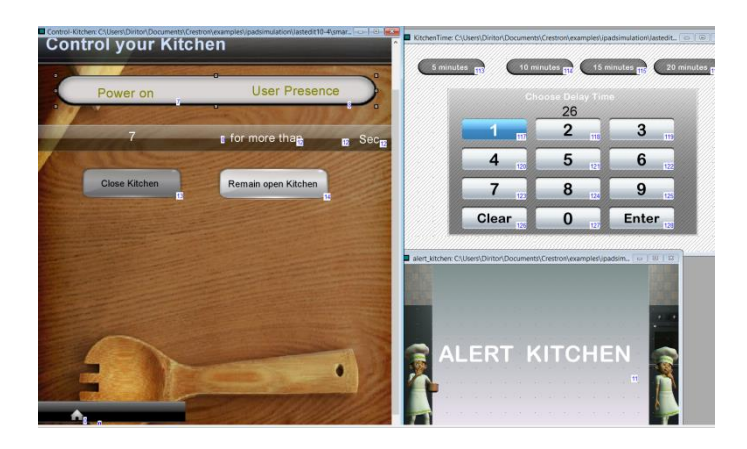

 **Σχέδιο 43: κατασκευή εφαρμογής ελέγχου κουζίνας με το εργαλείο Visio Tools Pro-e**

Για να μπορεί ο χρήστης να ελέγχει και να επιβλέπει την κουζίνα μέσω της εφαρμογής, χρειάστηκε να φτιαχτούν κάποια σήματα εισόδου και εξόδου μέσω του εργαλείου simpl που ουσιαστικά αλληλοεπιδρούν με την εφαρμογή και τον ελεγκτή. Όπως βλέπουμε στην παρακάτω σχέδιο 45.

| a.                                              | Slot-06.IP-ID-05 : Crestron Mobile : Crestron Mobile |                              |
|-------------------------------------------------|------------------------------------------------------|------------------------------|
| $\boxed{B}$ D. $\boxed{M}$ A<br>$\mathbf{B}$ s. |                                                      |                              |
|                                                 | Crestron Mobile (Digitals)                           |                              |
|                                                 | fb <sub>1</sub>                                      | press1 Select_Room_Line_1    |
|                                                 | fb <sub>2</sub>                                      | press2 Select_Room_Line_2    |
|                                                 | fb <sub>3</sub>                                      | press3 Select_Room_Line_3    |
|                                                 | fb4                                                  | press4 Select_Room_Line_4    |
|                                                 | fb <sub>5</sub>                                      | press5 Select_Lighting       |
|                                                 | fb <sub>6</sub>                                      | press6 Select_kitchen        |
| kitchen_power                                   | fb7                                                  | press7 <sup>/</sup>          |
| alarm_fault_fb_zone_5                           | fb <sub>8</sub>                                      | press8                       |
| kitchen_report                                  | fb9                                                  | press9                       |
| kitchen_report                                  | fb10                                                 | press10 Clear_Common_fb      |
| kitchen_alert_screen_text                       | fb11                                                 | pres11                       |
| kitchen_report                                  | fb12                                                 | press <sub>12</sub>          |
| kitchen_close_relay_                            | fb13                                                 | press13 kitchen_close_relay_ |
| kitchen_delay                                   | fb14                                                 | press14 kitchen_delay        |
| Security_Panic_Set                              | fb15                                                 | press15 Security_Set_Panic   |
| Security_Arm/Disarm_fb                          | fb16                                                 | press16 Security_Arm/Disarm  |
| kitchen_delay_set                               | fb <sub>17</sub>                                     | press17                      |
|                                                 | fb18                                                 | press <sub>18</sub> //       |

 **Σχέδιο 44 :Σήματα ελέγχου στο Simpl Windows της εφαρμογής I-pad** 

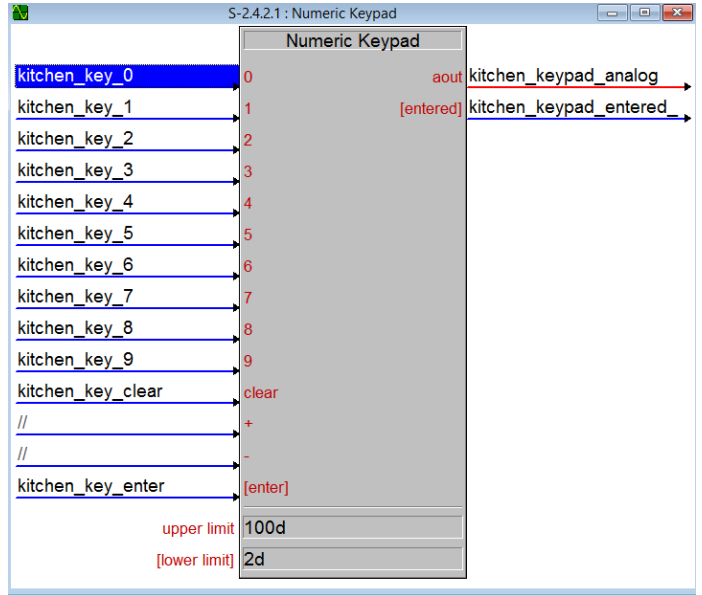

**Σχέδιο 45:Μετατροπή πατήματος πλήκτρων εφαρμογής Ι-pad σε αναλογικό σήμα.**

Για να είναι εφικτό να επιλεχθεί ο χρόνος παράτασης λειτουργίας μέσω της εφαρμογής, χρησιμοποιήθηκαν κατάλληλα Modules που μετατρέπουν τα πλήκτρα της εφαρμογής σε αναλογικό σήμα όπως βλέπουμε στο παρακάτω σχέδιο 46.

Μετά έγινε μετατροπή του αναλογικού σήματος σε σειριακό, έτσι ώστε να μπορεί ο χρήστης της εφαρμογής Ι-pad να δει τι πληκτρολόγησε και η SIMPL+ εφαρμογή της κουζίνας να επεξεργαστεί το δεδομένο του χρόνου λειτουργίας της κουζίνας

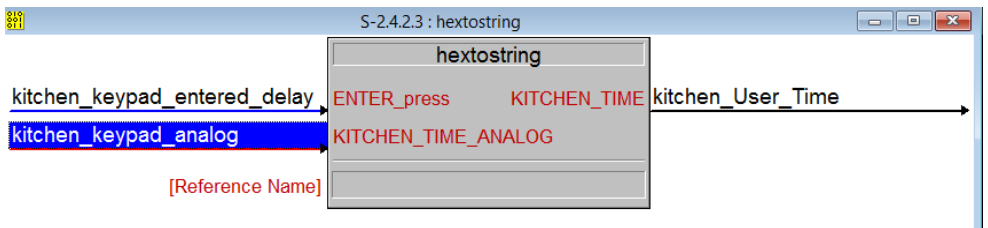

 **Σχέδιο 46:Module μετατροπής αναλογικού σε σειριακό (αλφαριθμητικό )**

Επίσης για να μπορεί ο χρήστης να επιλέξει μερικούς προκαθορισμένους χρόνους παράτασης λειτουργίας χρησιμοποιήθηκε το παρακάτω module με προκαθορισμένες τιμές για κάθε αντίστοιχο πλήκτρο στην εφαρμογή .

| 뺙                  | S-2.4.2.4 : Preset time buttons : Serial I/O | 回<br>$\Box$              |
|--------------------|----------------------------------------------|--------------------------|
|                    | Serial I/O                                   |                          |
|                    | $\lceil rx\$                                 |                          |
|                    | [enable]                                     | [tx\$] kitchen_User_Time |
| kitchen_time_5sec  | 15                                           | str1                     |
| kitchen_time_10sec | 10                                           | str <sub>2</sub>         |
| kitchen_time_15sec | 15                                           | str <sub>3</sub>         |
| kitchen_time_20sec | 20                                           | str4                     |
| str5               |                                              |                          |
| [delimiter]        |                                              |                          |

 **Σχέδιο 47: Σήματα πλήκτρων για προκαθορισμένες τιμές παράτασης λειτουργίας κουζίνας**

Ακόμα για να ξέρει ο χρήστης της εφαρμογής σε τη κατάσταση λειτουργίας βρίσκεται η κουζίνα δημιουργήθηκαν κάποια reports που θα εμφανίζονται στην οθόνη της εφαρμογής όπως βλέπουμε στο παρακάτω σχέδιο 49.

| 삥                                                   | S-2.6.1 : kitchen state : Serial I/O | $\parallel x$<br><u>— Lo</u> |
|-----------------------------------------------------|--------------------------------------|------------------------------|
|                                                     | Serial I/O                           |                              |
|                                                     | $\sqrt{3}$                           |                              |
|                                                     | [enable]                             | [tx\$] kitchen_state         |
| kitchen power not                                   | Kitchen not working                  | str1                         |
| kitchen_working_presence                            | Kithchen working with pres           | str <sub>2</sub>             |
| kitchen error                                       | Kitchen working without pr           | str3                         |
| kitchen_delay_time_entered_Kitchen working from app |                                      | str4                         |
| str5                                                |                                      |                              |
| [delimiter]                                         |                                      |                              |
|                                                     |                                      |                              |

**Σχέδιο 48:Δημιουργία κείμενων αναφοράς αναλόγως την κατάσταση του σεναρίου της κουζίνας** 

Τέλος, ενωθήκαν τα σήματα στο SIMPL+ module που προγραμματίσαμε σε C (ο κώδικας βρίσκεται στο παράρτημα 2 )για τη λειτουργία της κουζίνας, όπως βλέπουμε στο παρακάτω σχέδιο 50 .

| $\Box$            | S-2.1 : kitchen_senario                     |                                            |
|-------------------|---------------------------------------------|--------------------------------------------|
|                   | kitchen senario                             |                                            |
| kitchen error     | kitchen_error ien_report_app kitchen_report |                                            |
|                   | kitchen reset t<br>kitchen alert //         |                                            |
| kitchen User Time | kitchen_user_ti en_close_relay              |                                            |
|                   |                                             | kitchen rele fb kitchen_close_relay_       |
|                   |                                             | message_alert kitchen_message_alert        |
|                   |                                             | message kitchen message                    |
|                   |                                             | newseconds kitchen_new_second              |
|                   |                                             | oldseconds kitchen_old_second              |
|                   |                                             | secondscount kitchen secondscount          |
|                   |                                             | secondscount2 kitchen_secondscount2        |
|                   |                                             | message wait kitchen_wait_message          |
|                   |                                             | message user time kitchen time message     |
|                   |                                             | message rele close kitchen_klesimo_message |
|                   |                                             | newseconds2 kitchen_new_second_2           |
|                   |                                             | oldseconds2 kitchen old second 2           |
|                   |                                             | counter kitchen counter do while           |
| [Reference Name]  |                                             |                                            |

**Σχέδιο 49: Σήματα εξόδου-εισόδου module κουζίνας**

| S·j             | SIMPL+ - [dirip                                                                             |
|-----------------|---------------------------------------------------------------------------------------------|
|                 | File Edit View Build Window Help                                                            |
|                 | $-4$ M $-12$ $3$ $8$ $8$<br>B 温量<br>-917<br>D 6 9 1<br>重<br>녭                               |
| $1 -$           | ********************                                                                        |
| $\overline{2}$  | SIMPL+ Module Information                                                                   |
| 3               |                                                                                             |
| 4               | "/*                                                                                         |
|                 | 5 Dealer Name:                                                                              |
|                 | 6 System Name:                                                                              |
|                 | 7 System Number:                                                                            |
|                 | 8 Programmer: Diran Torossian                                                               |
|                 | 9 Comments:                                                                                 |
|                 | $10 * /$                                                                                    |
| 11              |                                                                                             |
|                 |                                                                                             |
| 13              | Compiler Directives                                                                         |
| 14              |                                                                                             |
|                 | 15 // #ENABLE DYNAMIC                                                                       |
|                 | 16 #SYMBOL NAME "kitchen senario"                                                           |
|                 | $17$ // $#$ HINT ""                                                                         |
|                 | 18 // #DEFINE CONSTANT                                                                      |
|                 | $19$ // $\# \text{CATEGORY}$ ""                                                             |
|                 | 20 // #PRINT TO TRACE                                                                       |
|                 | 21 // #DIGITAL EXPAND                                                                       |
|                 | 22 // #ANALOG SERIAL EXPAND                                                                 |
|                 | 23 // #OUTPUT SHIFT<br>24 // #HELP PDF FILE ""                                              |
|                 | 25 #DEFAULT VOLATILE                                                                        |
|                 | 26 #ENABLE STACK CHECKING                                                                   |
|                 | 27 #ENABLE TRACE                                                                            |
|                 | 28 #define constant MY PULSE TIME 500                                                       |
|                 | $29$ /*                                                                                     |
|                 | 30 #HELP BEGIN                                                                              |
| 31.             | (add additional lines of help lines)                                                        |
|                 | 32 #HELP END                                                                                |
|                 | $33 * /$                                                                                    |
|                 |                                                                                             |
| 35              | Include Libraries                                                                           |
| 36              |                                                                                             |
|                 | 37 // #CRESTRON LIBRARY ""                                                                  |
|                 | 38 // #USER LIBRARY ""                                                                      |
| 39              |                                                                                             |
| 40              |                                                                                             |
| 41              | DIGITAL, ANALOG and SERIAL INPUTS and OUTPUTS                                               |
| 42<br>43        | (Uncomment and declare inputs and outputs as needed)                                        |
|                 |                                                                                             |
| 44              | DIGITAL INPUT kitchen error, kitchen reset timers 1;<br>45 // ANALOG INPUT                  |
|                 | 46 STRING INPUT kitchen user time [100];                                                    |
|                 | 47 // BUFFER INPUT                                                                          |
| 48              |                                                                                             |
| 49              | DIGITAL OUTPUT kitchen report app , kitchen alert , kitchen close relay, kitchen rele fb    |
|                 | 50 // ANALOG OUTPUT                                                                         |
| 51 <sup>1</sup> | STRING OUTPUT message alert, message , newseconds, oldseconds , secondscount, secondscount2 |

**Σχέδιο 50:Κομματι κώδικα module κουζίνας στο εργαλείο Simpl+**

Στο συγκεκριμένο module χρησιμοποιούμε είσοδο το kitchen\_error που είναι το σήμα που σημαίνει ότι η κουζίνα λειτουργεί χωρίς την παρουσία του χρήστη και το kitchen \_user\_time που είναι ο χρόνος παράτασης λειτουργίας που επιλεγεί ο χρήστης. Σαν σήματα εξόδου έχουμε δυο ψηφιακά και πολλά αλφαριθμητικά καθώς χρησιμοποιούμε πολλούς μετρητές, ώστε να μπορούμε να διασφαλίσουμε το χρόνος παραμονής της κουζίνας ανοιχτής χωρίς την παρουσία του χρήστη και τον χρόνο αναμονής για αγνόηση ή χρήση της εφαρμογής.

#### **3.9.5 Σενάριο 2 :Σύνδεση σήματος όπλισης και αφόπλισης συναγερμού**

Στο παρακάτω σχέδιο 51 βλέπουμε τα σήματα εισόδου – εξόδου που μπορούμε να διαχειριστούμε από το module του συναγερμού .

- Το alarm\_quick\_arm\_stay σήμα αντιστοιχεί στην όπλιση του συναγερμού σε night state κατάσταση .
- Αντίστοιχα για την αφόπλιση έχουμε το alarm\_quick\_arm\_exit.
- $\bullet$  Επίσης έχουν προστεθεί σήματα όπως alarm\_fire\_panic ,alarm\_police\_panic κλπ που αποσκοπούν στις περιπτώσεις συναγερμού υγείας και σιωπηλού συναγερμού
- Τέλος παίρνοντας τις εξόδους σήματα για την όπλιση και την αφόπλιση του συναγερμού έχουμε την δυνατότητα να ξέρουμε τι συμβαίνει στο σύστημα συναγερμού.
- Αντιστοίχιση σημάτων πλήκτρων 1 2 3 4 πληκτρολογίου συναγερμού για την απασφάλιση- ασφάλιση του συναγερμού μέσου αυτών.

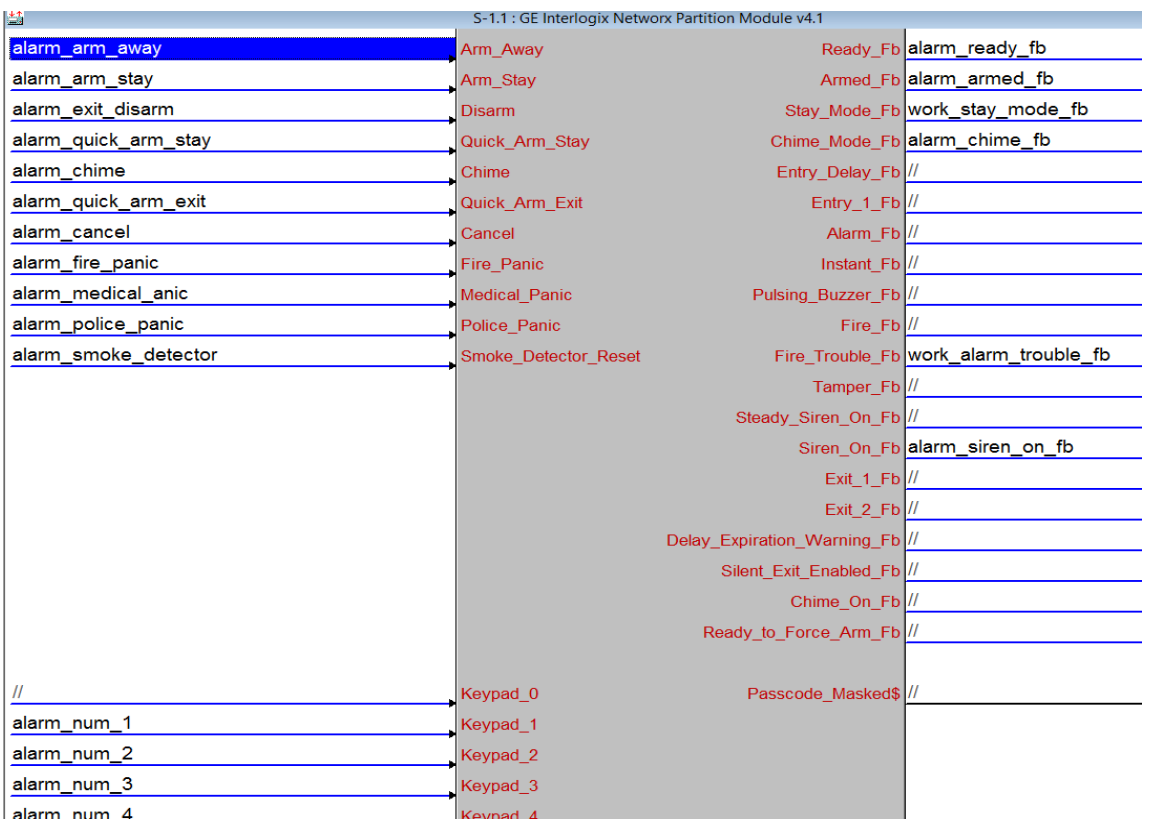

**Σχέδιο 51: Σήματα εισόδου –εξόδου module συναγερμού** 

#### **3.9.6 Σενάριο 2 : Προγραμματισμός φωτοκύτταρων διπλά στην έξοδο της κουζίνας**

Τα φωτοκύτταρα που χρησιμοποιήθηκαν στην κουζίνα λειτουργούν με ταση 12v DC και σήμα normal close .Όταν δηλαδή διαπεραστεί η δέσμη η εξόδος της βοηθητικής επαφής (relay) γίνεται «κλειστή» ,έτσι με έναν αναλογικό συγκριτική μετατρέψαμε αυτό το σήμα σε ψηφιακό έτσι ώστε να μπορούμε να το διαχειριστούμε.

| $\Leftrightarrow$     | S-7.1.1 : photocell : Analog Comparison (Full Set) |                            |                                                                                              |
|-----------------------|----------------------------------------------------|----------------------------|----------------------------------------------------------------------------------------------|
|                       | Analog Comparison (Full Set)                       |                            |                                                                                              |
| i5_photochell         | value1                                             | $\equiv$                   |                                                                                              |
| photochell_zero_value | value2                                             | I= photochell_kitchen      |                                                                                              |
|                       |                                                    |                            |                                                                                              |
|                       |                                                    | $\leq$                     |                                                                                              |
|                       |                                                    | ×                          |                                                                                              |
|                       |                                                    | $>=$                       |                                                                                              |
|                       |                                                    |                            |                                                                                              |
| $\blacklozenge$       | S-7.1.3 : photocell : NOT                          |                            |                                                                                              |
|                       | <b>NOT</b>                                         |                            |                                                                                              |
| photochell_kitchen_   | i1                                                 | out photochell_kitchen_not |                                                                                              |
|                       |                                                    |                            |                                                                                              |
|                       |                                                    |                            |                                                                                              |
|                       |                                                    |                            |                                                                                              |
|                       |                                                    |                            |                                                                                              |
|                       |                                                    |                            |                                                                                              |
|                       |                                                    |                            |                                                                                              |
| $\mathbf{N}$          | S-7.1.2 : photocell : Analog Initialize            |                            | $\boxed{\begin{array}{c c c c c c} \hline \textbf{c} & \textbf{c} & \textbf{c} \end{array}}$ |
|                       |                                                    |                            |                                                                                              |
|                       |                                                    |                            |                                                                                              |
|                       | Analog Initialize<br><b>Od</b>                     | photochell_zero_value      |                                                                                              |

**Σχέδιο 52:Σήματα ελέγχου της τάσης λειτουργίας των φωτοκύτταρων**

# **3.9.7 Σενάριο 2 : Σύνδεση και προγραμματισμός μαγνητικού εμβόλου για την λειτουργία της κλειδαριάς**

Το έμβολο που χρησιμοποιήθηκε λειτουργεί σε τάση 5v DC οπότε με την βοήθεια μετασχηματιστή μπορέσαμε να αποδώσουμε αυτή την τάση . Η όπλιση και αφόπλιση της μαγνητικής κλειδαριάς έγινε μέσω του relay του κεντρικού ελεγκτή.

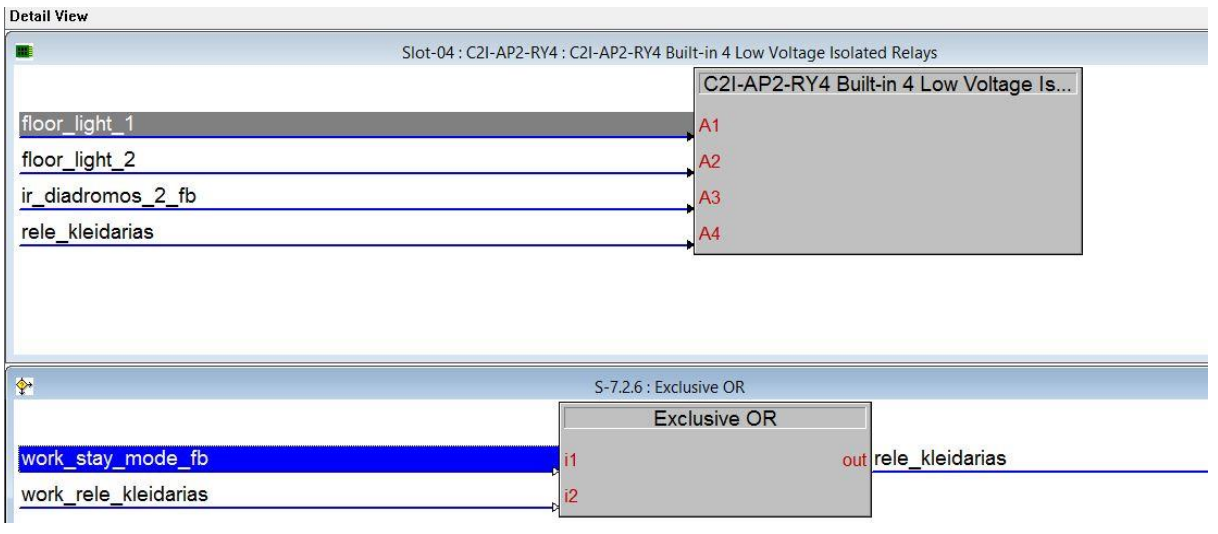

**Σχέδιο 53 :Σήματα ελέγχου relay μαγνητικού εμβόλου** 

#### **3.9.8 Σενάριο 2 : Σύνδεση και προγραμματισμός Rfid**

Το Rfid που χρησιμοποιήθηκε λειτουργεί σε τάση 12V DC και σήμα normally open , μέσω βοηθητικής επαφής(microraley ) όταν πλησιάσει η μαγνητική κάρτα στο κεντρικό Rfid η τιμή της εξόδου γίνεται μηδέν. Έτσι με έναν αναλογικό συγκριτική μετατρέπεται αυτό το σήμα σε ψηφιακό έτσι ώστε να μπορούμε να το διαχειριστούμε.H τεχνική που χρησιμοποιήθηκε λοιπόν είναι ίδια με των φωτοκύτταρων για αυτό δεν θα ακολουθηθεί επεξήγηση με σχήματα.

## **3.9.9 Σενάριο 2: Δημιουργία στο VisioTools Pro και προγραμματισμός εφαρμογής ελέγχου της ασφαλούς μεταφοράς σκουπιδιών**

Με τον ίδιο τρόπο όπως και στο σενάριο της κουζίνας ,πρώτα δημιουργήθηκε η εφαρμογή στο εργαλείο VisionTools Pro ώστε να μπορούν μετά να συνδεθούν τα σήματα με τον ελεγκτή. Ο Χρήστης έχει την δυνατότητα επιλογής παράτασης της λειτουργίας του σεναρίου ή κλείσιμο του, αφού πρώτα πληκτρολογήσει τον κωδικό ασφάλειας για τον έλεγχο του σεναρίου, όπως βλέπουμε στο παρακάτω σχέδιο 54.

| ■ Safe_rubish: C:\Users\Diritor\Documents\Crestron\examples\ipadsimulation\lastedit10-4\smartho [ $\Box$   $\Box$ | $\mathbb{Z}$                                                                                     |
|----------------------------------------------------------------------------------------------------|--------------------------------------------------------------------------------------------------|
|                                                                                                    |                                                                                                  |
|                                                                                                    |                                                                                                  |
| Night Mode -Safe rubish ON                                                                                        |                                                                                                  |
| 55                                                                                                    | ■ rubish_alert: C:\Users\Diritor\Documents\Crestron\examples\ipadsimul   -   □   ×               |
|                                                                                                    |                                                                                                  |
| 53                                                                                                    |                                                                                                  |
|                                                                                                    |                                                                                                  |
| Tubish_close_delay: C:\Users\Diritor\Documents\Crestron\examples\ip ~<br>$\Box$ $\boxtimes$                       |                                                                                                  |
| Close rubish senario<br>Remain rubish senario                                                                     | 43'                                                                                              |
| 202                                                                                                    | <b>Enter Password</b>                                                                            |
|                                                                                                    | 203                                                                                              |
|                                                                                                    | ■ rubishdelay: C:\Users\Diritor\Documents\Crestron\examples\ipadsimulation\lastedit1   □   □   ⊠ |
| ■ rubish_pass: C:\Users\Diritor\Documents\Crestron\exam   —   □   区                                               |                                                                                                  |
|                                                                                                    | 5 minutes<br>15 minutes<br>10 minutes<br>20 minutes                                              |
| O.<br>ø<br>a                                                                                                    |                                                                                                  |
| ά<br>ó<br>ď<br>ά<br>ó                                                                                             | oose Delay Tim                                                                                   |
|                                                                                                    | 26                                                                                               |
| 3<br>2                                                                                                    |                                                                                                  |
| 243                                                                                                    | $\overline{2}$<br>3<br>219<br>218                                                                |
| 6<br>5                                                                                                    |                                                                                                  |
| 246                                                                                                    | 5<br>6<br>222<br>221<br>220                                                                      |
| 8<br>9                                                                                                    |                                                                                                  |
|                                                                                                    | 8<br>9<br>223<br>224<br>225                                                                      |
|                                                                                                    |                                                                                                  |
| Enter <sub>pe</sub><br><b>Clear</b><br>0                                                                          | Clear<br>Enter <sub>228</sub><br>0<br>22                                                         |
|                                                                                                    |                                                                                                  |
|                                                                                                    |                                                                                                  |

**Σχέδιο 54:Προετοιμασία εφαρμογής σεναρίου 2 στο πρόγραμμα VisionTools Pro**

Χρησιμοποιήθηκαν ιδίες τεχνικές όπως στο σενάριο της κουζίνας για τον έλεγχο κάθε πλήκτρο στην εφαρμογή στην οθόνη αφής.

Για την προσομοίωση της εντολής απασφάλισης –ασφάλισης του συναγερμού για της ανάγκες του simpl χρησιμοποιήθηκαν κατάλληλα module του εργαλείου αυτού . Μέσω ενός ψηφιακού σήματος δημιουργήθηκαν τέσσερα σήματα για κάθε νούμερο του πληκτρολογίου και άλλο ένα (enter ή exit )που ακολουθούσε με χρονική καθυστέρηση μετά από τα προηγούμενα τέσσερα σήματα, όπως βλέπουμε στο σχέδιο 55

Τέλος για τις ανάγκες του σεναρίου ενώθηκαν όλα τα σήματα στο module που προγραμματιστικέ όμοιος σε simpl+ ,όπως βλέπουμε στο σχέδιο 56

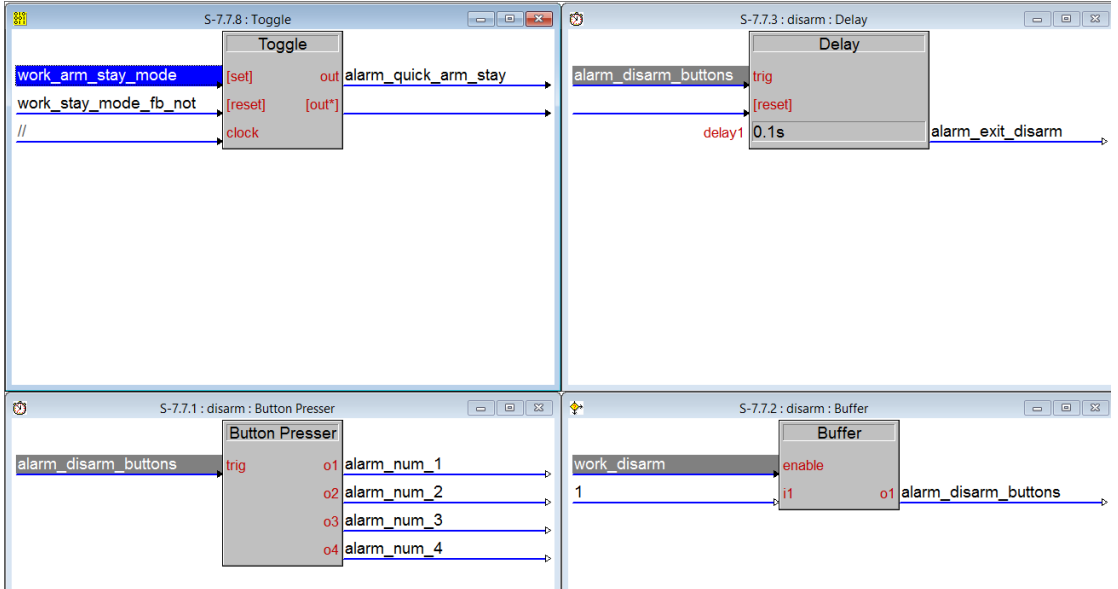

**Σχέδιο 55 :Σήματα ελέγχου πλήκτρων συναγερμού για τις ανάγκες του σεναρίου 2** 

| $\overline{\mathbf{u}}$     |                 | S-7.10: rubish_senario_6 |                             |                                         |
|-----------------------------|-----------------|--------------------------|-----------------------------|-----------------------------------------|
|                             |                 | rubish senario 6         |                             |                                         |
| work rfid toggled           | rfid signals    |                          | start ipad app //           |                                         |
| work_alarm                  | panic button    |                          |                             | security arm stay work_arm_stay_mode    |
| work disarm alarm           | alarm disarm    |                          | security disarm work disarm |                                         |
|                             | sensor garden   |                          | user_at_garden //           |                                         |
|                             | password        |                          |                             | sequrity_silent_alarm work_silent_alarm |
|                             | password back   |                          |                             | garden lights work_garden_ligths_       |
| work silent alarm           | silent alarm    |                          | open_all_lights //          |                                         |
| work_alarm_fault_fb_zone_6  | door magnetic   |                          |                             | close_all_lights work_close_all_lights  |
|                             | garden_sensor   |                          |                             | enable alarm work_enable_alarm          |
| work_photochell_kitchen_not | ir signal       |                          | silent_alarm_2 //           |                                         |
| work_stay_mode_fb           | night mode      |                          |                             | kleidaria work rele kleidarias          |
|                             | delay user time |                          |                             | rfid out work rfid                      |
|                             |                 |                          |                             | start text app work_start_text_app      |
|                             |                 |                          |                             | rubishuserout work_rubishuserout_fb     |
|                             |                 |                          |                             | rubishcanceltimer work canceltimer      |
|                             |                 |                          |                             | message out work_message                |
|                             |                 |                          |                             | newseconds work newseconds              |
|                             |                 |                          |                             | rubish_user_time work_User_Time         |
|                             |                 |                          |                             | oldseconds work oldseconds              |
|                             |                 |                          |                             | secondscount work_secondscount          |
|                             |                 |                          |                             | newseconds 2 work_newseconds_2          |
|                             |                 |                          |                             | oldseconds 2 work_oldseconds_2          |
|                             |                 |                          |                             | secondscount 2 work_secondcount_2       |
|                             |                 |                          |                             | message out 2 work message out 2        |
|                             |                 |                          |                             | message alert work_message_alert        |

 **Σχέδιο 56 : Σήματα έλεγχου module σεναρίου 2**

#### **3.9.10 Σενάριο 3 :Σχεδιασμός και σύνδεση Εφαρμογής Ι-pad**

Όπως σχεδιαστήκαν για τα προηγούμενα σενάρια έτσι και έγινε η σχεδίαση για την αρχική οθόνη της εφαρμογής για το I-pad.

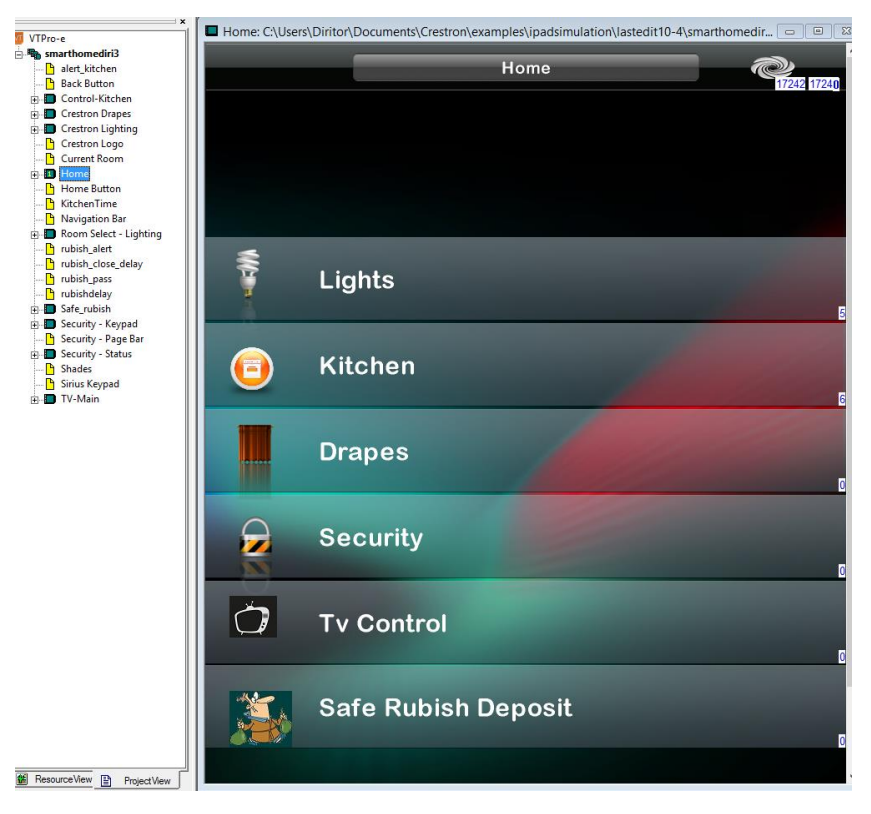

**Σχέδιο 57: Σχεδιασμός αρχικής οθόνης εφαρμογής Ιpad**

Ακλούθησε η παραμετροποίηση στο εργαλείο Simpl Windows και στην εφαρμογή Crestron Mobile Pro (I-pad).έτσι ώστε να είναι δυνατή η σύνδεση της εφαρμογής του Ι-pad με τον ελεγκτή .Οριστικέ η θύρα επικοινωνίας με τον ελεγκτή , το όνομα της εφαρμογής και ένας κωδικός ασφαλείας.

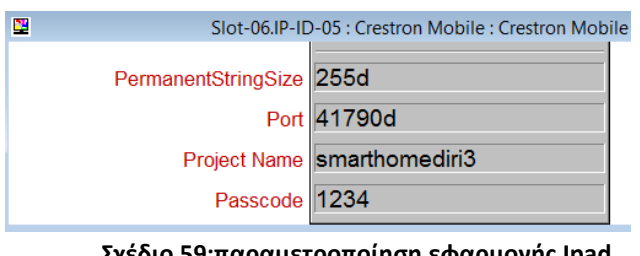

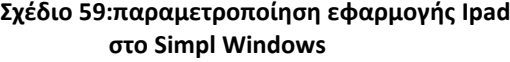

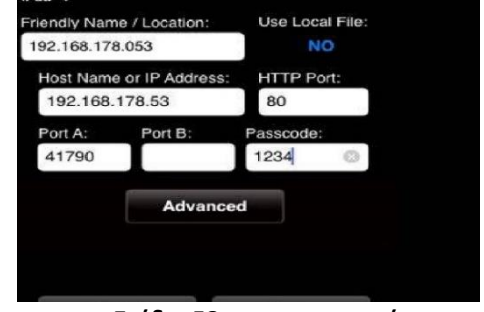

**στο Simpl Windows Σχέδιο 58: παραμετροποίηση εφαρμογής Ipad στο Crestron Mobile Pro**

## **3.9.11 Σενάριο 3 :Προγραμματισμός ελέγχου ρύθμισης φωτισμού δωματίων και σύνδεση με την εφαρμογής Ιpad**

Για τις ανάγκες αυτής της εφαρμογής χρησιμοποιήθηκε ο ελεγκτής DIN-1DIMU4 που χρειάστηκε να τροφοδοτηθεί με ρεύμα 240V .Χρησιμοποιήθηκαν μετασχηματιστές από 240 σε 12V για κάθε ζώνη-δωμάτιο (από τις τέσσερις), έτσι τοποθετήθηκαν λυχνίες 12V AC που υπήρχε η δυνατότητα να ρυθμιστεί η ένταση φωτισμού τους με αρκετή ακρίβεια . Ακολούθησε ονομασία κάθε ζώνης ξεχωριστά στην μονάδα ελέγχου του DIN-1DIMU4 και χρησιμοποιήθηκαν κατάλληλες μονάδες για να εκτελούν λειτουργιές όπως:

- Δημιουργία προκαθορισμένων σεναρίων φωτισμού
- Σύνδεση σημάτων ανατροφοδότησης για την ένταση φωτισμού

| <b>Q</b>                       | Slot-05.ID-86 : DIN-1DIMU4 : DIN-1DIMU4 |            |                                    | $\begin{array}{ c c c c c }\hline \multicolumn{1}{ c }{\textbf{}} & \multicolumn{1}{ c }{\textbf{}} & \multicolumn{1}{ c }{\textbf{}}\hline \multicolumn{1}{ c }{\textbf{}} & \multicolumn{1}{ c }{\textbf{}} & \multicolumn{1}{ c }{\textbf{}} & \multicolumn{1}{ c }{\textbf{}} & \multicolumn{1}{ c }{\textbf{}} & \multicolumn{1}{ c }{\textbf{}} & \multicolumn{1}{ c }{\textbf{}} & \multicolumn{1}{ c }{\textbf{}} & \multicolumn{1}{ c }{\$ | <b>R</b>                  |            | S-5.1.2 : Lighting Level feedback : Analog Equate |                     |
|--------------------------------|-----------------------------------------|------------|------------------------------------|----------------------------------------------------------------------------------------------------|---------------------------|------------|---------------------------------------------------|---------------------|
|                                |                                         | DIN-1DIMU4 |                                    |                                                                                                    |                           |            | Analog Equate                                     |                     |
| Room 1 CLW DIM1 Level          | LevelIn1                                |            | LevelOut1 Room_1_CLW_DIM1_Level_fb |                                                                                                    | Room 1 CLW DIM1 Le 100%   |            |                                                   | Room_1_CLW_DIM1_Set |
| Room_2_CLW_DIM1_Level          | LevelIn2                                |            | LevelOut2 Room_2_CLW_DIM1_Level_fb |                                                                                                    |                           |            | 75%                                               | Room_1_CLW_DIM1_Set |
| Room_3_CLW_DIM1_Level          | LevelIn3                                |            | LevelOut3 Room_3_CLW_DIM1_Level_fb |                                                                                                    |                           | value3 33% |                                                   | Room_1_CLW_DIM1_Set |
| Room_4_CLW_DIM1_Level          | LevelIn4                                |            | LevelOut4 Room_4_CLW_DIM1_Level_fb |                                                                                                    |                           | value4 Od  |                                                   | Room_1_CLW_DIM1_Set |
|                                |                                         |            |                                    |                                                                                                    |                           |            |                                                   |                     |
|                                |                                         |            |                                    |                                                                                                    |                           |            |                                                   |                     |
|                                |                                         |            |                                    |                                                                                                    |                           |            |                                                   |                     |
|                                |                                         |            |                                    |                                                                                                    |                           |            |                                                   |                     |
|                                |                                         |            |                                    |                                                                                                    |                           |            |                                                   |                     |
|                                |                                         |            |                                    |                                                                                                    |                           |            |                                                   |                     |
|                                |                                         |            |                                    |                                                                                                    |                           |            |                                                   |                     |
| 酉                              | S-5.1.3.1 : Serial I/O                  |            |                                    |                                                                                                    | N                         |            | S-5.1.1 : Lighting Levels : Analog Initialize     |                     |
|                                | Serial I/O                              |            |                                    |                                                                                                    |                           |            | Analog Initialize                                 |                     |
|                                |                                         |            |                                    |                                                                                                    | Room 1 CLW DIM1 Ful 100%  |            |                                                   | Room 1 CLW DIM1 Le  |
|                                | $[\mathsf{rx\$}]$                       |            | [tx\$] Room_1_Light_State          |                                                                                                    | Room_1_CLW_DIM1_Party 75% |            |                                                   | value2              |
| Room 1 CLW DIM1 Lo Lights On   | [enable]                                |            |                                    |                                                                                                    | Room_1_CLW_DIM_Movie_33%  |            |                                                   |                     |
|                                |                                         |            | str1                               |                                                                                                    |                           |            |                                                   | value3              |
| Room_1_CLW_DIM1_Lo Lights Off  |                                         |            | str2                               |                                                                                                    | Room_1_CLW_DIM_Off        |            | <b>Od</b>                                         | value4              |
| Room_1_CLW-DIM_Offline Offline |                                         |            | str <sub>3</sub>                   |                                                                                                    |                           |            |                                                   |                     |
|                                | str <sub>4</sub>                        |            |                                    |                                                                                                    |                           |            |                                                   |                     |
|                                | [delimiter]                             |            |                                    |                                                                                                    |                           |            |                                                   |                     |

**Σχέδιο 60:Συνδεση σημάτων ελέγχου φωτισμού στο εργαλείο Simpl Windows**

Ακολούθησε δοκιμαστική λειτουργία τους από το simpl debugger εργαλείο του Toolbox που ρυθμίζονταν και δοκιμάζονταν διάφορες αναλογικές τιμές για κάθε ζώνη. Έτσι, έγινε δυνατός ο έλεγχος των φώτων μέσω του υπολογιστή και στην συνεχεία μέσω εφαρμογής Ipad.όπως βλέπουμε στα παρακάτω σχήματα .

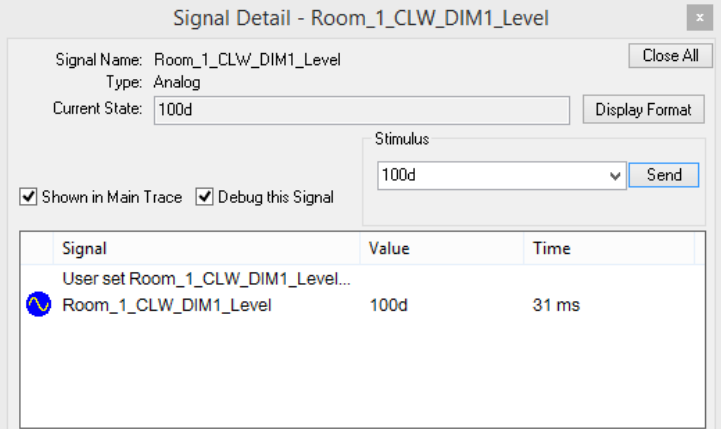

**Σχέδιο 61 :Ελεγχος αναλογικης τιμης φωτισμου ζωνης 1 από το εργαλιεο Toolbox**

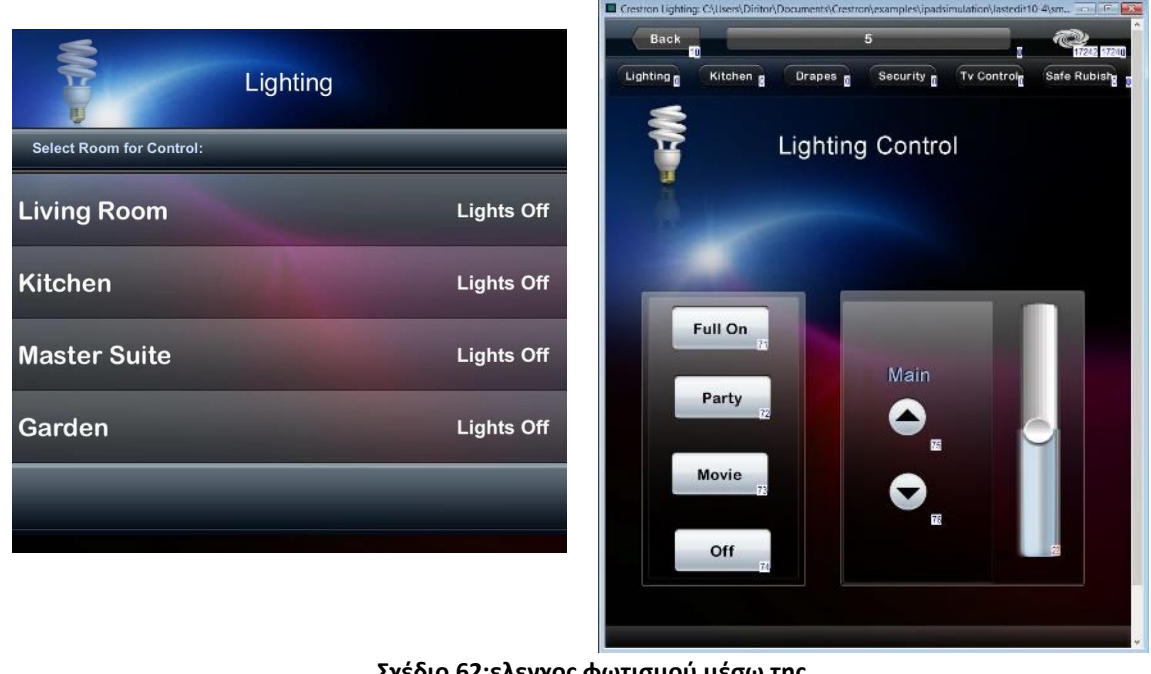

**Σχέδιο 62:ελεγχος φωτισμού μέσω της εφαρμογής Ipad**

# **3.9.12 Σενάριο 3 :Προγραμματισμός ελέγχου φώτων δαπέδου για την δημιουργία "φωτεινού μονοπατιού " με χρήση υπέρυθρων αισθητήρων**

Χρησιμοποιηθήκαν δυο ζεύγη αισθητήρων υπέρυθρων –δέσμης και η μαγνητική επαφή της κύρια εισόδου του σπιτιού .Έτσι γίνονταν αντιληπτό σε πια θέση του διαδρόμου βρίσκεται ο χρήστης του.

Για την σύνδεση των υπέρυθρων αισθητήρων χρησιμοποιήθηκε ιδία τεχνική όπως και στο σενάριο 1 της κουζίνας .Τέλος κάθε ζεύγος led δαπέδου ελέγχονται από τα relay του κεντρικού ελεγκτή.

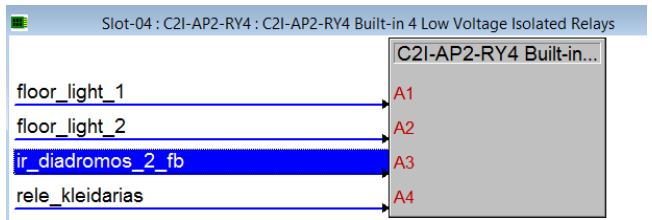

**Σχέδιο 63:Ελεγχος relay φωτων δαπεδου** 

## **3.9.13 Σενάριο 3 :Προγραμματισμός ελέγχου ρολού και κουρτίνας και σύνδεση με την εφαρμογή Ιpad**

Όπως αναφέραμε στο κεφάλαιο 2.7 για της ανάγκες του ρολού και της κουρτίνας χρησιμοποιήθηκε κύκλωμα αντιστροφής κίνησης με μανδάλωση .και τοποθετηθήκαν οριακοί διακόπτες στο άνω και κάτω μέρος του ρολού και ομοίως στην κουρτίνα. Ακολούθησε δημιουργία της εφαρμογής για το Ιpad .και δημιουργία animation στην περίπτωση του ρολού.

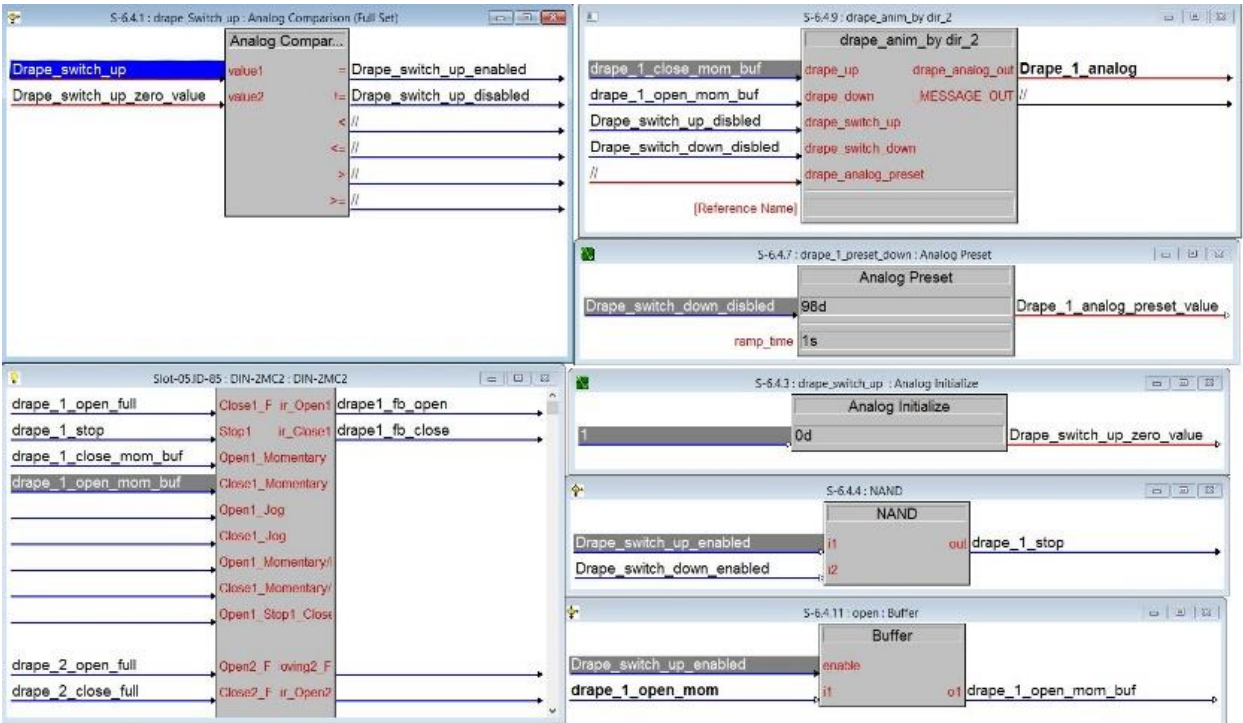

**Σχέδιο 64:έλεγχος σημάτων ρολού και κουρτίνας με το εργαλείο simpl Windows**

Οι Οριακοί διακόπτες ρολού και κουρτίνας λειτουργούν σε τάση 12V και σήμα normally close δηλαδή όταν το ρολό ή η κουρτίνα φτάνει στο ανώτατο ή κατώτατο σημείο εχουμε ανοιχτή επαφή. Έτσι μέσω της I/O θύρας του ελεγκτή αυτή η αλλαγή γίνεται αντιληπτή στο σύστημα και δίνεται εντολή να σταματήσουν το ρολό και το animation

# **3.9.14 Σενάριο 3 :Προγραμματισμός ελέγχου τηλεόρασης μέσω θύρας υπερύθρων και σύνδεση με την εφαρμογή Ιpad**

Για το προγραμματισμό του έλεγχου του ψηφιακού δεκτή() που διαθέτουμε χρειάστηκε να χρησιμοποιήσουμε το IR learner (CSP-LIR-USB) της Crestron.Έτσι πατώντας τα απαραίτητα πλήκτρα του τηλεχειριστηρίου του ψηφιακού δεκτή .λάβαμε και αποθηκεύσαμε τους σωστούς δεκαεξαδικούς αριθμούς για κάθε κουμπί αντίστοιχα μέσω του εργαλείου device learner του Toolbox . Ακλούθησε αντιστοίχιση σημάτων στο Simpl Windows για κάθε κουμπί του τηλεχειριστήριου και προγραμματισμός της εφαρμογής Ipad

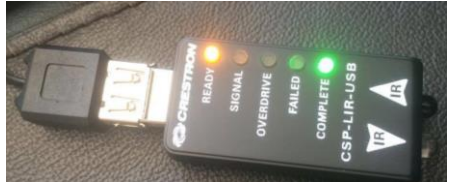

**Σχέδιο 66 :IR learner (CSP-LIR-USB)**

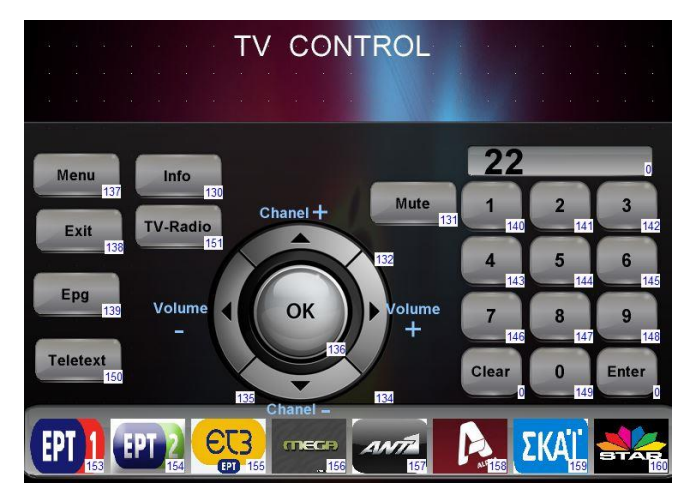

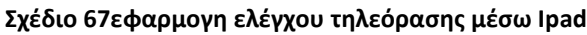

|                 | <b>IR Device</b> |                  |
|-----------------|------------------|------------------|
|                 | [enable]         |                  |
| tv_on_off       | <b>POWER</b>     |                  |
| tv_info         | <b>INFO</b>      |                  |
| tv_mute         | <b>MUTE</b>      | 3                |
| tv_channel_up   | CHANNEL_UP       |                  |
| tv_channel_down | CHANNEL_DOWN     |                  |
| tv_volume_up    | VOLUME_UP        | $\boldsymbol{6}$ |
| tv_volume_down  | VOLUME_DOWN      |                  |
| tv_ok           | OK               | $\bf 8$          |
| tv_menu         | <b>MENU</b>      | $\overline{9}$   |
| tv_exit         | <b>EXIT</b>      |                  |
| tv_epg          | <b>EPG</b>       |                  |
| tv_key_1        | KEY_1            |                  |
| tv_key_2        | KEY 2            |                  |
| tv_key_3        | KEY 3            |                  |
| tv_key_4        | KEY_4            |                  |
| tv_key_5        | KEY_5            |                  |
| tv_key_6        | KEY_6            |                  |
| tv_key_7        | KEY 7            |                  |
| tv_key_8        | KEY 8            |                  |
| tv_key_9        | KEY_9            | 20               |
| tv_key_0        | KEY_0            | 21               |
| tv_teletext     | <b>TTX</b>       | 22               |
| tv_radio        | TV_RADIO         | 23               |

**Σχέδιο 65:σήματα ελέγχου ΙR στην εφαρμογής simpl windows**

## **3.10 Κατασκευή μακέτας**

Αφού προμηθευτήκαν του κόντρα πλακέ θαλάσσης από ξυλουργείο στις διαστάσεις τις μακέτας που επιλέξαμε .Ακλούθησε η κατασκευή των πορτών και των εισόδων του σπιτιού ,με την χρήση κατάλληλων εργαλείων όπως βλέπουμε στα παρακάτω σχήματα.

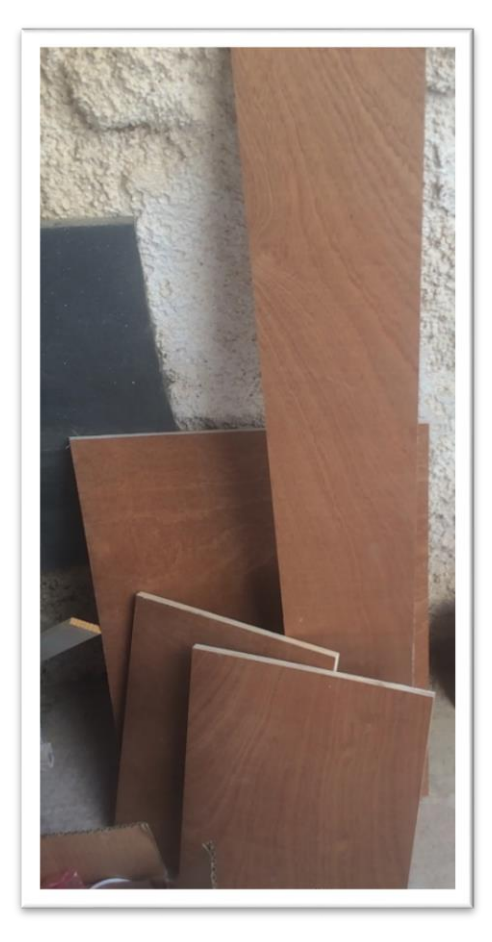

**Σχέδιο 68: Προμήθεια υλικών για την κατασκευή της μακέτας**

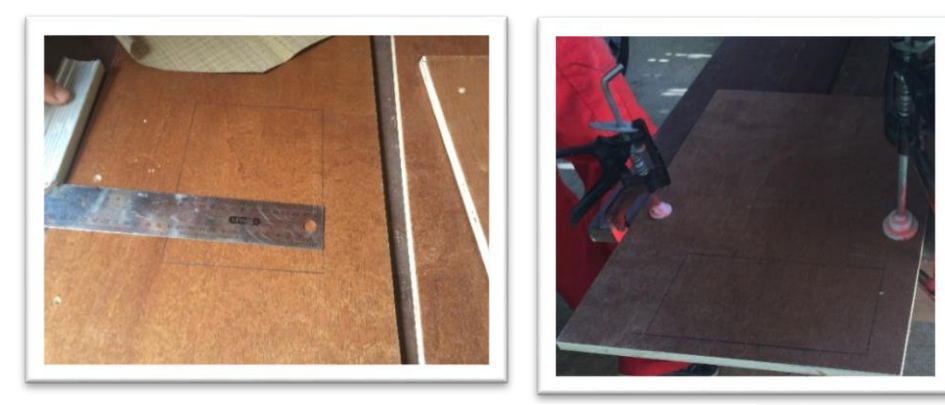

**Σχέδιο 70: Μέτρηση πριν την κοπή πόρτας**

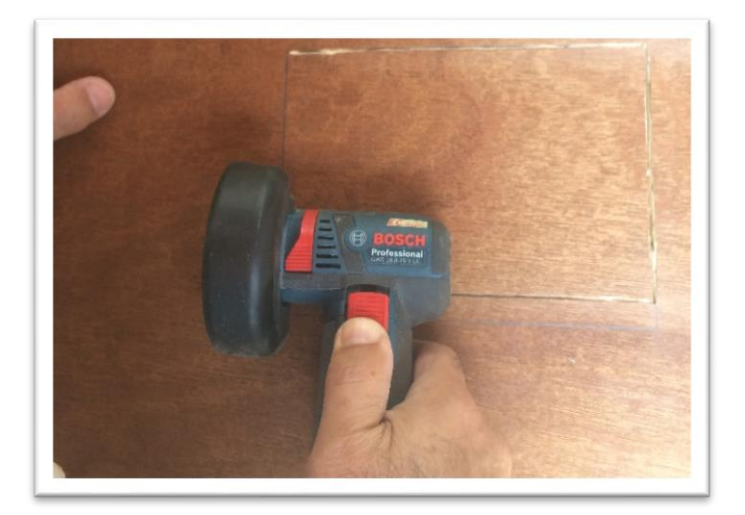

**Σχέδιο 71 : Αρχική κοπή με μικρό τροχό**

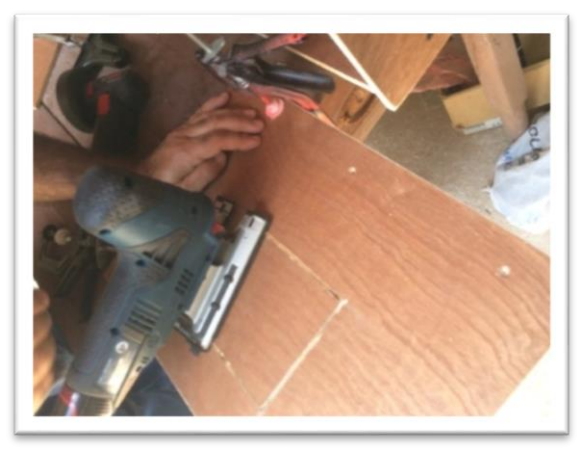

**Σχέδιο 73:Ακλούθησε κοπή με σέγα**
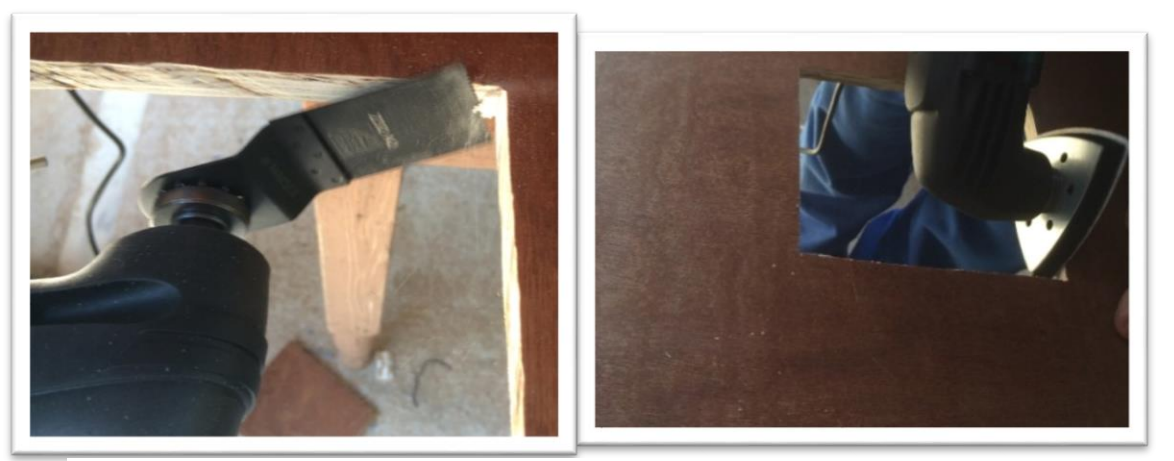

**Σχέδια 74 Τελειοποίηση πορτών με πολυεργαλείο και τρίφτη**

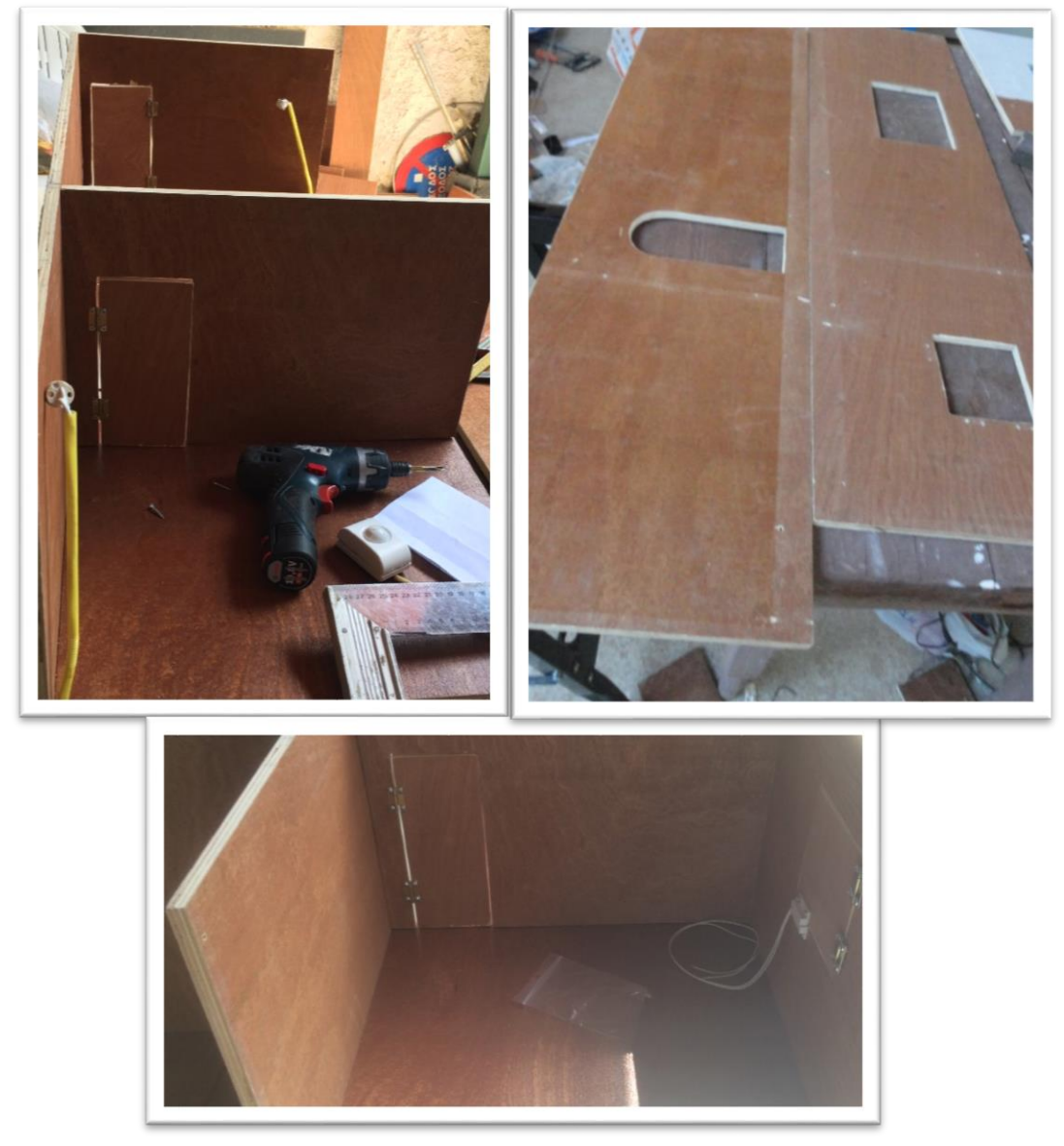

**Σχέδια 75 τοποθέτηση πορτών και στήριξή τους με μεντεσεδάκια** 

#### **3.10.1 Κατασκευή συστήματος ρολού και κουρτίνας**

Για την κατασκευή του συστήματος κίνησης ρολού και κουρτίνας χρησιμοποιήθηκε κομπλερ ιδιοκατασκευής μεταξύ άξονα και κινητήρα .

- Για τις ανάγκες του ρολού χρησιμοποιήθηκε ειδικό ψιλό ρολό μακέτας , τοποθετήθηκαν οδηγοί για το ρολό και βαρίδι μόλυβδου στο κάτω μέρος του ρολού που κολλήθηκε με ταινία διπλής όψεως. Επίσης τοποθετήθηκαν οριακοί διακόπτες (διακοπής κίνησης ) στο άνω και κάτω σημείο του ρολού
- Για τις ανάγκες της κουρτίνας χρησιμοποιήσαμε για άξονα ντίζα Μ6 και ένα παξιμάδι πεταλούδας για οδηγό. Επίσης τοποθετήθηκαν όπως και στο ρολό οριακοί διακόπτες αριστερά και δεξιά.

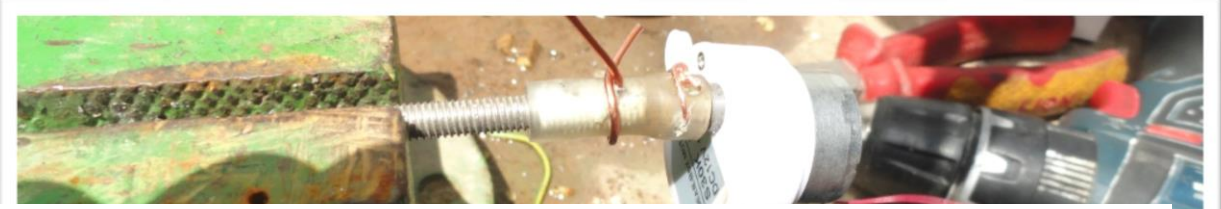

**Σχέδιο 76:Κατασκευή κόμπλερ κουρτίνας**

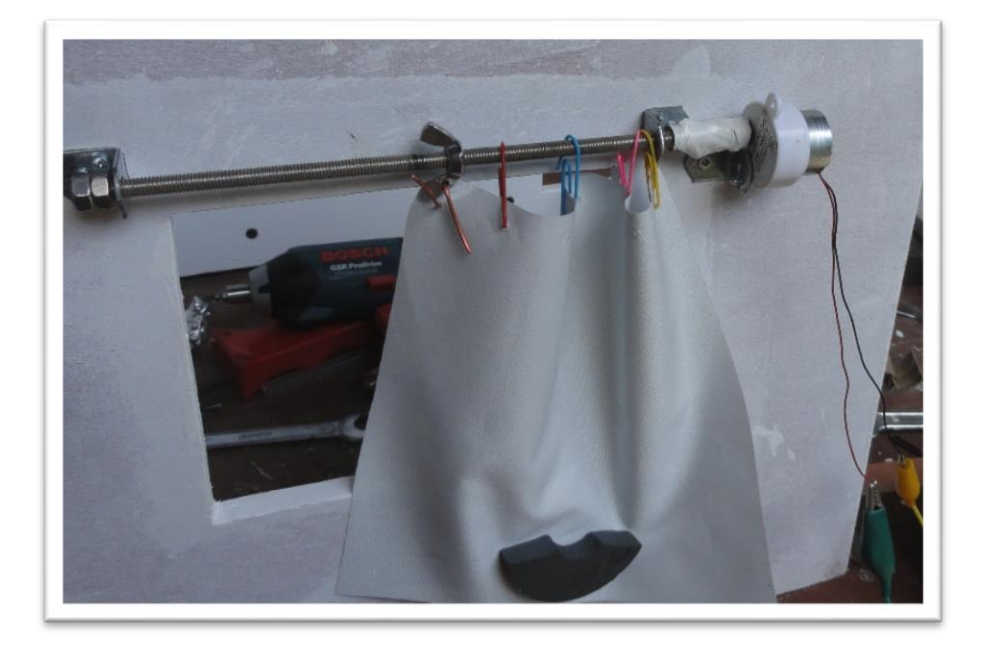

**Σχέδιο 77:Κατασκευη συστηματος κίνησης κουρτίνας με κομλπερ**

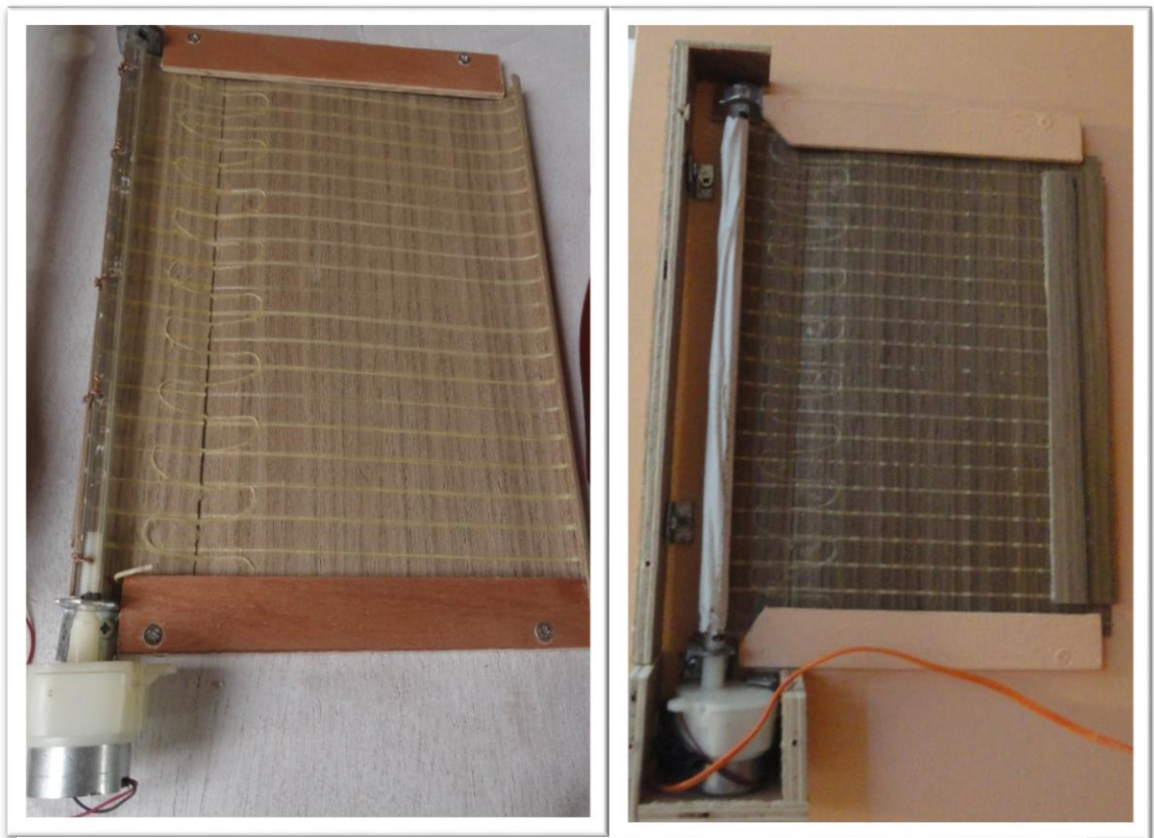

**Σχέδιο 78:Κατασκευη συστήματος κίνησης ρολού παραθύρου** 

#### **3.10.2 Τοποθέτηση μαγνητικής κλειδαριάς**

Για την τοποθέτηση έγινε σκάψιμο διπλά στην πόρτα και κατασκευάστηκε ανοξείδωτη βάση στήριξης της .

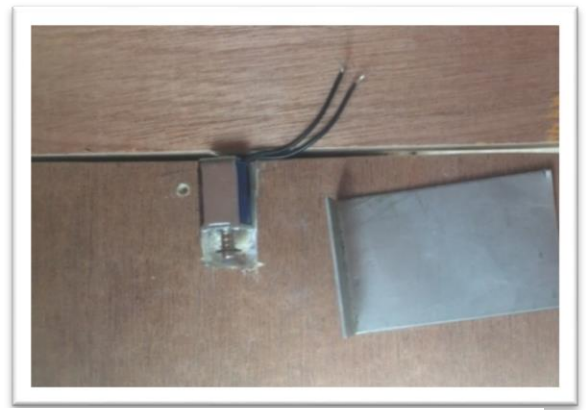

**Σχέδιο 79: Σκάψιμο μακέτας για την τοποθέτηση του η/μ εμβόλου**

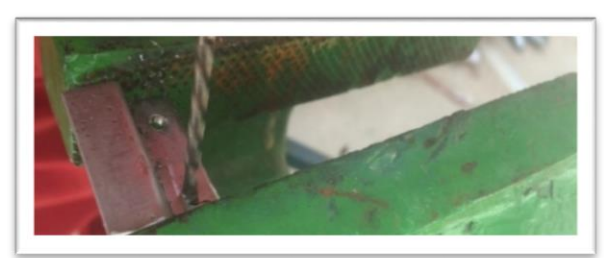

**Σχέδιο 80:Κατασκευή βάσης στήριξης**

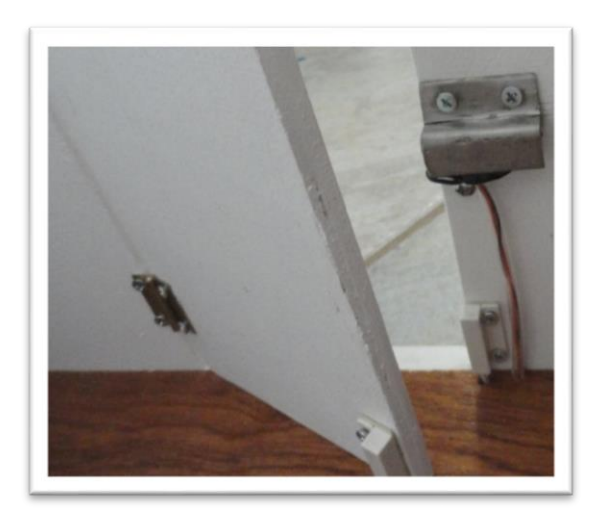

**Σχέδιο 81 Τοποθέτηση Η/Μ εμβόλου με την βάση στήριξης**

### **3.10.3 Τοποθέτηση αισθητήρων PIR, μαγνητικών επαφών, φωτισμού και προετοιμασία καλωδίωσης**

Τοποθετήθηκαν η αισθητήρες PIR ,φωτά και μαγνητικές επαφές .Χρειάστηκε να γίνει μερική κάλυψη των ραντάρ με μονωτική ταινία για την αποφυγή όσο το εξωτερικών παρεμβολών λόγω της απουσίας οροφής στην μακέτα .Ακολουθήσε η καλωδίωση και τοποθέτηση των επταπολικών φις κάτω από την πάτωμα της μακέτας

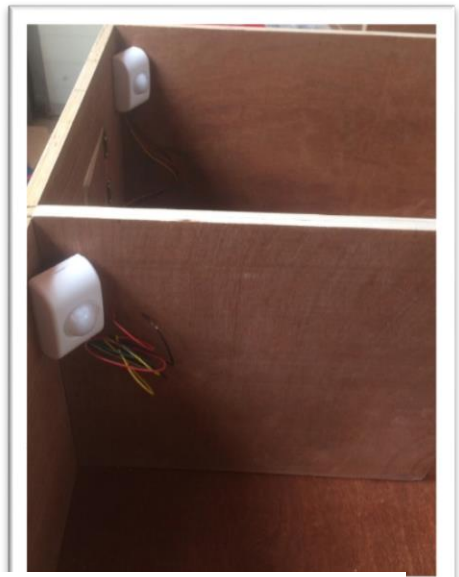

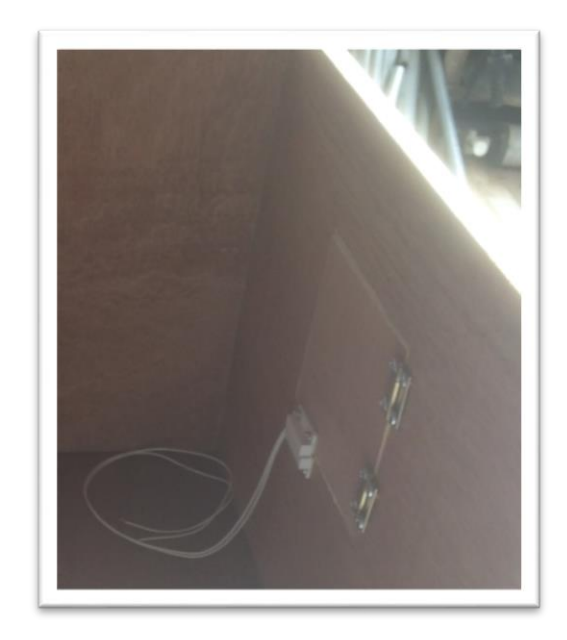

**Σχέδιο 82 :Toποθέτηση PIR Σχέδιο 83 :Toποθέτηση μαγνητικών επαφών**

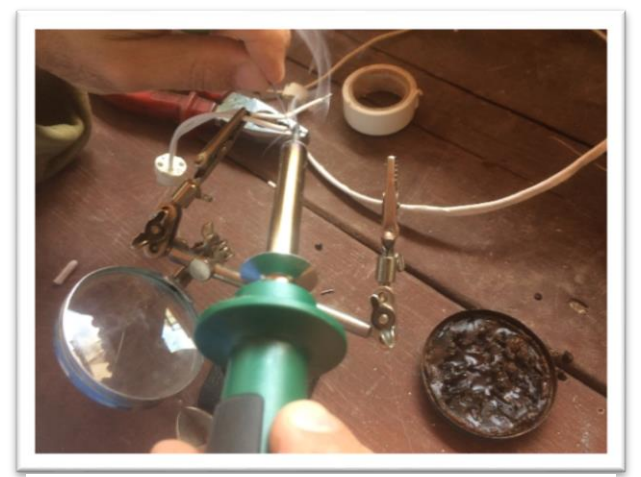

**Σχέδιο 85Σχέδιο : Τοποθετηση φυς <sup>69</sup> Σχέδιο 84 κόλληση καλωδίων** 

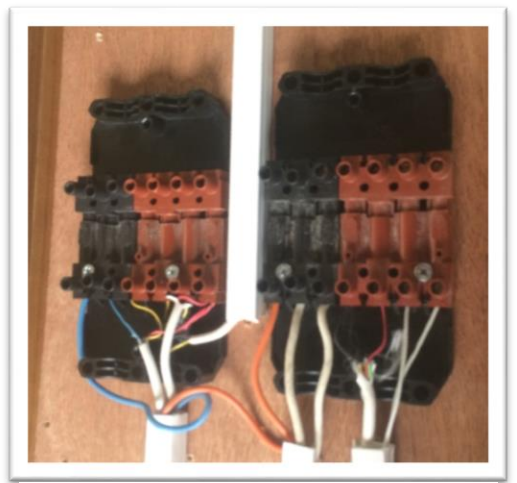

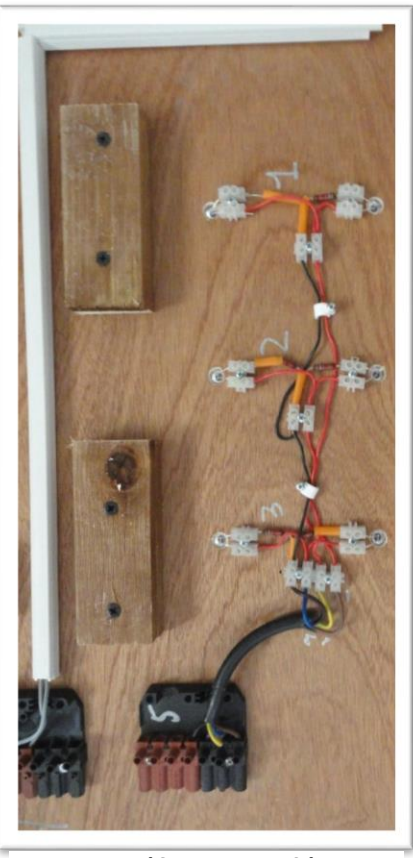

**Σχέδιο 86:Τοποθέτηση ενδοδαπέδιων led**

**3.10.4 Βάψιμο μακέτας και βάσης**

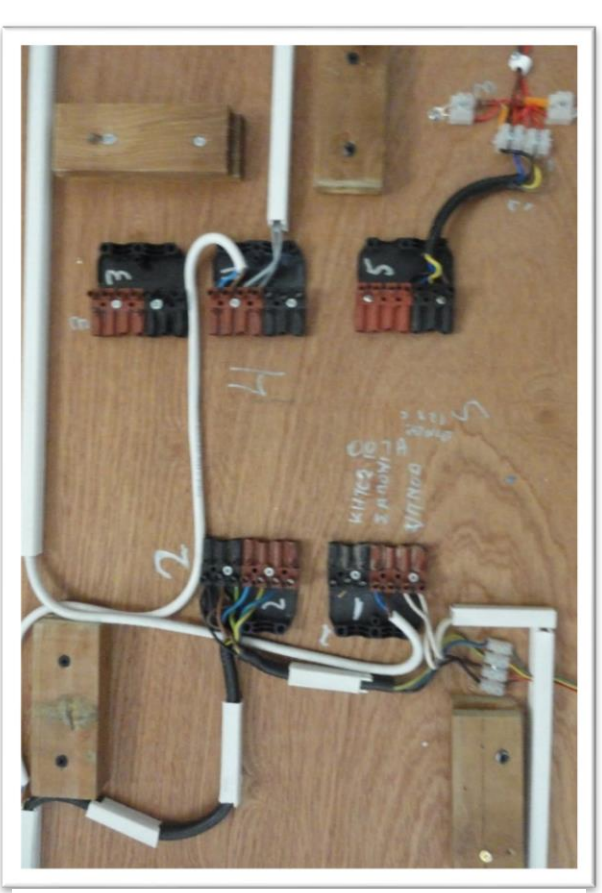

**Σχέδιο 87:Συνδεσμολογια κάτω από το πάτωμα της μακέτας** 

Για να εξασφαλιστει καλυτερη πρόσφυση του τελικού χρώματος χρησιμοποιηθηκε βελατουρα νερου (primer).Και μετα χρησιμοποιηθηκαν τρια διαφερτικα χρωματα για κάθε δωματιο .

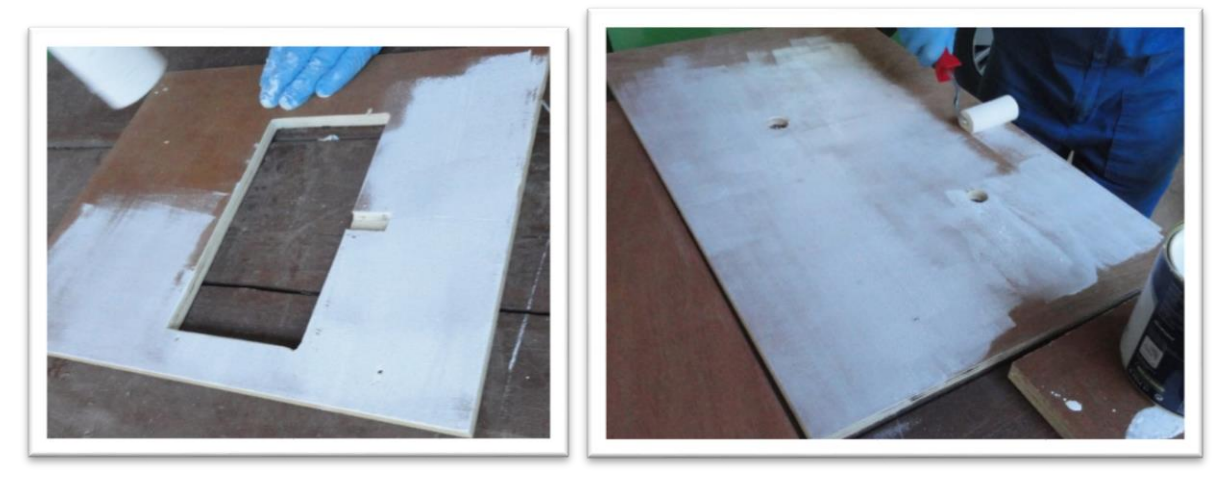

**Σχέδιο 88:Αρχικό βάψιμο με primer**

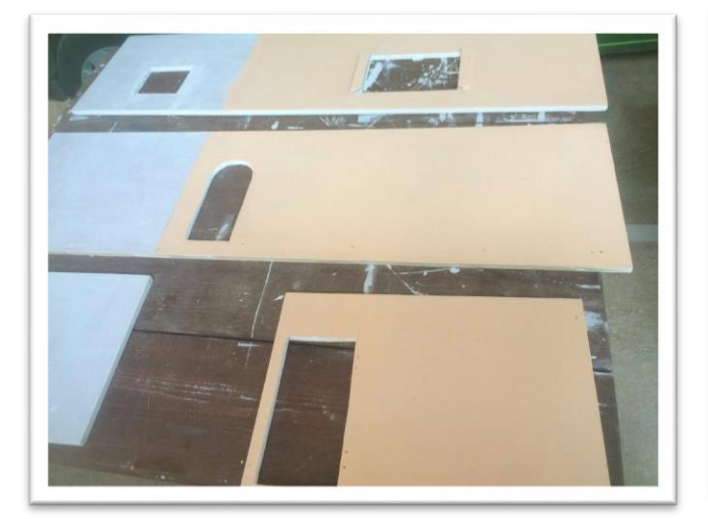

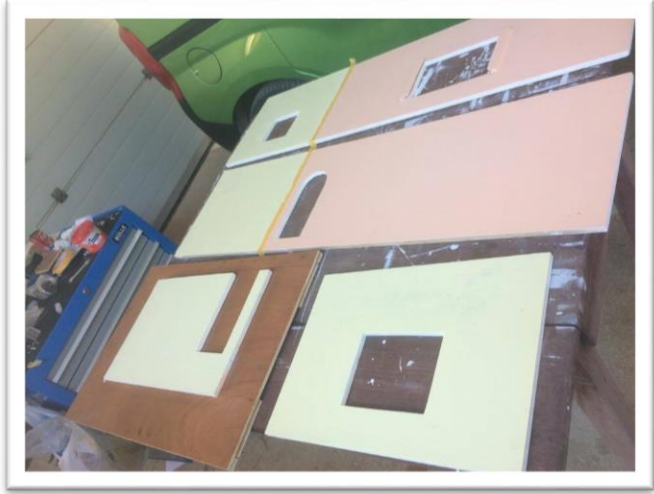

**Σχέδιο 89 :τελικό βάψιμο κάθε δωμάτιου** 

### **3.10.5 Μακέτα στο τελικό στάδιο**

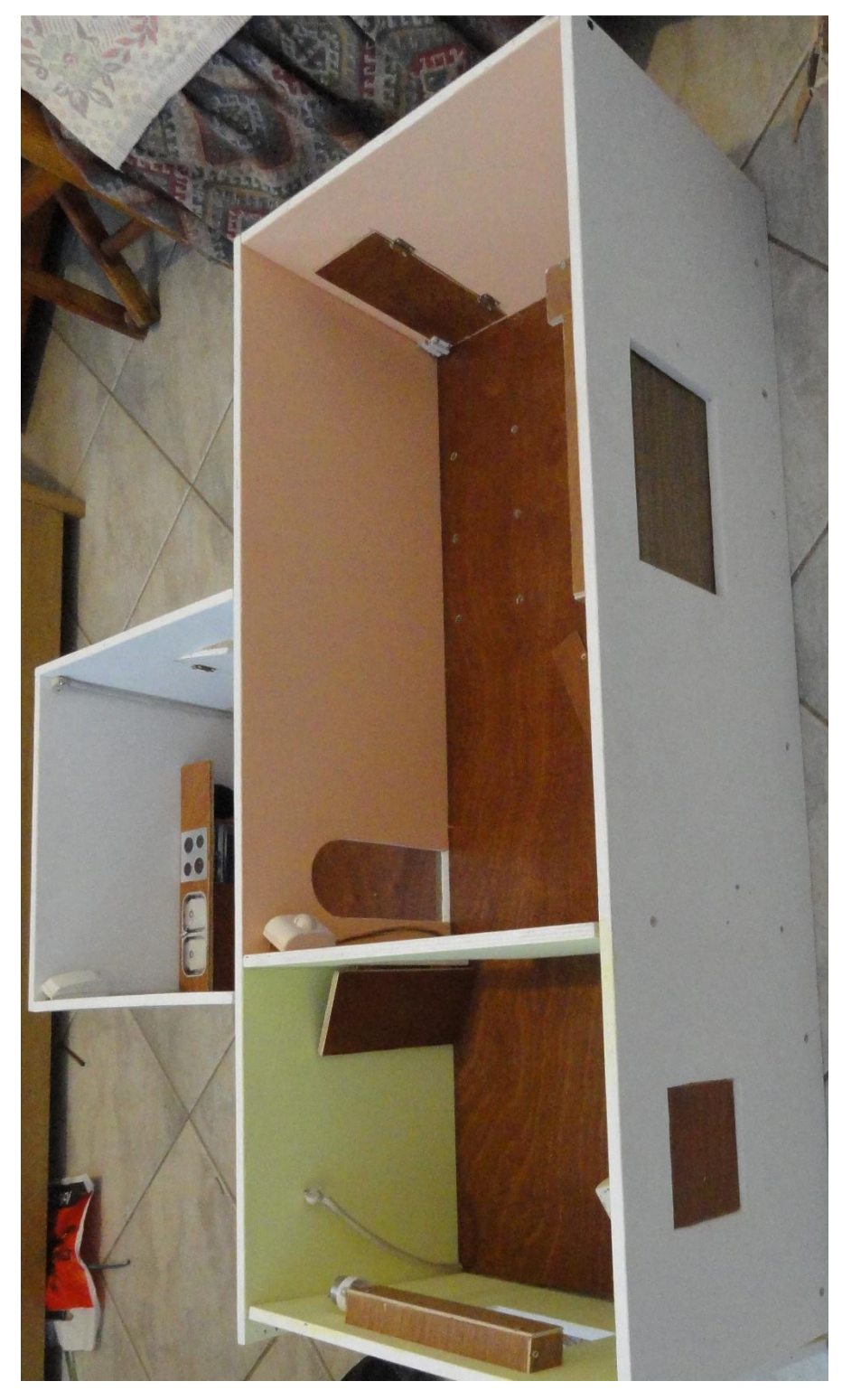

**Σχέδιο 70:μακέτα στημένη και βαμμένη για τελική δοκιμή των σεναρίων** 

# **4 Συμπεράσματα**

Κατά την διάρκεια της εκπόνησης της παρούσας εργασίας καταλήξαμε σε μερικά σημαντικά συμπεράσματα όσον αφορά το έξυπνο σπίτι βασιζόμενο στο πρότυπο Crestron

Αρχικά κατά την διάρκεια κυρίως της εκμάθησης στο πρότυπο Crestron διαπιστώθηκε το εύρη φάσμα λειτουργιών που μπορεί να διαθέσει , καθώς υπάρχει πληθώρα επίλογων σε προγραμματιστικά εργαλεία και ελεγκτές με πολλές δυνατότητες

Από την προσομοίωση διαπιστώθηκε η καλή λειτουργία του συστηματος ,η ευκολία στο προγραμματισμό καθώς και δυνατότητα προσαρμογής παραμέτρων για τη δημιουργία διαφορετικών σεναρίων χρησιμοποιώντας το λογισμικό και υλικό της Crestron και Caddx.

Ένα σημαντικό της στοιχείο της είναι η ευκολία και η φιλικότητα ως προς τον χρήστη ο όποιος σε πραγματικό χρόνο μπορεί να ειδοποιείτε τόσο για την κατάσταση των συσκευών και υποδομών του σπιτιού μέσω της εφαρμογής I pad ,όσο και για τον προγραμματισμό των επομένων ενεργειών και δραστηριοτήτων.

Ο επιπλέων εξοπλισμός που απαιτείται για την εφαρμογή και δημιουργία ενός τέτοιου συστηματος σε κανονικό σπίτι .έχει εξαιρετικά μικρό όγκο(πίνακας ελεγκτών και συναγερμού ) ,οπότε μπορεί να ενσωματωθεί σε οποιαδήποτε κατοικία ακόμα και μικρή για να συνδεθεί με τα υφιστάμενα συστηματα ασφάλειας και συσκευές

Η λύση αυτή προτείνετε ως συμφέρουσα για κατοικίες και μεγαλύτερα συγκροτήματα που αποσκοπούν στην ασφάλεια και άνετη διαβίωση του χρήστη.

## **Βιβλιογραφία**

- 1. <http://www.karouzos.gr/index-3-19.php>
- 2. <http://www.myroniatech.gr/ti%20einai%20to%20exipno%20spiti.html>
- 3. <http://www.smart-systems.gr/έξυπνο-σπίτι>
- 4. [http://www.digitallife.gr/i-ori-exipno-aftokinito-exipno-spiti-exipni-poli-tha-kiriarchoun](http://www.digitallife.gr/i-ori-exipno-aftokinito-exipno-spiti-exipni-poli-tha-kiriarchoun-stin-zoi-mas-ta-epomena-chronia-33363)[stin-zoi-mas-ta-epomena-chronia-33363](http://www.digitallife.gr/i-ori-exipno-aftokinito-exipno-spiti-exipni-poli-tha-kiriarchoun-stin-zoi-mas-ta-epomena-chronia-33363)
- 5. [http://www.maturitas.org/article/S0378-5122\(09\)00260-6/abstract?cc=y=](http://www.maturitas.org/article/S0378-5122(09)00260-6/abstract?cc=y)
- 6. <http://howtosmarthome.com/>
- 7. [https://www.abiresearch.com/press/15-million-home-automation-systems-installed-in](https://www.abiresearch.com/press/15-million-home-automation-systems-installed-in-th/)[th/](https://www.abiresearch.com/press/15-million-home-automation-systems-installed-in-th/)
- 8. [https://en.wikipedia.org/wiki/Home\\_automation](https://en.wikipedia.org/wiki/Home_automation)
- 9. <http://architecture.about.com/od/buildyourhous1/g/smarthouse.htm>
- 10. <http://crestron.davidcamerondesign.com/startingtpproject.asp>
- 11. <http://web.clark.edu/jwheeler/media/docs/crestronsmanual.pdf>
- 12. <http://crestrontutorials.blogspot.gr/>
- 13. <http://betanews.com/2015/08/24/the-history-of-home-automation-from-the-beginning/>
- 14. <http://www.afcdud.com/fr/smart-city/422-how-the-history-of-smart-homes.html>
- 15. <http://buildyoursmarthome.co/home-automation-systems/crestron/>
- 16. <http://www.howtoprogramcrestron.com/>
- 17. <http://meazon.com/>
- 18. <http://www.controline.gr/>
- 19. <http://gds.com.gr/>
- 20. <http://www.projecting-art.com/>
- 21. <http://www.avidex.gr/index.php?category=who+we+are>
- 22. <http://www.hellascom.gr/en/>
- 23. <http://dlnmh9ip6v2uc.cloudfront.net/datasheets/Robotics/ZHO-420S.pdf>
- 24. [http://www.forbes.com/sites/davidewalt/2011/11/16/crestron-electronics-george](http://www.forbes.com/sites/davidewalt/2011/11/16/crestron-electronics-george-feldstein-manufacturing/%235038b6edc103)[feldstein-manufacturing/#5038b6edc103](http://www.forbes.com/sites/davidewalt/2011/11/16/crestron-electronics-george-feldstein-manufacturing/%235038b6edc103)
- 25. <http://www.crestron.com/about/company-overview-information>
- 26. [http://www.allaboutcircuits.com/textbook/digital/chpt-6/programmable-logic-controllers](http://www.allaboutcircuits.com/textbook/digital/chpt-6/programmable-logic-controllers-plc/)[plc/](http://www.allaboutcircuits.com/textbook/digital/chpt-6/programmable-logic-controllers-plc/)
- 27. <http://applicationmarket.crestron.com/ge-security-nx-8/>
- 28. NX-8E Control Panel Installation Manual
- 29. GE NX587E Interface module Application Guide
- 30. How To Smart Home A Step by Step Guide Using Internet, Z-Wave, KNX & OpenRemote A Key Concept Book by Othmar Kyas
- 31. Crestron Green Light™

 $\overline{a}$ 

- 32. DIN-AP2 DIN Rail Control Processor Operations & Installation Guide
- 33. Crestron 2-Series Control Systems Refernce Guide

34. Silva State of the art of smart homes Liyanage C. De 35. Esentials of Crestron Programminv

- 36. Sustainable Smart House Technology Business Models (Line Rød-Knudsen)
- 37. Crestron SIMPL+®Software Language Reference Guide
- 38. Crestron SIMPL+ Software Programming Guide
- 39. Ψηφιακή Σχεδίαση Τρίτη έκδοση Μ.Μorris Mano